## **Panasonic**

# Operating Instructions High Definition Video Camera

## Model No. HDC-HS100

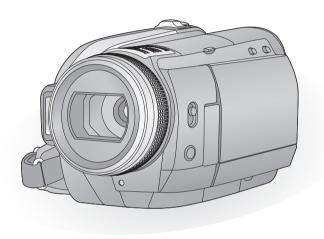

Before use, please read these instructions completely.

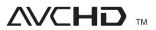

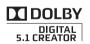

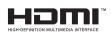

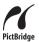

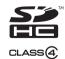

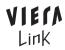

LEICA DICOMAR

Web Site: http://www.panasonic-europe.com

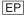

### Information for Your Safety

### WARNING:

TO REDUCE THE RISK OF FIRE, ELECTRIC SHOCK OR PRODUCT DAMAGE.

- DO NOT EXPOSE THIS APPARATUS TO RAIN, MOISTURE, DRIPPING OR SPLASHING AND THAT NO OBJECTS FILLED WITH LIQUIDS, SUCH AS VASES, SHALL BE PLACED ON THE APPARATUS
- USE ONLY THE RECOMMENDED ACCESSORIES.
- DO NOT REMOVE THE COVER (OR BACK); THERE ARE NO USER SERVICEABLE PARTS INSIDE. REFER SERVICING TO QUALIFIED SERVICE PERSONNEL.

### CAUTION!

- DO NOT INSTALL OR PLACE THIS UNIT IN A BOOKCASE, BUILT-IN CABINET OR IN ANOTHER CONFINED SPACE.
   ENSURE THE UNIT IS WELL
   VENTILATED. TO PREVENT RISK OF ELECTRIC SHOCK OR FIRE HAZARD DUE TO OVERHEATING, ENSURE THAT CURTAINS AND ANY OTHER MATERIALS DO NOT OBSTRUCT THE VENTILATION VENTS.
- DO NOT OBSTRUCT THE UNIT'S VENTILATION OPENINGS WITH NEWSPAPERS, TABLECLOTHS, CURTAINS, AND SIMILAR ITEMS.
- DO NOT PLACE SOURCES OF NAKED FLAMES, SUCH AS LIGHTED CANDLES, ON THE UNIT.
- DISPOSE OF BATTERIES IN AN ENVIRONMENTALLY FRIENDLY MANNER.

The socket outlet shall be installed near the equipment and easily accessible.

The mains plug of the power supply cord shall remain readily operable.

To completely disconnect this apparatus from the AC Mains, disconnect the power supply cord plug from AC receptacle.

### Warning

Risk of fire, explosion and burns. Do not disassemble

Do not heat the batteries above the following temperatures or incinerate.

Button-type battery 60 °C Battery pack 60 °C

## ■ EMC Electric and magnetic compatibility

This symbol (CE) is located on the rating plate.

### Use only the recommended accessories.

- Do not use any other AV cables, Component cable and USB cables except the supplied one.
- When you use the cable which are sold separately, please make sure to use the one whose length is less than 3 metres.
- Keep the Memory Card out of reach of children to prevent swallowing.

Product Identification Marking is located on the bottom of units.

# ■ Information for Users on Collection and Disposal of Old Equipment and used Batteries

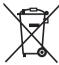

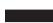

These symbols on the products, packaging, and/or accompanying documents mean that used electrical and electronic products and batteries should not be mixed with general household waste. For proper treatment, recovery and recycling of old products and

used batteries, please take them to applicable collection points, in accordance with your national legislation and the Directives 2002/96/EC and 2006/66/EC.

By disposing of these products and batteries correctly, you will help to save valuable resources and prevent any potential negative effects on human health and the environment which could otherwise arise from inappropriate waste handling.

For more information about collection and recycling of old products and batteries, please contact your local municipality, your waste disposal service or the point of sale where you purchased the items.

Penalties may be applicable for incorrect disposal of this waste, in accordance with national legislation.

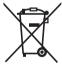

## For business users in the European Union

If you wish to discard electrical and electronic equipment, please contact your dealer or supplier for further information.

## [Information on Disposal in other Countries outside the European Union]

These symbols are only valid in the European Union. If you wish to discard these items, please contact your local authorities or dealer and ask for the correct method of disposal.

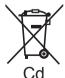

### Note for the battery symbol (bottom two symbol examples):

This symbol might be used in combination with a chemical symbol. In this case it complies with the requirement set by the Directive for the chemical involved

## ■ Indemnity concerning recording content

The manufacturer shall in no event be liable for the loss of recordings due to malfunction or defect of this unit, its accessories or recordable media.

### ■ Carefully observe copyright laws

Recording of pre-recorded tapes or discs or other published or broadcast material for purposes other than your own private use may infringe copyright laws. Even for the purpose of private use, recording of certain material may be restricted.

## ■ Cards that you can use with this unit

### **SD Memory Card and SDHC Memory Card**

- 4 GB or more Memory Cards that do not have the SDHC logo are not based on SD Memory Card Specifications.
- Refer to page 21 for more details on SD cards.

## For the purposes of these operating instructions

- SD Memory Card and SDHC Memory Card are referred to as the "SD card".
- Functions that can be used for motion picture recording/motion picture playback are indicated by <u>VIDEO</u> in these operating instructions.
- Functions that can be used for still picture recording/still picture playback are indicated by
   PHOTO in these operating instructions.
- "HD Writer 2.6E for HDC" is referred to as the "HD Writer 2.6E".
- Pages for reference are indicated by an arrow, for example: → 00

### ■ Licenses

- SDHC Logo is a trademark.
- "AVCHD" and the "AVCHD" Logo are trademarks of Matsushita Electric Industrial Co., Ltd. and Sony Corporation.
- Manufactured under license from Dolby Laboratories.
  - Dolby and the double-D symbol are trademarks of Dolby Laboratories.
- HDMI, the HDMI Logo and the High-Definition Multimedia Interface are the registered trademarks or trademarks of HDMI Licensing LLC.
- HDAVI Control<sup>™</sup> is a trademark of Matsushita Electric Industrial Co., Ltd.
- "x.v.Colour" is trademark.
- LEICA is a registered trademark of Leica Microsystems IR GmbH and DICOMAR is a registered trademark of Leica Camera AG.
- Microsoft<sup>®</sup>, Windows<sup>®</sup>, Windows Vista<sup>®</sup> and DirectX<sup>®</sup> are either registered trademarks or trademarks of the Microsoft Corporation in the United States and/or other countries.
- Microsoft product screen shot(s) reprinted with permission from Microsoft Corporation.
- IBM and PC/AT are registered trademarks of International Business Machines Corporation of the U.S.
- Intel®, Core™, Pentium® and Celeron® are the registered trademarks or trademarks of the Intel Corporation in the United States and other countries
- AMD Athlon<sup>™</sup> is a trademark of the Advanced Micro Devices, Inc.
- Apple, Mac OS is either registered trademarks or trademarks of Apple Inc. in the United States and/or other countries.
- PowerPC is a trademark of International Business Machines Corporation.
- Other names of systems and products mentioned in these instructions are usually the registered trademarks or trademarks of the manufacturers who developed the system or product concerned.

This product is licensed under the AVC patent portfolio license for the personal and non-commercial use of a consumer to (i) encode video in compliance with the AVC Standard ("AVC Video") and/or (ii) decode AVC Video that was encoded by a consumer engaged in a personal and non-commercial activity and/or was obtained from a video provider licensed to provide AVC Video. No license is granted or shall be implied for any other use. Additional information may be obtained from MPEG LA, LLC. See <a href="http://www.mpegla.com">http://www.mpegla.com</a>.

## **Contents**

| Information for Your Safety         2           Accessories         7           Features         8 |                                                                                    |                            |  |  |
|----------------------------------------------------------------------------------------------------|------------------------------------------------------------------------------------|----------------------------|--|--|
|                                                                                                    | Preparation                                                                        |                            |  |  |
|                                                                                                    | sefore using                                                                       |                            |  |  |
| 2                                                                                                  | Handling of HDD (Hard disk drive) Parts identification and handling Remote control | 10<br>11<br>15             |  |  |
| S                                                                                                  | Setup                                                                              |                            |  |  |
| 1                                                                                                  | Charging the battery                                                               | 17<br>17<br>18<br>19<br>20 |  |  |
| 2                                                                                                  | Preparation of SD cards Cards that you can use with                                | 21                         |  |  |
| 3                                                                                                  | this unit                                                                          | 22                         |  |  |
|                                                                                                    | (Turning the unit on/off)  Turning the power on and off                            | 23                         |  |  |
| 4                                                                                                  | with the LCD monitor  Using the menu screen  Language selection  Menu list         | 25                         |  |  |
| 5                                                                                                  | Setting date and time World time setting (Displaying                               |                            |  |  |
| 6                                                                                                  | the time of the travel destination)  Adjusting LCD monitor/                        |                            |  |  |
|                                                                                                    | LCD/EVF select switch Increasing the brightness of                                 | <b>31</b><br>31            |  |  |
|                                                                                                    | the LCD monitor                                                                    | 31                         |  |  |
|                                                                                                    | Changing the picture quality                                                       | 32                         |  |  |
|                                                                                                    | Adjusting the viewfinder field                                                     | 32                         |  |  |
|                                                                                                    | Recording showing the contents to a partner                                        | 32                         |  |  |

## Recording

| Recording (Basic) |                                                                                                    |                                                                            |  |  |
|-------------------|----------------------------------------------------------------------------------------------------|----------------------------------------------------------------------------|--|--|
| 1                 | Before recording                                                                                                    | 34                                                                         |  |  |
|                   | Anti-Ground-Shooting (AGS)                                                                                                    | 35                                                                         |  |  |
|                   | Quick start                                                                                                    | 36                                                                         |  |  |
|                   | Quick power on                                                                                                    | 36                                                                         |  |  |
| 2                 | Recording motion pictures                                                                                                    | 37                                                                         |  |  |
|                   | Recording modes/approximate                                                                                                    |                                                                            |  |  |
|                   | recordable time                                                                                                    | 39                                                                         |  |  |
|                   | PRE-REC                                                                                                    | 40                                                                         |  |  |
|                   | Shooting guide                                                                                                    | 40                                                                         |  |  |
| 3                 | Recording still pictures                                                                                                    | 41                                                                         |  |  |
|                   | Number of recordable pictures                                                                                                    | 43                                                                         |  |  |
| 4                 | Zoom in/out function                                                                                                    | 44                                                                         |  |  |
|                   | Digital zoom function                                                                                                    | 44                                                                         |  |  |
| 5                 | Optical image stabilizer                                                                                                    |                                                                            |  |  |
|                   | function                                                                                                    | 45                                                                         |  |  |
| 6                 | Intelligent auto mode                                                                                                    | 46                                                                         |  |  |
| R                 | lecording (Advanced)                                                                                                    |                                                                            |  |  |
| 1                 | Recording functions of                                                                                                    |                                                                            |  |  |
|                   |                                                                                                    |                                                                            |  |  |
|                   | operation icons                                                                                                    | 47                                                                         |  |  |
|                   | Operation icons                                                                                                    | <b>47</b><br>47                                                            |  |  |
| 2                 | Operation icons  Recording functions of menus                                                                                                    | • • •                                                                      |  |  |
| 2                 | Operation icons  Recording functions of menus  Recording manually by                                                                                                    | 47                                                                         |  |  |
|                   | Operation icons  Recording functions of menus  Recording manually by setting the menu                                                                                                    | 47                                                                         |  |  |
|                   | Operation icons                                                                                                    | 47<br><b>53</b><br><b>59</b><br>59                                         |  |  |
|                   | Operation icons                                                                                                    | 47<br><b>53</b><br><b>59</b><br>59<br>60                                   |  |  |
|                   | Operation icons                                                                                                    | 47<br><b>53</b><br><b>59</b><br>59<br>60<br>61                             |  |  |
|                   | Operation icons                                                                                                    | 47<br><b>53</b><br><b>59</b><br>59<br>60<br>61<br>62                       |  |  |
|                   | Operation icons                                                                                                    | 47<br>53<br>59<br>59<br>60<br>61<br>62<br>62                               |  |  |
|                   | Operation icons                                                                                                    | 47<br>53<br>59<br>59<br>60<br>61<br>62<br>62<br>63                         |  |  |
| 3                 | Operation icons                                                                                                    | 47<br>53<br>59<br>59<br>60<br>61<br>62<br>62                               |  |  |
|                   | Operation icons                                                                                                    | 47<br>53<br>59<br>60<br>61<br>62<br>62<br>63<br>64                         |  |  |
| 3                 | Operation icons                                                                                                    | 47<br>53<br>59<br>59<br>60<br>61<br>62<br>62<br>63<br>64<br>65             |  |  |
| 3                 | Operation icons                                                                                                    | 47<br>53<br>59<br>59<br>60<br>61<br>62<br>62<br>63<br>64<br>65<br>66       |  |  |
| 3                 | Operation icons Recording functions of menus Recording manually by setting the menu Scene mode Wind noise reduction Microphone level Picture adjustment Zebra Luminance Histogram Recording manually using the multi manual ring Zoom operation Manual focus adjustment                                         | 47 <b>53 59</b> 60 61 62 62 63 64 <b>65</b> 66 66                          |  |  |
| 3                 | Operation icons Recording functions of menus Recording manually by setting the menu Scene mode Wind noise reduction Microphone level Picture adjustment Zebra Luminance Histogram Recording manually using the multi manual ring Zoom operation Manual focus adjustment White balance                           | 47<br>53<br>59<br>59<br>60<br>61<br>62<br>62<br>63<br>64<br>65<br>66       |  |  |
| 3                 | Operation icons Recording functions of menus Recording manually by setting the menu Scene mode Wind noise reduction Microphone level Picture adjustment Zebra Luminance Histogram Recording manually using the multi manual ring Zoom operation Manual focus adjustment White balance Manual shutter speed/iris | 47<br>53<br>59<br>60<br>61<br>62<br>62<br>63<br>64<br>65<br>66<br>66<br>67 |  |  |
| 3                 | Operation icons Recording functions of menus Recording manually by setting the menu Scene mode Wind noise reduction Microphone level Picture adjustment Zebra Luminance Histogram Recording manually using the multi manual ring Zoom operation Manual focus adjustment White balance                           | 47 <b>53 59</b> 60 61 62 62 63 64 <b>65</b> 66 66                          |  |  |

### **Playback** Playback Motion picture playback ...... 70 Creating still picture from motion picture ...... 73 Playing back motion pictures Intelligent scene selection ...... 74 Repeat playback...... 75 Resuming the previous playback..... 75 2 Still picture playback...... 76 Playing back still pictures by date.... 78 Editing 1 Deleting scenes/still pictures ...... 79 2 Dividing a scene to delete ........... 81 3 Protecting scenes/still pictures ... 82 4 DPOF setting...... 83 5 Copying between SD card and HDD...... 84 Confirming remaining capacity on the copy destination...... 84 Copying ...... 84 6 Formatting SD cards and HDD..... 87 With a TV 1 Watching Video/Pictures on your TV...... 88 Connecting with a HDMI mini cable ...... 91 Listening in 5.1 channel sound ....... 92 Connecting with the component cable ...... 92 Connecting with the AV cable ...... 92 2 Playback using VIERA Link (HDAVI Control™)...... 93

### Backup With other products Connecting a DVD burner to copy to/play back a disc...... 96 Preparing for copying/playing Playing back the copied disc...... 101 Managing the copied disc (Formatting, Auto protect, Displaying disc information) ....... 102 **Dubbing images onto** other video device...... 103 With a printer (PictBridge)....... 104 With a PC Before using 1 What you can do with a PC ....... 108 End User License Agreement ....... 110 2 Operating environment...... 111 Setup 1 Installation ...... 113 2 Connection and recognition ...... 115 About the PC display...... 116 Using with a PC 1 Starting HD Writer 2.6E..... 117 Reading the operating instructions of the software applications...... 117 2 If using Macintosh...... 118 Others Indications Indications ...... 120 2 Messages ...... 123 About recovery ...... 125 Helpful hints 1 Functions that cannot be used simultaneously ...... 126 7 Troubleshooting...... 128 Cautions for use...... 136 Explanation of terms ...... 139

Specifications...... 141

### **Accessories**

Check the accessories before using this unit.

Battery pack VW-VBG130

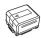

AC adaptor VSK0698

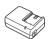

AC cable K2CQ2CA00006

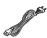

DC cable K2GJYDC00002

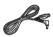

Remote control N2QAEC000023 Button-type battery CR2025

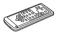

AV cable K2KC4CB00027

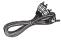

Component cable K2KZ9DB00004

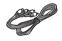

USB cable K2KYYYY00050

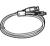

CD-ROM

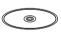

### Optional accessories

Some optional accessories may not be available in some countries.

AC adaptor (VW-AD21E-K)\*1

Battery pack (lithium/VW-VBG130)

Battery pack (lithium/VW-VBG260)

Battery pack (lithium/VW-VBG6)\*2

Battery pack holder kit (VW-VH04)

HDMI mini cable (RP-CDHM15, RP-CDHM30)

Tele conversion lens (VW-T3714H)

Wide conversion lens (VW-W3707H)

Filter kit (VW-LF37WE)

Video DC light (VW-LDC103E)\*3

Light bulb for video DC light (VZ-LL10E)

Stereo microphone (VW-VMS2E)

Shoe adaptor (VW-SK12E)

Tripod (VW-CT45E)

DVD burner (VW-BN1)

- \*1 The supplied DC cables cannot be used on this unit.
- \*2 The battery pack holder kit VW-VH04 (optional) is necessary.
- \*3 Available from Sep. 2008

### **Features**

### ■ Very clear high definition pictures

This unit can record detailed high definition images to an SD card or HDD (hard disk drive).

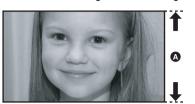

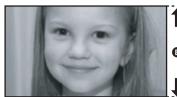

0

Standard images (720×576)

High definition images (1920×1080)\* A Number of available scan lines 1080

Number of available scan lines 576

### High definition images

- The still pictures above are images for explanation purposes.
- \* If the recording mode is HA/HG/HX.

### What is the AVCHD?

This is a format for recording and playing back highly detailed high definition images. Images are recorded based on the MPEG-4 AVC/H.264 codec for compressing images and audio is recorded with the Dolby Digital 5.1 Creator.

• Since the recording method is different from an ordinary DVD video etc., the data are not compatible.

### ■ Compatibility with other products

| With other products                              | Available function                                                                          | Picture quality        |
|--------------------------------------------------|---------------------------------------------------------------------------------------------|------------------------|
| Watching Video/ Pictures on your TV (→ 88 to 94) | Playback with the HDMI mini cable  - Playback using VIERA Link (HDAVI Control™)  (→ 93)     | High definition images |
|                                                  | Playback with the component cable [1080i]                                                   |                        |
|                                                  | Playback with the component cable [576i]                                                    | Standard images        |
|                                                  | Playback with the AV cable                                                                  |                        |
| Using a DVD burner (→ 96 to 102)                 | Connecting a DVD burner to copy to/play back a disc  — Playing back the copied disc (→ 101) | High definition images |
| What you can do with a                           | Copying data to a PC and easy editing                                                       |                        |
| PC<br>(→ 108 to 109)                             | Writing data to DVD discs and SD cards                                                      |                        |
| (* 100 to 100)                                   | Converting the motion picture data to MPEG2                                                 | Standard images        |
|                                                  | Creating a DVD Video disc                                                                   |                        |
| Dubbing images onto other video device (→ 103)   | Dubbing images when connecting with the AV cable                                            |                        |

# **Preparation**

Recording

Playback

Backup

With a PC

Others

10 Before using

17 Setup

Before using

1

# Handling of HDD (Hard disk drive)

The unit is equipped with the built-in 60 GB\* HDD. While the HDD is capable of storing a large amount of data, there are a few things to look out for. When using this component, pay attention to the following points.

\* The usable HDD space is generally calculated as 1 GB=1,000,000,000 bytes. The capacities of this unit, PCs and software are expressed as 1 GB=1,024×1,024×1,024=1,073,741,824 bytes. Therefore, the indicated value of the capacity appears to be smaller.

### Do not expose the HDD to vibrations and shocks.

Due to the environment and handling conditions, the HDD may be subject to partial damages or may not be able to read, record, and play back data. Do not expose the unit to vibrations or shock, and do not turn off the power during recording or playback.

If the unit is used in a place with loud sounds, such as a club or venue, the recording may stop due to sound vibrations. Recording data on an SD card is recommended in these places.

### Back up data periodically.

The HDD is temporary storage. In order to avoid erasing data due to static electricity, electromagnetic waves, breakage, and failures, back up the data to a PC or DVD disc. (→ 96, 108)

### If the HDD experiences any abnormality, back up data immediately.

Failure in the HDD may produce continuous noise or choppy sound during recording or playing back. Continuous use will cause further deterioration, and may eventually disable the HDD. If these phenomena are observed, copy the data on the HDD to a PC, a DVD disc etc. immediately and contact your dealer. Once the HDD is out of order, data cannot be restored.

### Operation may stop in hot or cold environments.

If the surrounding temperature is too hot or too cold, the unit is disabled in order to protect the HDD.

## ■ Do not use the unit in low atmospheric pressures.

The HDD may fail if it is used at altitudes of 3000 m or higher above sea level.

### **■** Transportation

When the unit is transported, turn off the power and be careful not to shake, fall, or impact the unit.

### ■ Falling detection

[ ] is indicated on the screen when it detects a falling state (a weightless state). In that case, HDD operation noise may be recorded. If the falling state is detected repeatedly, the unit may stop the recording or playback operation in order to protect the HDD.

### ■ HDD access lamp [ACCESS HDD]

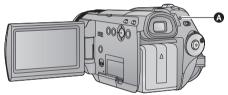

- The lamp illuminates while the HDD is being accessed (initialization, recording, playback, deleting etc.).
- Do not perform the following operations when the lamp illuminates. It may damage the HDD or cause a malfunction in the unit.
  - Turn the unit off
  - Insert and remove the USB cable
  - Expose the unit to vibrations or shock
- About disposing of or giving away this unit. (→ 137)

### Indemnity about recorded content

Panasonic does not accept any responsibility for damages directly or indirectly due to any type of problems that result in loss of recording or edited content, and does not guarantee any content if recording or editing does not work properly. Likewise, the above also applies in a case where any type of repair is made to the unit (including any other non-HDD related component).

# Parts identification and handling

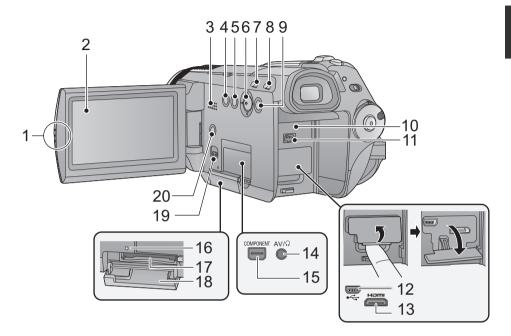

- 1 LCD monitor open part
- 2 LCD monitor (→ 31)

Pull the LCD monitor out in the direction of the arrow with your fingers.

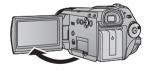

• It can open up to 90°.

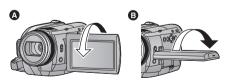

It can rotate up to 180° towards the lens or 90° towards the viewfinder.

Due to limitations in LCD production technology, there may be some tiny bright or dark spots on the LCD monitor screen. However, this is not a malfunction and does not affect the recorded picture.

- 3 Speaker
- Optical image stabilizer button [(♠),
   O.I.S.] (→ 45)
- 5 Delete button [ 亩 ] (→ 79)
- 6 Cursor button

Use the cursor button to select the recording functions and playback operations, and to operate the menu screen.

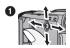

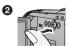

- 1 Select by moving up, down, left, right.
- 2 Set by pressing the centre.
- Menu screen operations (→ 24)
- To select the recording functions (→ 47, 53)
- Playback operations (→ 70)

- 7 Intelligent auto button [iA] (→ 46)
- 8 PRE-REC button [PRE-REC] (→ 40)
- 9 Menu button [MENU] (→ 24)
- 10 Battery holder (→ 18)
- 11 DC input terminal [DC IN] (→ 20)
- 12 USB terminal [-←] (→ 96, 104, 115)
- 13 HDMI mini connector [HDMI] (→ 88, 93)
- 14 Audio-video/headphone output terminal [AV/ ∩ ] (→ 26, 51, 88, 103)
- Use the AV cable (only the supplied cable) or headphones.
- Setup the [AV JACK] in the menu when the headphones are used. (→ 26)
- Excessive sound pressure from earphones and headphones can cause hearing loss.
- 15 Component terminal [COMPONENT] (→ 88)
- 16 Card access lamp [ACCESS] (→ 22)
- 17 Card slot (→ 22)
- 18 SD card cover (→ 22)
- 19 SD card open lever [OPEN] (→ 22)
- 20 Disc copy button [DISC COPY] (→ 98, 100)

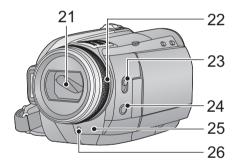

### 21 Lens cover

- The lens cover opens in recording mode.
   (→ 23)
- 22 Multi manual ring (→ 65)
- 23 Mode select switch [AUTO, MANUAL, FOCUS/ZOOM] (→ 35, 59, 65)
- 24 Camera function button [CAM FUNC] (→ 65)
- 25 Remote control sensor (→ 16)
- 26 Recording lamp (→ 25)

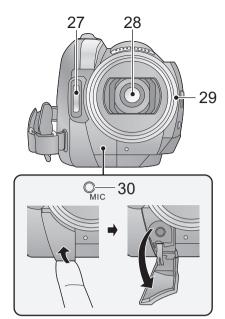

- 27 Built-in flash (→ 56)
- 28 Lens (LEICA DICOMAR)
- 29 Lens hood

Rotate the lens hood counter-clockwise (a) to remove it. In order to attach it, place into slot (a), and then rotate it clockwise (a).

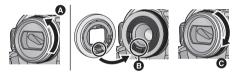

- Attach the MC protector or the ND filter of the Filter Kit (VW-LF37WE; optional) in front of the lens hood.
- When fitting the tele conversion lens (VW-T3714H; optional) or the wide conversion lens (VW-W3707H; optional), first remove the lens hood.

#### Be careful about the following.

When 2 lens accessories, such as the ND filter and tele conversion lens, are fitted and the zoom lever is pressed toward the W side, the 4 corners of an image will be darkened.

#### (Vignetting)

(When fitting 2 lens accessories, first remove the lens hood and then fit them.)

# Attaching the lens cap (Included in the Filter Kit (VW-LF37WE; optional))

 When the filter kit (VW-LF37WE; optional) is used, protect the lens surface while the unit is not used with the lens cap supplied with the filter kit

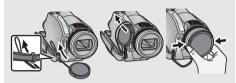

 To attach or remove the lens cap, hold both sides of the lens cap with the tips of your finger and thumb.

### 30 Microphone terminal [MIC]

- A compatible plug-in powered microphone can be used as an external microphone.
- Audio will be stereo (2 ch) with the external microphone input.
- Make sure that the microphone cable is out of the way from the lens so it will not be recorded in the images.
- When the unit is connected with the AC adaptor, sometimes noise may be heard depending on the microphone type. In this case, please switch to the battery for the power supply and the noise will stop.

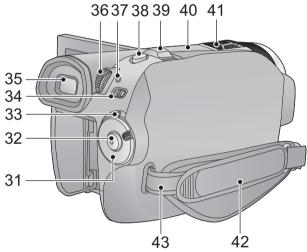

- 31 Mode dial (→ 23)
- 32 Recording start/stop button (→ 37)
- 33 Status indicator (→ 23)
- 34 LCD/EVF select switch [EVF/LCD] (→ 31)
- 35 Viewfiner (→ 31)

Due to limitations in LCD production technology, there may be some tiny bright or dark spots on the viewfinder screen. However, this is not a malfunction and does not affect the recorded picture.

- 36 Eyepiece corrector dial (→ 32)
- 37 HDD access lamp [ACCESS HDD] (→ 10)

39 Zoom lever [W/T] (In recording mode)
(→ 44)

Volume lever [-VOL+] (In playback mode) (→ 71)

### 40 Accessory shoe

 The video DC light/VW-LDC103E (optional) should be mounted here.

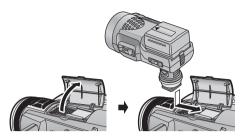

## 41 Internal microphones (5.1 channel support)

### 42 Grip belt

Adjust the length of the grip belt so that it fits your hand.

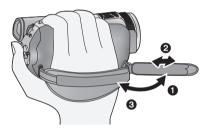

- 1 Flip the belt.
- 2 Adjust the length.
- Replace the belt.
- 43 Shoulder strap fixture

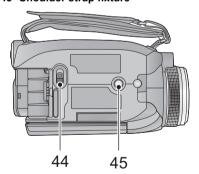

44 Battery release lever [BATTERY] (→ 18)

### 45 Tripod receptacle

This is a hole for attaching the unit to the optional tripod. (For details on mounting the tripod, refer to the operating instructions for the tripod.)

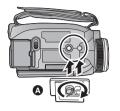

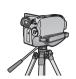

A Camera base

### **Remote control**

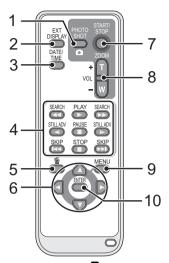

- 1 Photoshot button [ , PHOTO SHOT]\*
- 2 On-screen display button [EXT DISPLAY]
  (→ 90)
- 3 Date/time button [DATE/TIME] (→ 28)
- 4 Playback operation buttons (→ 72)
- 5 Delete button [而]\*
- 6 Direction buttons [▲,▼,◄,▶]

These buttons operate similar to how the cursor button moves up/down/right/left on the unit.

- 7 Recording start/stop button [START/ STOP1\*
- 8 Zoom/volume buttons [ZOOM, VOL]\*
- 9 Menu button [MENU]\*
- 10 Enter button [ENTER]

This button operates similar to pressing the cursor button on the unit.

\* means that these buttons function in the same manner as the corresponding buttons on the unit.

### CAUTION

Danger of explosion if battery is incorrectly replaced. Replace only with the same or equivalent type recommended by the manufacturer. Dispose of used batteries according to the manufacturer's instructions.

## Install a button-type battery (supplied)

1 While pressing the stopper (a), pull out the battery holder.

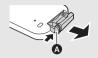

2 Set the buttontype battery with its (+) mark facing upward and then put the battery holder back in place.

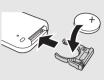

 When the button-type battery runs down, replace it with a new battery (part number: CR2025). The battery should normally last about 1 year, however this depends on how frequently the unit is used.

### Warning

Keep the Button-Type battery out of the reach of children. Never put Button-Type battery in mouth. If swallowed call your doctor.

### ■ Remote control usable range

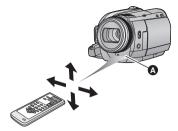

Remote control sensor Distance: Within approx. 5 m Angle: Approx. 10° up and 15° down, left, and right

 The remote control is intended for indoor operation. Outdoors or under strong light, the unit may not operate properly even within the usable ranges. Setup

1

### **Power supply**

### ■ About batteries that you can use with this unit

The Panasonic battery that can be used with this unit is VW-VBG130/VW-VBG260/VW-VBG6. VW-VBG130/VW-VBG260/VW-VBG6 come with a function to check whether the battery and unit can be safely used together.

• To use the VW-VBG6 for this unit, the battery pack holder kit VW-VH04 (optional) is required.

It has been found that counterfeit battery packs which look very similar to the genuine product are made available to purchase in some markets. Some of these battery packs are not adequately protected with internal protection to meet the requirements of appropriate safety standards. There is a possibility that these battery packs may lead to fire or explosion. Please be advised that we are not liable for any accident or failure occurring as a result of use of a counterfeit battery pack. To ensure that safe products are used we would recommend that a genuine Panasonic battery pack is used.

 Be aware that many batteries sold at extremely cheap prices or in situations where it is difficult to verify the actual products before purchase have proven to be counterfeit.

### Charging the battery

When this unit is purchased, the battery is not charged. Charge the battery before using this unit.

#### Important:

If the DC cable is connected to the AC adaptor, then the battery will not charge. Remove the DC cable from the AC adaptor.

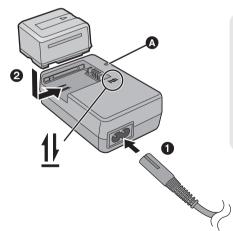

### Charging lamp [CHARGE] (A)

Lights up:

Charging (Battery charging time: → 19)

Goes off:

Charging completed

Flashing:

Make sure that the terminals of the battery or the AC adaptor are not exposed to dirt, foreign objects or dust, then reconnect them properly. (→ 138)

- 1 Connect the AC cable to the AC adaptor and the AC outlet.
- 2 Insert the battery into the battery charger by aligning the arrows.

- We recommend using Panasonic batteries (→ 7, 19).
- If you use other batteries, we cannot guarantee the quality of this product.
- Do not heat or expose to flame.
- Do not leave the battery(ies) in an automobile exposed to direct sunlight for a long period of time with doors and windows closed

### Inserting/removing the battery

Install the battery by inserting it in the direction shown in the figure.

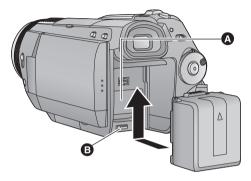

- A Install the battery with the terminal cover securely closed.
- Insert the battery until it clicks and locks.

### Removing the battery

Make sure to turn the mode dial to OFF and the status indicator is turned off, and then remove by holding onto it taking care not to drop.

Move the BATTERY lever in the direction indicated by the arrow and remove the battery when unlocked.

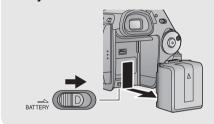

### **CAUTION**

Danger of explosion if battery is incorrectly replaced. Replace only with the same or equivalent type recommended by the manufacturer. Dispose of used batteries according to the manufacturer's instructions.

### Charging and recording time

### ■ Charging/Recording time

- Temperature: 25 °C/humidity: 60%
- When using the viewfinder (times in parentheses are when using the LCD monitor)

| Battery model number           | Charging time  | Recording destination | Recording<br>mode | Maximum continuously recordable time | Actual<br>recordable<br>time |                           |
|--------------------------------|----------------|-----------------------|-------------------|--------------------------------------|------------------------------|---------------------------|
| Supplied battery/<br>VW-VBG130 | 2 h 35 min     | HDD                   | HA/HG/HX/<br>HE   | 1 h 50 min<br>(1 h 45 min)           | 1 h 10 min<br>(1 h 5 min)    |                           |
| (optional)                     |                | SD                    | HA/HG/HX/<br>HE   | 2 h<br>(1 h 55 min)                  | 1 h 15 min<br>(1 h 10 min)   |                           |
|                                | 1 4 h 40 min 1 | HDD                   | HA/HG/HX          | 3 h 25 min<br>(3 h 15 min)           | 2 h 10 min<br>(2 h)          |                           |
| VW-VBG260<br>(optional)        |                | טטוו                  | HE                | 3 h 30 min<br>(3 h 15 min)           | 2 h 10 min<br>(2 h)          |                           |
|                                |                | SD                    | HA/HG/HX/<br>HE   | 3 h 45 min<br>(3 h 30 min)           | 2 h 20 min<br>(2 h 10 min)   |                           |
|                                | 9 h 25 min     |                       | HDD               | HA/HG/HX                             | 8 h 35 min<br>(8 h 5 min)    | 5 h 25 min<br>(5 h 5 min) |
| VW-VBG6<br>(optional)*         |                | TIDD                  | HE                | 8 h 40 min<br>(8 h 5 min)            | 5 h 25 min<br>(5 h 5 min)    |                           |
|                                |                | SD                    | HA/HG/HX/<br>HE   | 9 h 20 min<br>(8 h 40 min)           | 5 h 50 min<br>(5 h 25 min)   |                           |

- \* The battery pack holder kit VW-VH04 (optional) is necessary.
- These times are approximations.
- The indicated charging time is for when the battery has been discharged completely. The charging
  time may vary depending on how the battery has been used. The charging time for the battery in hot/
  cold environments or a battery that has not been used for long time may be longer than normal.
- The actual recordable time refers to the recordable time when repeatedly starting/stopping recording, turning the unit on/off, moving the zoom lever etc.
- The recordable times will vary depending on the status of use. Be aware that the operating time of the battery will become shorter in low temperatures. We recommend charging a spare battery for use when recording.
- The batteries heat up after use or charging. This is not a malfunction.
- It is not necessary to consume the battery completely. The battery can be recharged even if some capacity remains.

### **Battery capacity indication**

- The display changes as the battery capacity reduces. 
  If there is less than 3 minutes remaining, then will become red. If the battery discharges, then ( ) will flash.
- The remaining battery capacity is displayed when using the Panasonic battery that you can use for this unit. It may take time to display the remaining battery capacity. The actual time can vary depending on your actual use.
- The maximum amount of remaining battery capacity able to be indicated is 9 hours 59 minutes. If
  the actual remaining time exceeds 9 hours 59 minutes, the indication will stay green and will not
  change until the remaining time falls below 9 hours 59 minutes.
- When turning the mode dial to switch modes, the time indication will turn off momentarily in order to recalculate the remaining battery capacity time.
- When using the AC adaptor or batteries made by other companies, the remaining battery capacity will not be shown.

### Connecting to the AC outlet

The unit is in the standby condition when the AC adaptor is connected. The primary circuit is always "live" as long as the AC adaptor is connected to an electrical outlet.

### Important:

While the DC cable is connected to the AC adaptor, the battery will not charge.

• Do not use the AC cable with any other equipment as it is designed only for this unit. Do not use the AC cable from other equipment with this unit.

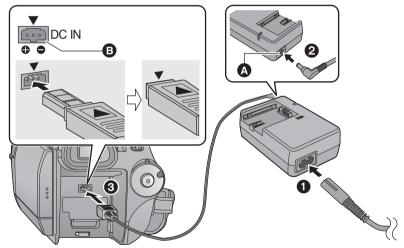

- A DC output terminal
- B DC input terminal Insert the DC cable so the [▲] mark is pointing upward matching the [▼] mark of the DC input terminal
- 1 Connect the AC cable to the AC adaptor and the AC outlet.
- **2** Connect the DC cable to the AC adaptor.
- **3** Connect the DC cable to the DC input terminal [DC IN].

Setup

2

### **Preparation of SD cards**

This unit (an SDHC compatible device) is compatible with both SD Memory Cards and SDHC Memory Cards. You cannot use SDHC Memory Cards on devices that are only compatible with SD Memory Cards. When using an SDHC Memory Card on another device, confirm that the device supports the SDHC Memory Card.

### Cards that you can use with this unit

| Card type         | Capacity                                     | Motion picture recording We recommend using SD cards conforming to Class 4 or higher of the SD Speed Class Rating* or the following SD cards made by Panasonic for motion picture recording. | Still picture recording |
|-------------------|----------------------------------------------|----------------------------------------------------------------------------------------------------|-------------------------|
| SD Memory<br>Card | 8 MB<br>16 MB                                | Cannot be used.                                                                                                    | Can be used.            |
|                   | 32 MB<br>64 MB<br>128 MB<br>256 MB<br>512 MB | Cannot be guaranteed in operation.  The recording may suddenly stop during motion picture recording depending on the SD card you use.  (→ 38)                                                |                         |
|                   | 1 GB                                         | RP-SDV01G                                                                                                    |                         |
|                   | 2 GB                                         | RP-SDV02G, RP-SDM02G                                                                                                    |                         |
| SDHC              | 4 GB                                         | RP-SDV04G, RP-SDM04G                                                                                                    |                         |
| Memory<br>Card    | 6 GB                                         | RP-SDM06G                                                                                                    |                         |
| Gura              | 8 GB                                         | RP-SDV08G                                                                                                    |                         |
|                   | 12 GB                                        | RP-SDM12G                                                                                                    |                         |
|                   | 16 GB                                        | RP-SDV16G                                                                                                    |                         |
|                   | 32 GB                                        | RP-SDV32G                                                                                                    |                         |

- \* The SD Speed Class Rating is the speed standard for successive writes.
- Please confirm the latest information about SD Memory Cards/SDHC Memory Cards that can be used for motion picture recording on the following website.

http://panasonic.jp/support/global/cs/e\_cam (This website is in English only.)

Use this unit to format SD cards. (→ 87) Do not format an SD card using any other equipment such as a PC. The card may not be used on this unit.

- 4 GB or more Memory Cards that do not have the SDHC logo are not based on SD Memory Card Specifications.
- When the write-protect switch a on SD card is locked, no recording, deletion or editing will be possible on the card.
- A-32<sub>GB</sub>
- Keep the Memory Card out of reach of children to prevent swallowing.

### Inserting/removing an SD card

When using an SD card not from Panasonic, or one previously used on other equipment, for the first time on this unit, format the SD card. (→ 87) When the SD card is formatted, all of the recorded data is deleted. Once the data is deleted, it cannot be restored. Copy valuable data onto a PC, DVD disc etc. before proceeding with the formatting. (→ 96, 108)

#### Caution:

When the SD card is removed while the card access lamp is lit, this unit may malfunction or the data recorded on the SD card may be lost.

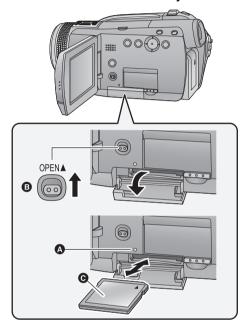

### Card access lamp [ACCESS] (A)

- When this unit is accessing the card, the access lamp lights up.
- **1** Open the LCD monitor.
- Check that the card access lamp has gone off.
- 2 Open the SD card cover by sliding the OPEN lever 3.
- 3 Insert/remove the SD card.
- Face the label side in the direction shown in the illustration and press it straight in as far as it will go.
- Press the centre of the SD card and then pull it straight out.
- 4 Securely close the SD card cover.
- Securely close it until it clicks.
- Do not touch the terminals on the back of the SD card.
- Do not apply strong shocks, bend, or drop the SD card.
- Electrical noise, static electricity or the failure of this unit or the SD card may damage or erase the
  data stored on the SD card. We recommend saving the important data recorded on this unit to a PC,
  DVD disc etc. (→ 96, 108)
- When the card access lamp is lit, do not:
  - Remove the SD card
  - Turn the unit off
  - Insert and remove the USB cable
  - Expose the unit to vibrations or shock

Performing the above while the lamp is on may result in damage to data/SD card or this unit.

Setup

3

# Selecting a mode (Turning the unit on/off)

Rotate the mode dial to switch to recording, playback or power OFF.

Turn on the power by turning the mode dial to ♣ or ▶ while pressing the lock release button ♠.

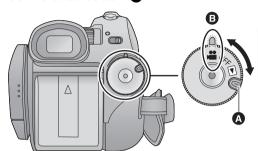

- Rotate the mode dial while at the same time pressing in the lock release button if changing from OFF to another mode.
- Align with the status indicator **B**.

The status indicator lights and the power turns on.

 When the unit is turned on for the first time, a message asking you to set the date and time will appear. Select [YES] and set the date and time. (→ 28)

### To turn off the power

Set the mode dial to OFF.

The status indicator **3** goes off and the power turns off.

| •••                      | Recording mode (→ 37, 41) |
|--------------------------|---------------------------|
| Playback mode (→ 70, 76) |                           |
| OFF                      |                           |

### Turning the power on and off with the LCD monitor

When the mode dial is set to  $\stackrel{\frown}{=}$ , and the LCD/EVF select switch is set to LCD, power is turned on when the LCD monitor is opened, and power is turned off when it is closed.

- When the LCD/EVF select switch is set to EVF, power will not turn on/off with the opening and closing
  of the LCD monitor.
- To turn on the power

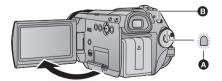

- The status indicator lights.
- B LCD/EVF select switch

■ To turn off the power

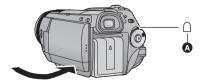

- A The status indicator goes off.
- Set the mode dial to OFF when this unit is not being used.

4

### Using the menu screen

Operate the displayed menu screens with the cursor button.

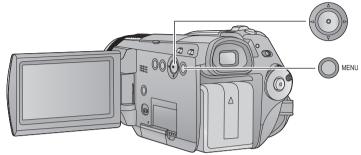

### 1 Press the MENU button.

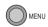

- The menu displayed differs depending on the position of the mode dial.
- 2 Select the top menu (a) and move the cursor button right or press the cursor button.

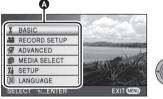

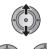

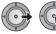

3 Select the submenu item (3) and move the cursor button right or press the cursor button.

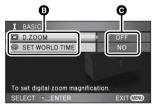

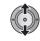

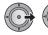

© Current settings on menus

- Descriptions of submenus and current settings on menus are displayed scrolling at the bottom of the screen.
- 4 Select the desired setting and press the cursor button to enter the selection.

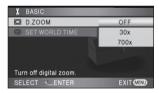

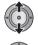

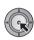

- Move the cursor button left to return to the previous screen. You can set other items continuously.
- 5 Press the MENU button to exit the menu screen.

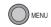

 The menu screen does not appear during recording or playing. You cannot start other operations while the menu screen is displayed.

### Language selection

You can select the language on the screen display and the menu screen.

## 1 Press the MENU button, then select [LANGUAGE] and press the cursor button.

### 2 Select [English] and press the cursor button.

### Menu list

### Recording mode

- \*1 It is not displayed when the AUTO/MANUAL switch is set to AUTO.
- \*2 It is not displayed when the intelligent auto mode is set to [ON].
- \*3 It will be displayed only when the [MEDIA SELECT] is set to [SD CARD].
- \*4 It will be displayed only when the [MEDIA SELECT] is set to [HDD].

Part of the menu will not be used depending on the used functions. (→ 126)

### ■ [BASIC]

[SCENE MODE]<sup>\*1</sup> ( $\rightarrow$  59) [D.ZOOM] ( $\rightarrow$  44) [GUIDE LINES]<sup>\*2</sup> ( $\rightarrow$  53) [SET WORLD TIME] ( $\rightarrow$  30)

### ■ [RECORD SETUP]

[FACE FRAMING] ( $\rightarrow$  50) [REC MODE] ( $\rightarrow$  39) [DIGITAL CINEMA]\*2 ( $\rightarrow$  53) [FADE COLOUR] ( $\rightarrow$  48) [WIND CUT]\*1 ( $\rightarrow$  60) [MIC SETUP] ( $\rightarrow$  54) [MIC LEVEL]\*1 ( $\rightarrow$  61) [AGS] ( $\rightarrow$  35) [HI-SPEED BURST]\*2 ( $\rightarrow$  55) [FLASH] ( $\rightarrow$  56) [FLASH LEVEL] ( $\rightarrow$  56) [RED EYE] ( $\rightarrow$  56) [SHTR SOUND] ( $\rightarrow$  56)

### ■ [ADVANCED]

[REC LAMP]

The recording lamp lights up during recording and flashes when the unit receives a signal from the remote control or when the self-timer is counting down. When this is set to [OFF], it does not light during recording.

[AUTO SLOW SHTR]\*2 ( $\rightarrow$  56) [SHOOTING GUIDE] ( $\rightarrow$  40) [Digital Cinema Colour] ( $\rightarrow$  57) [PICTURE ADJUST]\*1 ( $\rightarrow$  62) [MF ASSIST]\*1 ( $\rightarrow$  66) [ZEBRA]\*1 ( $\rightarrow$  62) [LUMINANCE]\*1 ( $\rightarrow$  63) [HISTOGRAM]\*1 ( $\rightarrow$  64)

### **■ [MEDIA SELECT]**

Media to record can be set to [HDD] or [SD CARD].

### ■ [SETUP]

[CLOCK SET] (→ 28) [DISPLAY]

The screen indications are selected as shown in the illustration below

### [OFF]

### [ON]

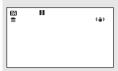

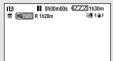

[DATE/TIME] (→ 28) IDATE FORMAT1 (→ 28) [POWER SAVE]

### [OFF]:

The power saving function is not activated. **15 MINUTES1:** 

When about 5 minutes have passed without any operation, this unit automatically turns off to save battery life.

- The power save function will not activate when:
  - connected to AC adaptor
  - -using the USB for PC, DVD burner, printer
  - PRF-RFC is used

[QUICK POWER ON]\*3 (→ 36) [QUICK START] (→ 36) [BEEP SOUND]

This allows operations such as starting and ending recording to be signaled by a beep.

#### 1 Beep

When you start recording When you turn on the power When this unit is recognised by the PC or the printer, etc.

#### 2 Beeps

When you pause recording When you turn off the power

#### 2 Beeps for 4 times

When an error occurs. Check the sentence displayed on the screen. (→ 123)

IPOWER LCDI (→ 31) [LCD AI]\*1 (→ 32) [LCD SET] (→ 31) [EVF SET] (→ 31) ICOMPONENT OUT1 (→ 92) [HDMI RESOLUTION] (→ 91) [VIERA Link] (→ 93) [TV ASPECT] (→ 90) [AV JACK] (→ 92)

Output from the AV/headphone output terminal can be set to [AV OUT] or [PHONE].

### **TAV OUT1:**

When AV cable is used

### **IPHONE1:**

When headphone is used

• You will hear a buzzing sound when it is set to [AV OUT] while using a headphone.

#### **INITIAL SETI**

Set to [YES] for changing the menu settings back to the default condition. (Settings for ICLOCK SET). [MEDIA SELECT] and [LANGUAGE] will not be changed.)

[FORMAT CARD]\*3 (→ 87) [FORMAT HDD]\*4 (→ 87) [DEMO MODE]

This item is used to start the unit demonstration.

(Only when the mode dial is at the position)

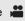

If [DEMO MODE] is switched [ON] when there is no SD card inserted and while this unit is connected to the AC adaptor, the demonstration automatically starts. If any operation takes place, the demonstration is cancelled. However if no operations take place for approx. 10 minutes, the demonstration automatically starts again. To stop the demonstration, set [DEMO MODE] to [OFF] or insert an SD card.

### **■** [LANGUAGE] (→ 25)

### **▶** Playback mode

- \*1 When the disc playback tab [ ② ] is selected while a DVD burner (optional) is connected, or when [INTEL. SCENE] (→ 74) is selected, this does not appear.
- \*3 This appears only when the card playback tab [ ] is selected.
- \*4 This appears only when the HDD playback tab [ ] is selected.

### ([ 🚢 ] motion picture playback)

### ■ [VIDEO SETUP]

[REPEAT PLAY] (→ 75) [RESUME PLAY] (→ 75) [SCENE PROTECT]\*1 (→ 82) [GUIDE LINES] (→ 53)

### ■ [EDIT SCENE]\*1

[DIVIDE] (→ 81) [DELETE] (→ 80)

### ■ [COPY]\*1

### ■ [DISC SETUP]\*2

[FORMAT DISC] (→ 102) [AUTO PROTECT] (→ 102) [DISC STATUS] (→ 102)

### ■ [SETUP]

[FORMAT CARD]\*3 ( $\rightarrow$  87) [CARD STATUS]\*3 ( $\rightarrow$  84) [FORMAT HDD]\*4 ( $\rightarrow$  87) [HDD STATUS]\*4 ( $\rightarrow$  84)

 For any other menus that are not described above, refer to menus with the same names for the recording mode.

### ([ ] still picture playback)

### **■** [PHOTO SETUP]

[SLIDES INTERVAL] ( $\rightarrow$  77) [SCENE PROTECT]\*1 ( $\rightarrow$  82) [DPOF SET]\*1\*3 ( $\rightarrow$  83) [DELETE]\*1 ( $\rightarrow$  80)

 For any other menus that are not described above, refer to menus with the same names for the recording mode and motion picture playback. 5

### Setting date and time

When the unit is turned on for the first time, a message asking you to set the date and time will appear. Select [YES] and perform steps 2 to 3 below to set the date and time.

 $\Diamond$ Rotate the mode dial to select  $\stackrel{\hbox{\scriptsize \blacksquare}}{\blacksquare}$  .

1 Select the menu. (→ 24)

 $\textbf{[SETUP]} \rightarrow \textbf{[CLOCK SET]} \rightarrow \textbf{[YES]}$ 

2 Select the date or time to be set, then set the desired value with the cursor button.

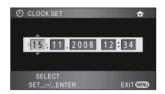

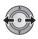

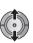

- The year will change as follows: 2000, 2001, ..., 2039, 2000, ...
- The 24-hour system is used to display the time.
- 3 Press the cursor button to enter the selection.
- The clock function starts at [00] seconds when the cursor button is pressed.

Changing the date and time display mode Select the menu. (→ 24)
[SETUP] → [DATE/TIME] → desired display style

 You can also show or change the date and time display by repeatedly pressing the DATE/ TIME button on the remote control.

| [DATE] |              | [D/T] |                    |   |
|--------|--------------|-------|--------------------|---|
|        |              |       |                    |   |
|        | 15. 11. 2008 |       | 15. 11. 2008 12:34 | _ |
| I      | OFF]         |       |                    |   |
|        |              |       |                    |   |
|        |              |       |                    |   |
|        |              |       |                    |   |

Changing the date format
Select the menu. (→ 24)
[SETUP] → [DATE FORMAT] → desired
display style

| Display style | Screen display |
|---------------|----------------|
| [Y/M/D]       | 2008. 11. 15   |
| [M/D/Y]       | 11 15 2008     |
| [D/M/Y]       | 15. 11. 2008   |

- To set daylight saving time, select the daylight saving time in [HOME] for [SET WORLD TIME] after setting the clock.
- The date and time function is driven by a builtin lithium battery.
- If the time display becomes [- -], the built-in lithium battery needs to be charged. Use the following steps to charge the battery.

### To recharge the built-in lithium battery

 Connect the AC adaptor or attach the battery to this unit, and the built-in lithium battery will be recharged. Leave the unit as it is for approx.
 24 hours and the battery will maintain the date and time for approx. 6 months. (The battery is still being recharged even if the mode dial is set to OFF.)

# World time setting (Displaying the time of the travel destination)

It is possible to display and record the time at the travel destination by selecting your home region and the travel destination.

1 Select the menu. (→ 24)

### $[BASIC] \rightarrow [SET WORLD TIME] \rightarrow [YES]$

- If the clock is not set, adjust the clock to the current time. (→ 28)
- When the [HOME] (your home region) is not set, such as the time for the initial settings, the message appears. Press the cursor button to move to Step 3.
- 2 (Only when setting your home region) Select [HOME] and press the cursor button.
- 3 (Only when setting your home region)
  Select your home region and enter the selection with the cursor button.

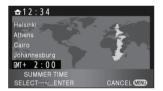

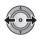

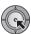

- The current time appears on the left top of the screen. The time difference from GMT (Greenwich Mean Time) appears on the left bottom of the screen.
- **4** (Only when setting the region of your travel destination)

## Select [DESTINATION] and press the cursor button.

• When the home region is set for the first time, the screen for selecting home/travel

destination appears after setting the home region successively. If the home region has already been set once, execute the menu operation for Step 1.

**5** (Only when setting the region of your travel destination)

Select your travel destination and enter the selection with the cursor button.

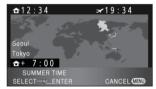

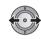

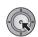

- The local time at the selected travel destination appears on the right top of the screen. The time difference between the travel destination and the home region appears on the left bottom of the screen.
- Close the setting by pressing the MENU button. [ ] appears and the time of the travel destination is indicated.

To return the display to the home setting Set the home region using Step 1 to 3, and close the setting by pressing the MENU button.

 If you cannot find your travel destination in the area shown on the screen, set it by using the time difference from your home region. Setup

6

# Adjusting LCD monitor/ viewfinder

- These settings will not affect the images actually recorded.
- When the [POWER LCD], [LCD SET] or [LCD AI] is set, set the LCD/EVF select switch to LCD.
   When the [EVF SET] is set or the viewfinder field of view is corrected, set the LCD/EVF select switch to EVF.

### LCD/EVF select switch

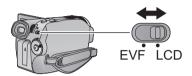

LCD:

Record/play back with LCD monitor

EVF:

Record/play back with viewfinder

## Increasing the brightness of the LCD monitor

Select the menu. (→ 24)

 $\begin{array}{l} \text{[SETUP]} \rightarrow \text{[POWER LCD]} \rightarrow \text{desired} \\ \text{setting} \end{array}$ 

[OFF]:

No setting (normal)

⊡\*:

Makes brighter

<u>-₂</u>¥ :

Makes even brighter

• If you use the AC adaptor, the [亞子] indication appears and the screen becomes brighter automatically when the power is turned on.

## Adjusting the brightness and the colour level

1 Select the menu. (→ 24)

 $\hbox{[SETUP]} \rightarrow \hbox{[LCD SET] or [EVF SET]} \rightarrow \hbox{[YES]}$ 

2 Select the item with the cursor button and press the cursor button.

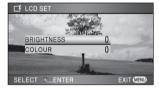

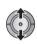

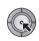

### LCD SET [BRIGHTNESS]:

Brightness of the LCD monitor

**ICOLOUR1:** 

Colour level of the LCD monitor

EVF SET [BRIGHTNESS]:

Brightness of the viewfinder

**3** Adjust the settings with the cursor button.

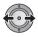

- After adjustments are made if no operations are performed for about 2 seconds, the bar will disappear.
- Press the MENU button to exit the menu screen.

## Changing the picture quality on the LCD monitor

## 1 Set the AUTO/MANUAL switch to MANUAL (→ 59)

### 2 Select the menu. (→ 24)

 $\mbox{[SETUP]} \rightarrow \mbox{[LCD AI]} \rightarrow \mbox{[DYNAMIC]}$  or  $\mbox{[NORMAL]}$ 

### [DYNAMIC]:

The image on the LCD monitor becomes clear and vivid. Optimum contrast and brightness are set depending on the scenes recorded. Clear and brilliant images are presented.

### [NORMAL]:

Switches to the standard picture quality.

 When the brightness of the LCD monitor is increased (when the [POWER LCD] is set to [亞子] or [亞子]), or when the AUTO/MANUAL switch is set to AUTO, it is set to [DYNAMIC], and the setting cannot be changed.

## Adjusting the viewfinder field of view

## Adjust the focus by rotating the eyepiece corrector dial.

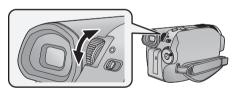

# Recording showing the contents to a partner

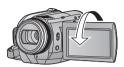

- Both the LCD monitor and the viewfinder are turned on during the face-to-face recording regardless of the position of the LCD/EVF select switch.
- The image is horizontally flipped as if you see a mirror image. (However the image recorded is the same as a normal recording.)
- Record by viewing the image in the viewfinder during the face-to-face recording.
- Only some indications will appear on the screen. When [Ţ] appears, return the direction of the LCD monitor to normal position and check the warning/alarm indication.
   (→ 123)
- Following settings cannot be made during the face-to-face recording. Return the LCD monitor to normal position before making the settings.
  - POWER LCD
  - -LCD SET

Preparation

# Recording

Playback

Backup

With a PC

Others

- 34 Recording (Basic)
- 47 Recording (Advanced)

## Before recording

### ■ Basic camera positioning

- When you are outdoors, record pictures with the sunlight behind you. If the subject is backlit, it will become dark in the recording.
- When recording, make sure your footing is stable and there is no danger of colliding with another person or object.

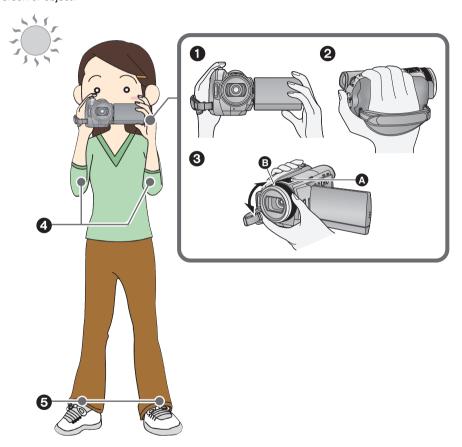

- Hold the unit with both hands.
- 2 Put your hand through the grip belt.
- Do not cover the microphones A.Turn the multi manual ring as shown above.
- 4 Keep your arms near your body.
- **5** Separate your legs for better balance.

### About auto mode

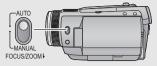

Colour balance (white balance) and focusing are adjusted automatically.

Depending on the brightness of the subject etc., the aperture and shutter speed are automatically adjusted for an optimum brightness.

(The shutter speed is adjusted to a maximum of 1/250 in recording mode.)

- Automatic white balance (→ 139)
- Auto focus (**→** 139)
- Colour balance and focus may not be adjusted automatically depending on light sources or scenes. If so, manually adjust these settings. (> 59, 65)

# **Anti-Ground-Shooting** (AGS)

If the unit continues to be tilted upside down from the normal horizontal position while recording motion pictures, it is automatically put into recording pause.

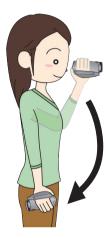

 $\Diamond$  Rotate the mode dial to select  $\stackrel{\blacksquare}{\blacksquare}$ . Select the menu. ( $\Rightarrow$  24)

[RECORD SETUP]  $\rightarrow$  [AGS]  $\rightarrow$  [ON]

- The AGS function may activate and cause the unit to pause the recording if you are recording a subject right above or right below you. In these cases, set [AGS] to [OFF] then continue the recording.
- Use the recording start/stop button to pause the recording.

### **Quick start**

This unit will resume recording pause mode about 0.6 seconds after the LCD monitor is reopened.

- When in quick start standby mode about 70% of the power used in recording pause mode is being consumed, so the recording time will be reduced.
- 1 Set the LCD/EVF select switch to LCD. (→ 31)

### 2 Select the menu. (→ 24)

 $\textbf{[SETUP]} \rightarrow \textbf{[QUICK START]} \rightarrow \textbf{[ON]}$ 

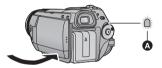

The status indicator **(A)** flashes green and the unit goes into quick start standby mode.

• The lens cover does not close.

### 4 Open the LCD monitor.

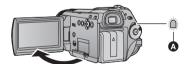

The status indicator (A) lights red and the unit is put into recording pause approx. 0.6 seconds after it is turned on.

- Set [QUICK START] to [OFF] to cancel the quick start mode.
- Quick start standby mode is cancelled if
  - about 5 minutes elapsed
  - mode dial is set to ►
  - unit is turned off

- Time for quick start will be more than 0.6 seconds slower in the following conditions.
  - -When the digital cinema is used
  - When the unit is exposed to vibration or shock
- In the quick start mode, it may take some time for automatic white balance to adjust, if the scene being recorded has a light source different from the scene last recorded. (When the colour night view function is used, however, the white balance of the scene last recorded is retained.)
- In the quick start mode, the zoom magnification becomes 1× and the picture size may differ from what it was before quick start standby mode.
- If [POWER SAVE] (→ 26) is set to [5 MINUTES] and the unit automatically goes into quick start standby mode, close the LCD monitor and then open it again.

### Quick power on

(Only when recording to an SD card)
The unit is put into recording pause approx.

1.9 seconds when the mode dial is set to from OFF.

- Start time will not shorten if you are recording to a HDD, or if there is no SD card inserted.
- 1 Select SD card as a media to record from the menu. (→ 24)

[MEDIA SELECT] → [SD CARD]

### 2 Select the menu. (→ 24)

 $[SETUP] \rightarrow [QUICK POWER ON] \rightarrow [ON]$ 

- This function's default setting is [ON].
- Set [QUICK POWER ON] to [OFF] to cancel the quick power on.
- In the quick power on mode, the zoom magnification becomes 1× and the picture size may differ from what it was before turning power off.

## **Recording motion pictures**

VIDEO

This unit records high definition images that are compatible with the AVCHD format on an SD card or HDD.

Sound is recorded with the Dolby Digital 5.1 Creator.

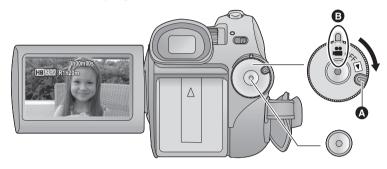

- Rotate the mode dial while at the same time pressing in the lock release button (a) if changing from OFF to another mode.
- Align with the status indicator **B**.
- 1 Rotate the mode dial to select
- 2 Set the LCD/EVF select switch to LCD or EVF. (→ 31)
- Open the LCD monitor when it is set to LCD.
- 3 Select the media to record from the menu. (→ 24)

[MEDIA SELECT]  $\rightarrow$  [HDD] or [SD CARD]

 You cannot set the recording media for motion pictures and still pictures separately. 4 Press the recording start/stop button to start recording.

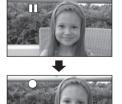

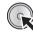

- While recording is in progress, the recording will not stop even if the LCD monitor is closed.
- 5 Press the recording start/stop button again to pause recording.
- [●] and [▮] are red during recording. Do not move this unit until [▮] is green.

#### About the compatibility of the recorded motion pictures

- They are not compatible with devices other than those that support AVCHD. Images cannot be
  played with equipment that does not support AVCHD (ordinary DVD recorders). Confirm that your
  equipment supports AVCHD by referring to the operating instructions.
- There are some cases where the recorded motion pictures cannot be played back, even if the device supports AVCHD. In such cases, play the recorded motion picture with this unit instead.
- The images recorded between pressing the recording start/stop button to start recording and pressing it again to pause recording become one scene.
- When about 5 minutes have passed without any operation in recording pause, the unit automatically
  turns off to prevent the battery from running down. When you want to use the unit, turn it on again.
  This power save feature can also be set to [OFF]. ([POWER SAVE]: → 26)
- (The maximum number of recordable pictures on a single SD card or HDD)
   Maximum number of recordable scenes: 3900
   Maximum number of different dates: 200 (→ 74)
- When either of them reaches to the maximum limit, more scenes cannot be recorded.
- When recording motion pictures, do not remove the battery or disconnect the AC adaptor. Also, do not remove the SD card while the card access lamp lights up. If you do either of the above, the recovery operation will begin when the SD card is next inserted or the power is turned back on. (→ 125)
- Put the unit in pause mode when connecting or disconnecting an external microphone with the MIC terminal. If an external microphone is connected or disconnected while recording, the audio will not be recorded properly.
- Still pictures can be recorded while recording the motion picture. (→ 41)
- A message is displayed and you cannot record when the HDD does not operate normally due to the temperature of the unit being too high or low, or when the SD card cover cannot be closed due to failure of the SD card cover. In this case, press the recording start/stop button to display the media change message, allowing you to change the recording media.
- Screen indications in the recording mode

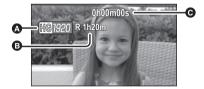

- Recording mode
- Remaining time left for recording
   (When the remaining time is less than
   1 minute, [R 0h00m] flashes red.)
- Recording time elapsed Each time the unit is put into recording pause, the counter display will be reset to "0h00m00s".

#### When motion picture recording stops suddenly

For some SD cards, the message appears suddenly, and recording stops.

Use a Panasonic SD card or another SD card which can be used to record motion pictures. (  $\Rightarrow$  21)

When the unit stops while a usable SD card for recording motion pictures ( $\rightarrow$  21) is used, the data writing rate has deteriorated.

We recommend formatting the SD card being used. (→ 87) When an SD card is formatted, all the data recorded on it will be deleted so copy valuable data to the PC prior to formatting. (→ 108)

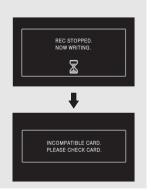

#### Recording modes/approximate recordable time

Switch the picture quality of the motion pictures to be recorded.

#### Select the menu. (→ 24)

#### [RECORD SETUP] $\rightarrow$ [REC MODE] $\rightarrow$ desired setting

|         |       | A <        |             |             |            |
|---------|-------|------------|-------------|-------------|------------|
|         |       | _          |             |             | <b>B</b>   |
|         |       | HA*1       | HG*2        | HX*3        | HE*4       |
| SD card | 1 GB  | 7 min      | 9 min       | 14 min      | 21 min     |
|         | 2 GB  | 15 min     | 20 min      | 30 min      | 45 min     |
|         | 4 GB  | 30 min     | 40 min      | 1 h         | 1 h 30 min |
|         | 6 GB  | 45 min     | 1 h         | 1 h 30 min  | 2 h 15 min |
|         | 8 GB  | 1 h        | 1 h 20 min  | 2 h         | 3 h        |
|         | 12 GB | 1 h 30 min | 2 h         | 3 h         | 4 h 30 min |
|         | 16 GB | 2 h        | 2 h 40 min  | 4 h         | 6 h        |
|         | 32 GB | 4 h        | 5 h 20 min  | 8 h         | 12 h       |
| HDD     | 60 GB | 7 h 40 min | 10 h 10 min | 15 h 20 min | 23 h       |

- Image quality prioritized
- B Recording time prioritized
- \*1 1920×1080: Motion pictures can be recorded with the highest picture quality.\*
- \*2 1920×1080: Motion pictures can be recorded with high picture quality.
- \*3 1920×1080: Motion pictures can be recorded with normal picture quality.
- \*4 1440×1080: Motion pictures can be recorded for a longer time.
- \* This means the highest quality for this unit.
- The recording is in high definition picture quality no matter what recording mode is used to record.
- Maximum continuously recordable time for one scene: 12 hours
- The recording is paused once when the recording time for one scene exceeds 12 hours, and the recording will automatically resume after a few seconds.
- This unit records in VBR (Variable Bit Rate). VBR recording automatically varies the bit rate (amount
  of data in a fixed time) depending on the subject being recorded. This means if a recording with a lot
  movements is recorded, the recording time is reduced.
- Use time in the row of 4 GB in above table as a guideline for the time that can be copied onto one DVD disc (4.7 GB).

#### Recordable time using the battery (→ 19)

- Mosaic-pattern noise may appear on a playback image in the following cases.
  - When there is a complicated pattern in the background
  - -When the unit is moved too fast
  - When a subject with sharp movements has been recorded (Particularly if it has been recorded in HE mode.)
- Many repeated recording and deletion of motion pictures may reduce the usable time for recording on an SD card or an HDD. In that case, format the SD card or the HDD using this unit. Since all data recorded on the SD card or the HDD will be deleted once the media has been formatted, save important data to your PC etc.

#### ■ Back up data periodically.

The HDD is temporary storage. In order to avoid erasing data due to static electricity, electromagnetic waves, breakage, and failures, back up the data to a PC or DVD disc. (→ 96, 108)

#### PRE-REC

#### This prevents you missing a shot.

This allows recording of the pictures and sound to start approximately 3 seconds before the recording start/stop button is pressed.

#### 1 Press the PRE-REC button.

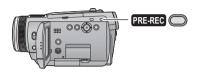

[PREREC] appears on the screen and the unit repeats the update by recording motion pictures for about 3 seconds onto the built-in memory and then deleting them.

- Aim this unit at the subject and position it securely.
- Press the PRE-REC button again to cancel the setting.

# 2 Press the recording start/stop button to start recording.

- Images and audio are recorded for about 3 seconds before pressing the recording start/ stop button.
- There is no beep sound.
- After recording starts, the PRE-REC setting is cancelled.
- To use the PRE-REC function again, press the PRE-REC button again.
- PRE-REC is cancelled in the following cases.
  - If you operate the mode dial.
  - If you open the SD card cover when the [MEDIA SELECT] is set to [SD CARD] in recording mode.
  - If you press the MENU button.
  - If you turn the unit off.
- When the remaining time left for recording motion pictures is less than 1 minute, PRE-REC cannot be set.
- If you start recording less than 3 seconds after pressing the PRE-REC button, or while the PRE-REC indication flashes within about 3 seconds after initiating the quick start operation, motion pictures for 3 seconds cannot be recorded.

- When the recording start/stop button is pressed, image shake and operation sound may be recorded.
- The image when pressing the recording start/ stop button appears in thumbnail view, and it is different from the image when starting playback.

#### **Shooting guide**

Message is displayed when this unit is moved rapidly.

Select the menu. (→ 24)

 $[\textbf{ADVANCED}] \rightarrow [\textbf{SHOOTING GUIDE}] \rightarrow [\textbf{ON}]$ 

• This function's default setting is [ON].

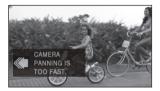

When "CAMERA PANNING IS TOO FAST." appears, move the unit slowly while recording.

- Set to [OFF] to turn off the message indication.
- Message will not appear while pausing the recording. (Message will appear even if it is pausing the recording if [DEMO MODE] is set to [ON])
- In some recording conditions, messages may not appear.

## Recording still pictures

РНОТО

The number of pixels recorded for still pictures is [2.1m] 1920×1080] (16:9). Still pictures can also be recorded while recording motion pictures.

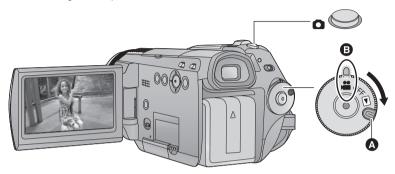

- Rotate the mode dial while at the same time pressing in the lock release button if changing from OFF to another mode.
- Align with the status indicator **3**.
- 1 Rotate the mode dial to select
- 2 Set the LCD/EVF select switch to LCD or EVF. (→ 31)
- Open the LCD monitor when it is set to LCD.
- 3 Select the media to record from the menu. (→ 24)

#### [MEDIA SELECT] $\rightarrow$ [HDD] or [SD CARD]

- You cannot set the recording media for motion pictures and still pictures separately.
- 4 Press the button halfway. (For auto focus only)

Focus indication appears and the unit focuses on the subject automatically. (Focus on a subject manually when it is not easily focused automatically. → 66)

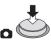

If you set the optical image stabilizer function
 (→ 45) to on, then the image stabilizer function
 will be more effective. ([ MEGA (﴿﴿﴿﴿﴾)] (MEGA
 optical image stabilizer) will be displayed.)

#### Focus indication:

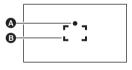

- A Focus indication
- (The white lamp flashes.):

Focusing

(The green lamp lights up.):

When in focus

No mark:

When focusing is unsuccessful.

Focus area (area inside brackets)

#### 5 Press the button fully.

 In order to take better still pictures, the screen will brighten when the button is fully pressed.

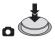

#### To record still pictures clearly

- While recording motion pictures or during the PRE-REC operation, the following arrangements are applied so that motion picture recording takes preference over still picture recording. For vivid still pictures, we recommend pausing motion picture recording and taking still pictures after releasing the PRE-REC mode.
  - Image quality is different from ordinary still pictures.
  - Pressing the button halfway is disabled.
  - The remaining usable capacity (number of pictures that can be taken) indication does not appear.
- You can record stable pictures without shaking by using a tripod and the remote control. (When a remote control is used, pressing the button halfway is disabled.)
- The sound cannot be recorded while recording still pictures.
- The edges of still pictures recorded on this unit with a 16:9 aspect ratio may be cut at printing. Check the printer or photo studio before printing.

# ■ About the screen indications when the button is pressed

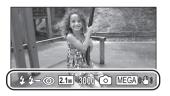

**\$**: Flash (→ 56)

**\$**-: Flash level (→ 56)

②: Red eye reduction (→ 56)2.1m: Size of still pictures

3000: Remaining number of still pictures

(Flashes in red when [0] appears.)

Still picture operation indicator

**(→** 121)

MEGA (♠): MEGA optical image stabilizer

**(→** 45)

#### About the focus indication

- The focus indication indicates the status of the auto focus.
- The focus indication does not appear in manual focus mode.
- You can record still pictures even if the focus indication does not appear, but pictures may be recorded without being focused.
- The focus indication does not appear or has difficulty focusing in the following cases.
  - When the zoom magnification is high.
  - When the unit is shaken.
  - When the subject is moving.
  - When the subject stands in front of a light source.
  - When close subjects and far subjects are included in the same scene.
  - When the scene is dark
  - -When there is a bright part in the scene.
  - When the scene is filled with only horizontal lines.
  - When the scene lacks contrast.
  - When the colour night view function is used.

#### About the focusing area

When there is a contrasting object ahead or behind the subject in the focus area, the subject may not be focused. If so, move the contrasting object out of the focus area.

- Focus area is not displayed in the following conditions.
  - When the intelligent auto (portrait mode) is used.
  - When the automatic face detection mode is used. (→ 50)
  - When the digital zoom (more than approx.  $12\times$ ) is used.

# Number of recordable pictures

|      | Picture size | 2.1 <sub>M</sub><br>(1920×1080) |
|------|--------------|---------------------------------|
| SD   | 8 MB         | 4                               |
| card | 16 MB        | 10                              |
|      | 32 MB        | 20                              |
|      | 64 MB        | 47                              |
|      | 128 MB       | 94                              |
|      | 256 MB       | 200                             |
|      | 512 MB       | 410                             |
|      | 1 GB         | 820                             |
|      | 2 GB         | 1670                            |
|      | 4 GB         | 3290                            |
|      | 6 GB         | 5000                            |
|      | 8 GB         | 6690                            |
|      | 12 GB        | 10100                           |
|      | 16 GB        | 13470                           |
|      | 32 GB        | 27030                           |
| HDD  | 60 GB        | 55470                           |

- The number of recordable pictures depends on the subject being recorded.
- The numbers shown in the table are approximations.

4

#### Zoom in/out function

VIDEO PHOTO

The maximum optical zoom ratio is 12×.

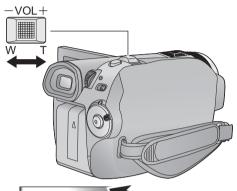

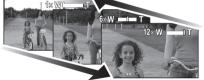

#### Zoom lever

T side:

Close-up recording (zoom in)

W side:

Wide-angle recording (zoom out)

- The zoom speed varies depending on the range over which the zoom lever is moved.
- If you take your finger off the zoom lever during zoom operation, the operation sound may be recorded. When returning the zoom lever to the original position, move it quietly.
- When the zoom magnification is 12x, the subjects are focused at about 1.2 m or more.
- When the zoom magnification is 1×, this unit can focus on a subject approx. 4 cm away from the lens. (Macro function)
- If the zoom lever is pushed to the end, you can zoom from 1× up to 12× in as fast as approx.
   2.3 seconds. (The zoom speed does not vary

when operating with the remote control.) When the zoom speed is high, the subject may not be focused easily.

 Zoom can also be operated using the multi manual ring. (→ 66)

#### Digital zoom function

If the zoom magnification exceeds 12×, then the digital zoom function will be activated. The maximum magnification provided by the digital zoom can be selected.

Select the menu. (→ 24)

#### $\textbf{[BASIC]} \rightarrow \textbf{[D.ZOOM]} \rightarrow \textbf{desired setting}$

[OFF]: Optical zoom only (Up to  $12\times$ )

[30 $\times$ ]: Up to 30 $\times$  [700 $\times$ ]: Up to 700 $\times$ 

- If [30×] or [700×] is selected, the digital zoom range is displayed in blue while zooming.
- The larger the digital zoom magnification, the more the image quality is degraded.

Recording (Basic)

5

# Optical image stabilizer function

VIDEO PHOTO

Optical image stabilizer can stabilize the image without decreasing the image quality as much.

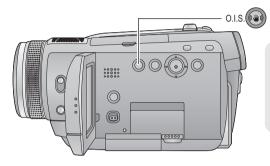

#### Optical image stabilizer button Press this button to switch on/off the image stabilizer function.

• [(\(\frac{1}{4}\))] appears on the screen.

O.I.S.: Optical Image Stabilizer

- This function's default setting is [ON].
- Set the intelligent auto mode to [OFF] before turning the optical image stabilizer function to [OFF].
- In still picture recording mode, pressing the button halfway increases the effect of the image stabilizer function. (MEGA optical image stabilizer)
- In the following cases, the image stabilizer function may not work effectively.
  - When the digital zoom is used
  - When the unit is shaken greatly
  - When you record a moving subject while tracking it
  - When the conversion lens is used

## Intelligent auto mode

VIDEO PHOTO

It will make an optimal setting automatically depending on the objects and recording conditions. ♦ Set the mode dial to ## , and set the AUTO/MANUAL switch to AUTO (→ 35)

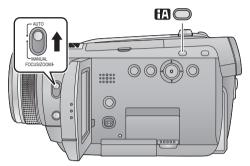

#### Intelligent auto button

Press this button to switch on/off the intelligent auto mode.

It is automatically set to the following modes depending on the objects and recording conditions.

| It is automatically set to the following modes dep |                                                                                                    |
|----------------------------------------------------|----------------------------------------------------------------------------------------------------|
| Mode                                               | Scene/Effect                                                                                                   |
| Portrait                                           | When the object is a person                                                                                    |
|                                                    | Faces are detected and focused automatically, and the brightness is adjusted so it is recorded clearly.        |
| Scenery                                            | Recording outdoors                                                                                             |
|                                                    | The whole landscape will be recorded vividly without whiting out the background sky, which may be very bright. |
| <b>⊕</b> Spotlight                                 | Under a spotlight                                                                                              |
| E P                                                | Very bright object is recorded clearly.                                                                        |

| Mode      | Scene/Effect                                                |
|-----------|-------------------------------------------------------------|
| Low light | Dark room or twilight                                       |
|           | It can record very clearly even in a dark room or twilight. |
| ₩ Normal  | Other situations                                            |
|           | Contrast is adjusted automatically for clear image.         |

- Due to conditions, a different mode may be identified for the same subject.
- Modes are selected automatically by the unit, so it may not choose desired mode depending on the recording conditions.
- Brightness may change suddenly or flicker when set to [ON].
- Optical image stabilizer function (→ 45) and intelligent contrast control (→ 49) are set to [ON] in all modes.
- If this is turned to [ON], the following functions are disabled.
  - Digital cinema
  - HD hi-speed burst shooting
  - Guide line

# Recording functions of operation icons

Select the operation icons to add different effects to the images to be recorded.

- Rotate the mode dial to select ♣ .
- 1 Press the cursor button, and icons will be displayed on the screen.

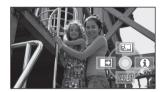

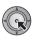

- The indication changes each time the cursor button is moved down.
- The operation icon appears or disappears each time the cursor button is pressed.

2 (e.g. Backlight compensation)
Select an icon with the cursor button.

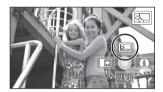

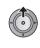

 Select the icon again to cancel the function. (Refer to page 48 to cancel help mode, and page 49 to cancel self-timer.)

#### **Operation icons**

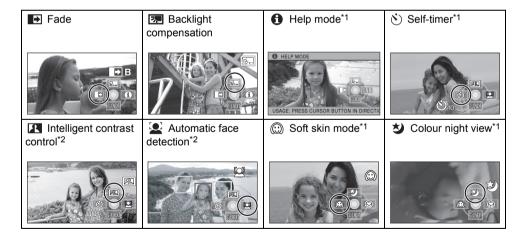

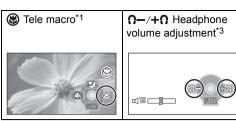

- \*1 It is not displayed while recording.
- \*2 It is not displayed when the intelligent auto mode is [ON].
- \*3 It is displayed only when [AV JACK] is set to [PHONE].
- If you turn off the power or set the mode dial to , help mode, colour night view, backlight compensation, self timer and tele macro functions are cancelled.
- If you turn off the power, the fade function is cancelled.

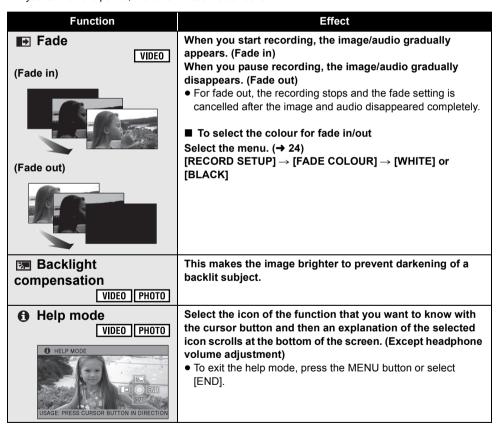

| Function                     | Effect                                                                                                    |
|------------------------------|----------------------------------------------------------------------------------------------------|
| Self-timer PHOTO             | This is for recording still pictures using the timer.  Each time the [③] icon is selected, the indication changes by one setting in the following order:  [⑤10] → [⑥2] → setting cancelled ⑥10: Records after 10 seconds ⑥2: Records after 2 seconds  • When the ⑤ button is pressed, a still picture is recorded after the [⑥10] or [⑥2] display and the recording lamp flashes for the time which has been set.  • After recording, the self-timer is cancelled.  • In auto focus mode, if the ⑥ button is pressed halfway once and then fully, the lens focuses on the subject when the button is pressed halfway.  • If the ⑥ button is pressed fully all at once, the lens focuses on the subject just before recording.  • Depending on the time taken to bring the subject into focus, the recording may take longer than set to start.  **To stop the timer midway through**  Press the MENU button. |
| Intelligent contrast control | This brightens parts that are in shadow and difficult to see and suppresses white saturation in bright parts at the same time. Both bright and dark parts can be recorded clearly.                                                                                                    |

| Function                              | Effect                                                                                                    |
|---------------------------------------|----------------------------------------------------------------------------------------------------|
| Automatic face detection  VIDEO PHOTO | Brightness, quality, and focus are adjusted automatically so the face will be recorded clearly by detecting the face                                                                                                    |
|                                       | ■ To display the face detection framing  Select the menu. (→ 24)  [RECORD SETUP] → [FACE FRAMING] → desired setting  [OFF]:  Not display  [PRIMARY]:  Only the prioritized face framing is displayed.  [ALL]:  All face detection framings are displayed.  • Set to [OFF] to not display the face detection framing.  • This function's default setting is [ALL]. |
| © Soft skin mode  VIDEO PHOTO         | This makes skin colours appear softer for a more attractive appearance.  This is more effective if you record a person closely from the torso up.                                                                                                    |
| Colour night view  VIDEO PHOTO        | This function allows you to record colour images in very low light situations. (Minimum required illumination: approx. 1 lx)                                                                                                    |

| Function                                | Effect                                                                                                    |  |
|-----------------------------------------|----------------------------------------------------------------------------------------------------|--|
| <b>Tele macro</b> VIDEO PHOTO           | This is for close-ups bringing only what you want to record into focus. By focusing only on the subject and blurring the background, the image can be impressive.  • The unit can focus on the subject at a distance of approx. 40 cm.  • If the magnification is 12× or less, then it is automatically set to 12×. |  |
| ∩-/+∩ Headphone volume adjustment VIDEO | Adjusts the volume of the headphone while recording.  +\( \begin{align*} \cdot \neq \\ \neq \end{align*} \)                                                                                                    |  |

#### Fade:

- The thumbnails of scenes recorded using fade in become black (or white).
- It will be cancelled automatically once the recording time for one scene exceeds 12 hours.

#### Help mode:

- When the help mode is used, functions cannot be set
- When the help mode is used, motion pictures and still pictures cannot be recorded.

#### Self-timer:

- The self-timer standby mode is cancelled when you press the recording start/stop button to start motion picture recording.

  Even if you press the recording start/stop button while the self-timer is counting down, motion picture recording is not possible.
- Setting the self-timer to [52] is a good way to prevent image shake when the button is pressed while using a tripod etc.

#### Intelligent contrast control:

 If there are extremely dark or bright parts or the brightness is insufficient, the effect may not be clear

#### Automatic face detection

- In the following case, faces may not be detected in some recording conditions.
  - Faces are not full-faces
  - Faces tilt
  - Faces are extremely bright or dark
  - Shadows on faces are a few
  - Faces are not completely exposed (for instance wearing sunglasses)
  - The size of a face is small on the screen.
  - The subject moves quickly.
  - -When the hand shakes
  - When the digital zoom is used
  - When the unit is tilted
- In the following cases, the function may not operate properly even if faces are detected. If this occurs, turn off this function.
  - Nonhuman subjects are recognised as faces
  - When the brightness or quality cannot be adjusted clearly since scenes are extremely dark, or the areas around the faces or the background is extremely bright.
- Since the brightness of the entire image is adjusted to record faces more vividly, brightness may change suddenly or images may flicker under some recording conditions.
- When the face detection frame disappears due to zooming, the brightness may change suddenly or the images may flicker.

#### Soft skin mode:

- If the background or anything else in the scene has colours similar to the skin colour, they will also be smoothed.
- If the brightness is insufficient, the effect may not be clear.
- If you record a person in the distance, the face may not be recorded clearly. In this case, cancel soft skin mode or zoom in on the face (close-up) to record.

#### Oclour night view:

- Recorded scene is seen as if frames were missed
- If set in a bright place, the screen may become washed out for a while.
- Colour night view function makes dark scenes that are usually invisible can be recorded in bright colours. For this reason, bright dots that are usually invisible may be seen, but this is not a malfunction.
- Attach this unit to a tripod, and you can record images free from vibration.
- In darker areas, auto focus may focus a bit slower. This is normal. If there is difficulty focusing with auto focus, manually adjust the focus.

#### Tele macro:

- The tele macro function is cancelled when the zoom magnification becomes lower than 12x.
- If a sharper focus cannot be achieved, adjust the focus manually. (→ 66)

2

# Recording functions of menus

- Set to [OFF] when the menus are not used.

| Function                | Effect/Setting method                                                                                                    |
|-------------------------|----------------------------------------------------------------------------------------------------|
| Guide line  VIDEO PHOTO | You can check if the image is level while recording or playing back motion pictures and still pictures. The function can also be used to estimate the balance of the composition.  ② [HORIZONTAL] ③ [GRID1] ④ [GRID2]  • The intelligent auto mode is set to [OFF]. (→ 46)                                                                                                    |
| <b>3 9</b>              | Select the menu. (→ 24)  [BASIC] → [GUIDE LINES] → desired setting  (When (motion picture playback) tab is selected while the mode dial is set to (→ 70))  [VIDEO SETUP] → [GUIDE LINES] → desired setting  • The guide lines do not appear on the images actually recorded.                                                                                                    |
| Digital cinema VIDEO    | Use this function to record an image with vivid colour, like an image on a movie film.  • The intelligent auto mode is set to [OFF]. (→ 46) • Set the recording mode to HA or HG. (→ 39)  Select the menu. (→ 24)  [RECORD SETUP] → [DIGITAL CINEMA] → [ON] • When [DIGITAL CINEMA] is [ON], smooth viewing of the motion pictures may not be possible. • The picture will be recorded as 50i (→ 91) irrespective of the digital cinema mode setting. |

| Function                                                                                                    | Effect/Setting method                                                                                                    |
|----------------------------------------------------------------------------------------------------|----------------------------------------------------------------------------------------------------|
| Microphone setup                                                                                                    | Directivity (sound sensitivity direction) of the built-in microphones can be adjusted.                                    |
| [SURROUND]: Sound is recorded with 5.1 ch surround microphone. [ZOOM MIC]: Directivity of the microphone is interlocked with the zoom operation. Sounds near the front of the unit are recorded more clearly if you zoom in (close-up) and surrounding sounds are recorded more realistically if you zoom out (wide angle). [FOCUS MIC]: Directivity of the centre is enhanced for recording audio near the front of the unit more clearly. | Select the menu. (→ 24)  [RECORD SETUP] → [MIC SETUP] → desired setting  • This function's default setting is [SURROUND]. |

# Function HD hi-speed burst shooting PHOTO

#### Effect/Setting method

72 still pictures are recorded at a rate of 25 per second. Use this function to record an object with fast movement.

- The intelligent auto mode is set to [OFF]. (→ 46)
- 1 Select the menu. (→ 24)

 $[RECORD \ SETUP] \rightarrow [HI\text{-SPEED BURST}] \rightarrow [ON]$ 

- 2 Press the n button.
- Up to 72 still pictures can be taken in burst mode. ([ ] flashes in red during recording.)
- 3 Select the setting to save with the cursor button and press the cursor button.

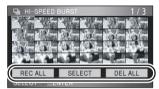

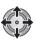

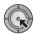

#### [REC ALL]:

All pictures are stored.

#### [SELECT]:

Pictures in the selected range are stored.

#### [DEL ALL]:

No picture is stored.

- Select the thumbnail on the right bottom of the screen with the cursor button and move the cursor button right to display the next page.
- **4** (Only when the [SELECT] is selected)

Select the range of pictures that will be stored.

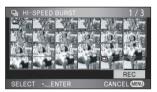

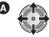

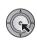

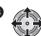

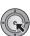

- A Start point\*
- Finish point
- \* Only select the picture for start point if only 1 picture is to be stored

Confirmation message is displayed when [REC] is selected and the cursor button is pressed after selecting the start point and the finish point.

Select [YES] and press the cursor button.

| Function                       | Effect/Setting method                                                                                                    |
|--------------------------------|----------------------------------------------------------------------------------------------------|
| Built-in flash                 | When the button is pressed, the flash is activated and the picture will be recorded. Use the built-in flash in order to record still pictures in dark places.                                                                                                    |
|                                | Select the menu. (→ 24)  [RECORD SETUP] → [FLASH] → [AUTO] or [ON]  • This function's default setting is [AUTO].  • When the  button is pressed halfway, the flash indicator will appear in the bottom left corner of the screen.  [ON]:                                                                                                    |
|                                | ■ To adjust the brightness of the flash  Select the menu. (→ 24)  [RECORD SETUP] → [FLASH LEVEL] → desired setting  [\$-]: Less brighter  [\$±0]: Normal  [\$+]: Much brighter                                                                                                    |
| Red eye reduction PHOTO        | Reduces the phenomena where human eyes become red from flashes.  Select the menu. (→ 24)                                                                                                    |
|                                | [RECORD SETUP] $\rightarrow$ [RED EYE] $\rightarrow$ [ON]                                                                                                    |
| Shutter sound PHOTO            | You can add a shutter sound when recording still pictures.  Select the menu. (→ 24)  [RECORD SETUP] → [SHTR SOUND] → [ON]  • This function's default setting is [ON].                                                                                                    |
| Auto slow shutter  VIDEO PHOTO | You can record bright pictures even in dark places by slowing the shutter speed.                                                                                                    |
|                                | The intelligent auto mode is set to [OFF]. (→ 46)  Select the menu. (→ 24)  [ADVANCED] → [AUTO SLOW SHTR] → [ON]      The shutter speed is adjusted between 1/25 and 1/250 depending on the surrounding brightness. (When adjusting the shutter speed manually, it can be adjusted between 1/25 and 1/8000.)      If [AUTO SLOW SHTR] is set to [OFF], then the shutter speed will be set between 1/50 and 1/250. (When adjusting the shutter speed manually, it can be adjusted between 1/50 and 1/8000.) |

| Function                    | Effect/Setting method                                                                                                    |
|-----------------------------|----------------------------------------------------------------------------------------------------|
| Digital cinema colour VIDEO | Recording motion pictures with more vivid colours, using x.v.Colour <sup>™</sup> technology.                                                                                     |
|                             | Select the menu. (→ 24)  [ADVANCED] → [Digital Cinema Colour] → [ON]  • For more realistic colours, use an HDMI mini cable with a TV that supports the x.v.Colour <sup>™</sup> . |

#### Digital cinema:

 [Digital Cinema Colour] is turned [ON] and is not changeable.

#### Microphone setup:

 If [MIC SETUP] is set to [FOCUS MIC] or [ZOOM MIC] when zooming in (close-up), sounds from the surrounding area are suppressed and sound near the front of the unit is recorded. If you wish to record higher quality sound and maintain realism even when zooming in, for instance recording a music recital, we recommend setting [MIC SETUP] to [SURROUND].

#### HD hi-speed burst shooting:

- If this is turned to [ON], motion pictures cannot be recorded. The following functions are also disabled.
  - Pressing the button halfway
  - Digital zoom
  - Colour night view
  - Built-in Flash
  - Auto slow shutter
  - Digital cinema colour
  - -Scene mode
  - Adjusting shutter speed and iris/gain
- If you turn off the power or set the mode dial to

  this function is cancelled.
- The maximum number of times you can record on an SD card or the HDD is 30.
- If a sharper focus cannot be achieved, adjust the focus manually. (→ 66)
- Noise increases in dark locations. Colour balance and brightness on the screen may change with some light sources such as fluorescent lamps.
- Image quality is different from ordinary still picture recording. To record more vivid still pictures, turn off this function before recording.
   (→ 41)

#### Built-in flash:

- Do not block the flash with your hand or by other means.
- Set the flash to [OFF] where using a flash is prohibited.
- Do not use the flash with the ND filter (optional) attached.
- The unit automatically determines if the flash is necessary even when it has been set to [OFF] by detecting the ambient brightness. (If it determines that the flash is necessary, the [\$] indication lights up in red when the button is pressed halfway.)
- If the [4] indication etc. flashes or is not displayed when the button is pressed halfway, the flash is not activated.
- The available range of the flash is approx. 1 m to 2.5 m in dark places. Pictures will appear dark or reddish when they are recorded by using the flash at distances greater than 2.5 m.
- Using the flash fixes a shutter speed to 1/500 or slower.
- The picture may appear dark if the flash is lit in front of a white background.
- A conversion lens (optional) can block the flash and may cause a vignetting effect.
- If the flash is activated a large number of times, it may take longer to charge it.

#### Red eye reduction:

- The flash is activated 2 times. Do not move until the second flash is finished.
- Red eye phenomenon may appear depending on the recording conditions.

#### Auto slow shutter:

- If the scene is low in brightness or contrast, the subject may not be focused in on.
- When the shutter speed becomes 1/25, the screen may be seen as if frames are missed and afterimages may appear.

#### Digital cinema colour:

- To play back images recorded in the digital cinema colour with vivid colours of wider colour ranges, a device compatible with x.v.Colour™ is required. When these images are played back with devices other than ones compatible with x.v.Colour™, it is recommended to record the images after this function is turned [OFF].
- When motion pictures recorded while this function is turned [ON] are played back with a TV not compatible with x.v.Colour<sup>™</sup>, colours may not be reproduced properly.
- x.v.Colour™ is a name for devices that are compatible with the xvYCC format, an international standard for expanded colour in motion pictures, and that follow the rules for signal transmission.

3

# Recording manually by setting the menu

#### Set the AUTO/MANUAL switch to MANUAL.

[ MNL ] appears on the screen.

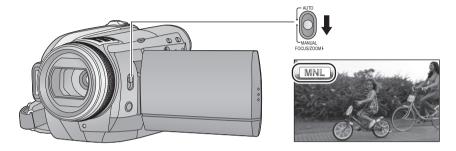

#### Scene mode

VIDEO PHOTO

When you record images in different situations, this mode automatically sets optimum shutter speeds and apertures.

#### Select the menu. (→ 24)

 $\textbf{[BASIC]} \rightarrow \textbf{[SCENE MODE]} \rightarrow \textbf{[SET]} \rightarrow \textbf{desired setting}$ 

| lcon | Mode/Recording conditions                                        |
|------|------------------------------------------------------------------|
| **   | Sports Used to record fast action.                               |
| Ð    | Portrait To make people stand out against the background         |
| •    | Low light For dark scenes, such as at dusk                       |
| 8    | Spotlight Improved quality when subject is brightly illuminated. |
| ě    | Snow Improved image quality when shooting on snowy locations.    |
| 25   | Beach To make blue in the sea or sky vibrant                     |

|  | lcon                                     | Mode/Recording conditions                                       |  |  |
|--|------------------------------------------|-----------------------------------------------------------------|--|--|
|  | *                                        | Sunset To make red in the sunrise or sunset vibrant             |  |  |
|  | *                                        | Fireworks To capture the fireworks in the night sky beautifully |  |  |
|  | <b>1</b>                                 | Scenery For spatial scenery                                     |  |  |
|  | • Cot ICCENE MODEL to ICCEL or the AUTO/ |                                                                 |  |  |

 Set [SCENE MODE] to [OFF] or the AUTO/ MANUAL switch to AUTO to cancel the function.

#### Sports mode

- For slow-motion playback or playback pause of recorded pictures, this mode helps diminish camera shake.
- During normal playback, the image movement may not look smooth.
- Colour or brightness of the screen might change under fluorescent light, mercury light or sodium light, etc.
- You may see a band of light around the object that is shining very bright, or having very high reflection.
- If the brightness is insufficient, the sports mode does not function. The [M¾] display flashes.
- If this mode is used indoors, the screen may flicker.

#### Portrait mode

 If this mode is used indoors, the screen may flicker. If so, change the scene mode setting to [OFF].

#### Low light mode

- The shutter speed is 1/25 or more.
- Extremely dark scenes may not be able to be recorded finely.

#### Spotlight mode

 If the recording subject is extremely bright, the subject may become washed out and the periphery extremely darkened.

#### Snow mode

 If the subject is extremely bright, the recorded image may become washed out.

#### Beach mode

 If the subject is extremely bright, the recorded image may become washed out.

#### Sunset mode

- The shutter speed is 1/25 or more.
- Image may get blurry when close object is recorded.

#### Fireworks mode

- The shutter speed is 1/25.
- Image may get blurry when close object is recorded.
- Image may get washed out when recorded in bright surrounding.

#### Scenery mode

 Image may get blurry when close object is recorded.

#### Wind noise reduction

VIDEO

This is for reducing the wind noise coming into the built-in microphones depending on the wind strength.

• Set the AUTO/MANUAL switch to MANUAL. (→ 59) Select the menu. (→ 24)

[RECORD SETUP]  $\rightarrow$  [WIND CUT]  $\rightarrow$  [ON]

- When the AUTO/MANUAL switch is set to AUTO, [WIND CUT] is set to [ON].
- The sound quality may be changed if this function is activated in strong winds. However, the sound quality is automatically restored to the original quality when then the wind weakens

#### Microphone level

VIDEO

When recording, the input level from the built-in microphones and the external microphone terminal can be adjusted.

• Set the AUTO/MANUAL switch to MANUAL. (→ 59)

#### 1 Select the menu. (→ 24)

## $\begin{array}{l} [\text{RECORD SETUP}] \rightarrow [\text{MIC LEVEL}] \rightarrow \\ [\text{SET} + \boxed{\text{AGO}}] \text{ or } [\text{SET}] \end{array}$

• Set to [AUTO] to return to normal setting. **[AUTO]:** 

AGC is activated, and the recording level is adjusted automatically.

#### [SET+AGC]:

The desired recording level can be set. AGC will also be activated to reduce the amount of sound distortion.

#### [SET]:

AGC is not activated and so natural recording can be performed.

**AGC: Auto Gain Control** 

# 2 Move the cursor button to adjust the microphone input level.

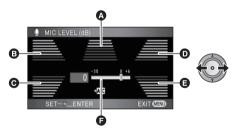

- A Centre
- Front left
- Back left
- Front right
- Back right
- Microphone input level
- A gain value for each of the 5 built-in microphones is displayed. (The input level of the microphones cannot be set individually.)
- Adjust the microphone input level so that the last 2 bars of the gain value are not red. (Otherwise, the sound is distorted.) Select a lower setting for microphone input level.

# 3 Press the cursor button to set and then press the MENU button to finish the setting.

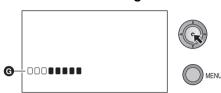

- Microphone input level meter
- When the AUTO/MANUAL switch is set to AUTO, [MIC LEVEL] is set to [AUTO].
- When [MIC SETUP] is [ZOOM MIC], the volume will be different depending on the zoom rate. Set [MIC SETUP] to [SURROUND]
   (→ 54) or set the microphone input level after adjusting the zoom rate.
- Audio becomes stereo (2 ch) when input is from an external microphone, and the front left and front right gain values only work.
- The microphone input level meter shows the largest volume for the microphones.
- You cannot record with the audio completely muted.

#### Picture adjustment

VIDEO PHOTO

Adjust the quality of the image while recording.

Adjust by outputting to a TV while adjusting the quality of the image.

• Set the AUTO/MANUAL switch to MANUAL. (→ 59)

1 Select the menu. (→ 24)

 $\textbf{[ADVANCED]} \rightarrow \textbf{[PICTURE ADJUST]} \rightarrow \textbf{[YES]}$ 

2 Select the item with the cursor button and press the cursor button.

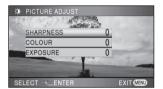

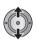

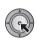

#### [SHARPNESS]:

Sharpness of the edge

[COLOUR]:

Depth of the colour of the image

[EXPOSURE]:

Brightness of the image

3 Adjust the settings with the cursor button.

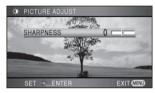

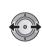

- After adjustments are made if no operations are performed for about 2 seconds, the bar will disappear.
- Press the MENU button to complete the settings. [ \* ] appears on the screen.

#### Zebra

VIDEO PHOTO

Parts where white saturation (colour saturation) is likely to occur (extremely brightly lit or shiny parts) are displayed with diagonal lines (zebra pattern).

• Set the AUTO/MANUAL switch to MANUAL. (→ 59)

Select the menu. (→ 24)

 $[ADVANCED] \rightarrow [ZEBRA] \rightarrow [ON]$ 

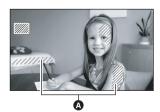

A Zebra pattern

- You can record an image with little white saturation if you manually adjust the shutter speed or brightness (iris/gain) (→ 68).
- The zebra pattern does not appear on the images actually recorded.

#### Luminance

VIDEO PHOTO

Displays the luminance level of the centre of the screen (luminance display frame) in %. It makes the adjustment of the brightness of the object easier, by checking the luminance level of the object, when recording same object in different surroundings.

Adjust the brightness using [IRIS]. ( $\rightarrow$  68)

Set the AUTO/MANUAL switch to MANUAL. (→ 59)
 Select the menu. (→ 24)

$$\textbf{[ADVANCED]} \rightarrow \textbf{[LUMINANCE]} \rightarrow \textbf{desired}$$
 setting

[OFF]:

Not display

[ANYTIME]:

Constantly display

[ON ADJUST]:

Display only when [IRIS] is adjusted. (→ 68)

• This function's default setting is [ON ADJUST].

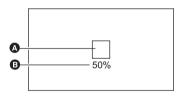

- A Luminance display frame
- B Luminance level
- Luminance level is displayed between [0%] and [99%]. It will be displayed as [99% ↑] when it is over 99%.
- When the luminance display is set to [ANYTIME] or [ON ADJUST], luminance is displayed while adjusting [IRIS] even if [DISPLAY] is set to [OFF].

#### Histogram

VIDEO PHOTO

A graph with brightness as horizontal axis and number of pixels at that brightness as vertical axis is displayed. It is possible to determine the exposure of the whole image by looking at the distribution in the graph.

Adjust the brightness using [IRIS]. (→ 68)

Set the AUTO/MANUAL switch to MANUAL. (→ 59)
 Select the menu. (→ 24)

$$\textbf{[ADVANCED]} \rightarrow \textbf{[HISTOGRAM]} \rightarrow \textbf{desired}$$
 setting

[OFF]:

Not display

[ANYTIME]:

Constantly display

[ON ADJUST]:

Display only when [IRIS] is adjusted. (→ 68)

• This function's default setting is [ON ADJUST].

#### ■ Example of the display

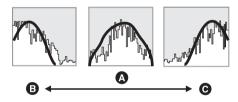

- A Normal
- Dark
- Bright
- When the histogram display is set to [ANYTIME] or [ON ADJUST], histogram is displayed while adjusting [IRIS] even if [DISPLAY] is set to [OFF].

4

# Recording manually using the multi manual ring

Perform zoom operation, focus, white balance, shutter speed, and iris adjustments using the multi manual ring.

#### Set the AUTO/MANUAL switch to MANUAL. (→ 59)

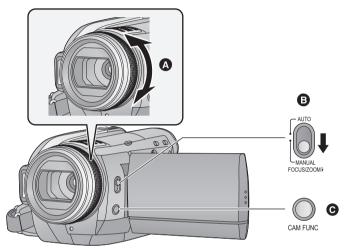

#### Multi manual ring

Operate by rotating the ring

#### Switching between manual zoom and manual focus

Manual zoom [Mzoom] and manual focus [MF] is switched every time the AUTO/MANUAL switch is moved to the FOCUS/ZOOM position.

[Mzoom]:

Manual zoom (→ 66)

[MF]:

Manual focus (→ 66)

#### G Camera function button

It is used for white balance, shutter speed, and iris settings.

- To select the items of the camera function
- 1 Press the camera function button.
- 2 Select the items by rotating the multi manual ring.
- It cannot be selected by the cursor button.
- 3 Enter the selection by pressing the camera function button again.
- Setup the selected item using the multi manual ring.
  - -WHITE BALANCE (→ 67)
  - -SHUTTER SPEED/IRIS (→ 68)

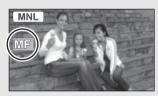

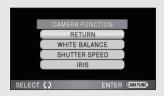

#### **Zoom operation**

VIDEO PHOTO

Zoom operation can be done using the multi manual ring.

 Move the AUTO/MANUAL switch from the MANUAL to FOCUS/ZOOM position, and display [Mzoom]. (→ 65)

#### Zoom by rotating the ring.

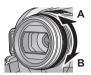

#### A side:

Close-up recording (zoom in)

#### B side:

Wide-angle recording (zoom out)

- The zoom speed varies depending on the speed to rotate the ring.
- Auto focus is on when [MZOOM] is displayed.

#### Manual focus adjustment

VIDEO PHOTO

If auto focusing is difficult due to the conditions, then use manual focus.

- Move the AUTO/MANUAL switch from the MANUAL to FOCUS/ZOOM position, and display [MF]. (→ 65)
- 1 (When MF assist function is used)
  Select the menu. (→ 24)

 $[\mathsf{ADVANCED}] \to [\mathsf{MF} \ \mathsf{ASSIST}] \to [\mathsf{ON}]$ 

- This function's default setting is [ON].
- 2 Adjust the focus by rotating the ring.

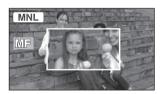

The centre of the screen is enlarged. The normal screen returns approximately 2 seconds after you finish bringing the subject into focus.

- The centre of the screen is not enlarged when [MF ASSIST] is [OFF].
- To return to auto focus, move the AUTO/ MANUAL switch to FOCUS/ZOOM position and display [Mzoom], or set to AUTO.
- MF assist does not work if the zoom magnification is more than 12×.
- The part of the screen that is enlarged is not enlarged on the image actually recorded.

- Face detection framing is not displayed when the display is enlarged even if [FACE FRAMING] is set to [ALL].
- The zebra pattern does not appear on the part of the screen that is enlarged when [ZEBRA] is [ON].
- Luminance display is not displayed when the display is enlarged even if [LUMINANCE] is set to [ANYTIME].
- Histogram is not displayed when the display is enlarged even if [HISTOGRAM] is set to [ANYTIME].

#### White balance

VIDEO PHOTO

The automatic white balance function may not reproduce natural colours depending on the scenes or lighting conditions. If so, you can adjust the white balance manually.

- Set the AUTO/MANUAL switch to MANUAL. (→ 59)
- 1 Press the camera function button and select [WHITE BALANCE] by rotating the ring. (→ 65)

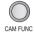

- 2 Enter the selection by pressing the camera function button.
- 3 Select the white balance mode by rotating the ring.

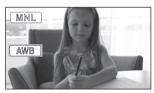

 Select the optimal mode by confirming the colour on the screen.

| 001001 011 010 0010011. |                                                                                                    |  |
|-------------------------|----------------------------------------------------------------------------------------------------|--|
| lcon                    | Mode/Recording conditions                                                                                                    |  |
| AWB                     | Auto white balance adjustment                                                                                                    |  |
| 0                       | Sunny mode<br>Outdoors under a clear sky                                                                                                    |  |
| 4                       | Cloudy mode<br>Outdoors under cloudy sky                                                                                                    |  |
| :গ্ল                    | Indoor mode 1 Incandescent light, video lights like in the studio, etc.                                                                                                    |  |
| <b>-\$</b> 2            | Indoor mode 2 Colour fluorescent light, sodium light, etc.                                                                                                    |  |
| ፟                       | Manual adjustment mode  Mercury-vapor lamps, sodium lamps, some fluorescent lights  Lights used for wedding receptions at hotels, stage spotlights in theaters  Sunrise, sunset, etc. |  |

# **4** Enter the selection by pressing the camera function button.

- Select [RETURN] with the ring, and press the camera function button again to complete the settings.
- Set the white balance mode to [ AWB ] or the AUTO/MANUAL switch to AUTO to restore to the automatic adjustment.

# ■ To set the white balance manually

1 Select [ ➡], fill the screen with a white subject.

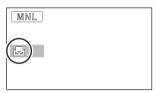

2 Press the camera function button for about 1 second.

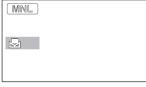

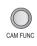

- When the screen turns black instantly and the [ ] display stops flashing and then lights constantly, the setting is complete.
- If the [ ] display continues flashing, the
  white balance cannot be set because it is too
  dark etc. In this case, use the automatic white
  balance.
- When the [] display flashes, the manual white balance previously adjusted is stored.
   Whenever recording conditions change, re-set the white balance for correct adjustment.
- When setting both the white balance and the iris/gain, set the white balance first.

#### Manual shutter speed/iris adjustment

VIDEO PHOTO

#### **Shutter Speed:**

Adjust it when recording fast-moving subjects.

Adjust it when the screen is too bright or too dark.

- Set the AUTO/MANUAL switch to MANUAL. (→ 59)
- 1 Press the camera function button and select [SHUTTER SPEED] or [IRIS] by rotating the ring. (→ 65)

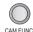

# 2 Enter the selection by pressing the camera function button.

#### **3** Adjust by rotating the ring.

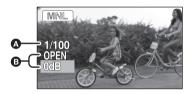

### A Shutter speed: 1/50 to 1/8000

- If [AUTO SLOW SHTR] is set to [ON], the shutter speed will be set between 1/25 and 1/8000.
- The shutter speed closer to 1/8000 is faster.

## ⑤ Iris/Gain value: CLOSE → (F16 to F2.0) → OPEN -

CLOSE  $\rightarrow$  (F16 to F2.0)  $\rightarrow$  OPEN  $\rightarrow$  (0dB to 18dB)

- Value closer to [CLOSE] darken the image.
- Value closer to [18dB] brighten the image.
- When the iris value is adjusted to brighter than [OPEN], it changes to the gain value.

# 4 Enter the selection by pressing the camera function button.

- Select [RETURN] with the ring, and press the camera function button again to complete the settings.
- Set the AUTO/MANUAL switch to AUTO to restore to automatic adjustment.
- When setting both the shutter speed and the iris/gain value, set the shutter speed and then set the iris/gain value.

#### Manual shutter speed adjustment

- If you increase the shutter speed manually, the noise on the screen may increase.
- You may see a band of light around the object that is shining very bright, or having very high reflection.
- During normal playback, image movement may not look smooth.
- Colour or brightness of the image may change, or you may see horizontal bars in the image when the object is recorded in extremely bright place or under fluorescent light, mercury light or sodium light, etc. In this case, record in auto mode or set the shutter speed to 1/100 in areas where the power supply frequency is 50 Hz. or 1/125 in areas of 60 Hz.

#### Manual iris/gain adjustment

- Luminance level and histogram are displayed during the iris adjustment. It is also possible not to display them. (> 63)
- If the gain value is increased, the noise on the screen increases.
- Depending on the zoom magnification, there are iris values that are not displayed.

Preparation

Recording

# Playback

Backup

With a PC

Others

70 Playback

**79** Editing

88 With a TV

1

## Motion picture playback

VIDEO

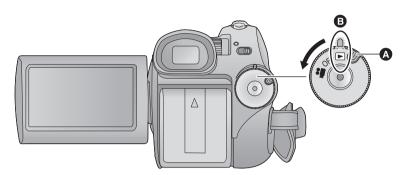

- A Lock release button
- Align with the status indicator.
- Rotate the mode dial while at the same time pressing in the lock release button if changing from OFF to another mode.
- 1 Rotate the mode dial to select

  .
- 2 (When playing back from an SD card)
  Select [ ♣ ] (motion picture
  playback) of [ □ ] (card
  playback) tab with the cursor
  button.

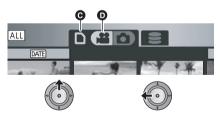

- Card playback tab
- Motion picture playback

(When playing back from a HDD)

Select [ ♣ ] (motion picture playback) of [ ⊜ ] (HDD playback) tab with the cursor button.

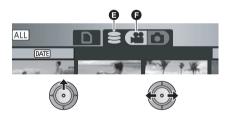

- HDD playback tab
- Motion picture playback

# 3 Select the scene to be played back and press the cursor button.

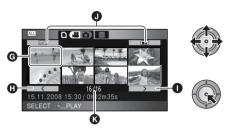

- G Thumbnail display
- Previous page
- Next page
- Play mode select button
- Scene number

The selected scene is played back on the full screen, and the operation icon is automatically displayed on the screen.

 If 9 or more scenes have been recorded, the next (or previous) page can be displayed by moving the cursor button left and right or selecting and then pressing the cursor button.

When the last scene has been selected, move the cursor button right to select the first scene.

- The scene number display switches to the page number, except when thumbnails are selected.
- Press the cursor button while selecting the play mode select button to switch to the thumbnails of the following scenes.

ALL (All scenes):

Playback of all scenes

DATE (By date):

Playback of scenes recorded on a selected date (→ 74)

(Intelligent scene selection):

Playback of the detected scenes that have been recorded vividly (→ 74)

# 4 Select the playback operation with the cursor button.

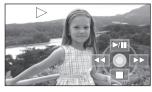

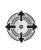

▶/II: Playback/Pause◄<: Rewind playback</li>▶ : Fast forward playback

Stops the playback and shows the thumbnails.

• The operation icon appears or disappears each time the cursor button is pressed.

## ■ Speaker/Headphone volume adjustment

Move the volume lever to adjust the speaker/headphone volume during playback.

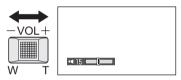

Towards "+":
Increases the volume
Towards "-":
Decreases the volume

#### ■ Fast forward/rewind playback

Move the cursor button right during playback to fast forward.

(Move the cursor button left to rewind.)

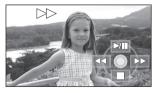

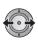

- The fast forward/rewind speed increases if you move the cursor button again. (The display on the screen changes from ▶▶ to ▶▶.)
- Normal playback is restored when you move the cursor button up.

#### Operating with the remote control

Press the ◀◀ or ▶▶ button during playback.

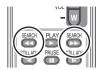

#### Skip playback (to the start of a scene)

(Operation is possible with the remote control only.)

Press the I◀◀ or ▶▶I button during playback.

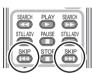

#### ■ Slow-motion playback

- 1 Pause the playback.
- 2 Move and hold the cursor button right. (Move and hold the cursor button left to play back slow-motion pictures in reverse.)

It will playback in slow-motion while moving the cursor button.

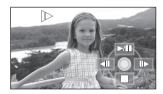

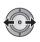

- Normal playback is restored when you move the cursor button up.
- When slow-motion pictures are played back in reverse, they will be shown continuously at approximately 2/3<sup>rd</sup> the speed of normal playback (intervals of 0.5 seconds).

#### Operating with the remote control

Press the ◀ or ▶ button during playback.

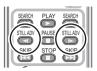

#### ■ Frame-by-frame playback

The motion picture is advanced one frame at a time.

- 1 Pause the playback.
- 2 Move the cursor button right. (Move the cursor button left to advance the frames one at a time in the reverse direction.)

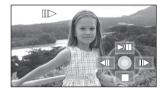

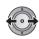

- Normal playback is restored when you move the cursor button up.
- When the frames are advanced one at a time in the reverse direction, they will be shown in intervals of 0.5 seconds.

#### Operating with the remote control

1 Press the II button.

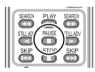

2 Press the ◀ or ▶ button.

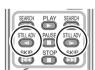

### Motion picture compatibility

- This unit is based on the AVCHD format.
- The video signal that can be played back on this unit is 1920×1080/50i, 1920×1080/25p or 1440×1080/50i.
- This unit may degrade or not play back motion pictures recorded or created on other products, and other products may degrade or not play back motion pictures recorded on this unit, even if the products support AVCHD.
- Sound will be heard only during normal playback.
- If pause play is continued for 5 minutes, the screen returns to the thumbnails.
- Any scenes where the thumbnails are displayed as ! cannot be played back. An error message appears and the screen shows the thumbnails.
- During motion picture playback, the power will not turn off even if the LCD monitor is closed.
- The remaining time for playback indication will be reset to "0h00m00s" each scene.
- A continuous recording of motion picture data that exceeds 4 GB may momentarily stop at every 4 GB of data when played back with another device.

# Creating still picture from motion picture

A single frame from the recorded motion picture can be saved as a still picture.

- Pause at the scene you want to save as a still picture during playback.
- It is convenient to use slow-motion playback and frame-by-frame playback.

## 2 Press the button fully.

Still picture is recorded and will be saved on the same media as the motion picture.

- You might get a blurry still picture if you press the button without pausing.
- Date the motion picture was recorded will be registered as date of the still picture. (The date still picture was created will be registered if there is no date recorded for the motion picture.)
- Quality will be different from the normal still picture.

# Playing back motion pictures by date

Scenes recorded on the same day can be played back in succession.

1 Select [ME] (By date), then press the cursor button.

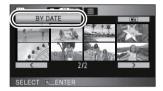

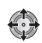

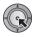

2 Select the playback date, then press the cursor button.

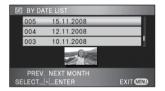

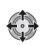

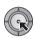

The scenes recorded on the date selected are displayed as thumbnails.

- Move the cursor button up or down to select the playback date. Move the cursor button left to select the last date of the previous month, and move it to the right to select the last date of the following month.
- 3 Select the scene to be played back, then press the cursor button.

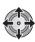

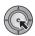

- Select ALL (All scenes) and press the cursor button to return to the playback of all scenes.
- Playing back of all the scenes returns if the power is turned off or the mode dial is operated.

- Even if scenes are recorded on the same day, they are grouped separately in the following cases.
  - When the number of scenes exceeds 99
  - -When the SD card or HDD is repaired
  - When the recording mode is changed from HA/HG/HX to HE\* or HE to HA/HG/HX\*
- \* -1, -2... is added after the recording date displayed on the screen.

# Intelligent scene selection (Extracting parts recorded clearly to play back)

Motion pictures are played back after excepting some parts that may not have been recorded clearly such as image shaking or out-of-focus scenes.

1 Select (Intelligent scene selection), then press the cursor button.

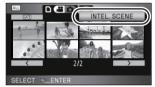

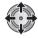

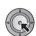

2 Select the scene to be played back, then press the cursor button.

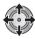

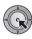

- Select ALL (All scenes) and press the cursor button to return to the playback of all scenes.
- Select DATE (By date) and press the cursor button to activate the intelligent scene selection on the selected date.

To return to the intelligent scene selection for all scenes, select ALL (All scenes) with the cursor button and then press the cursor button.

- The following motion pictures are skipped
  - When motion pictures are recorded while moving the unit quickly
  - -When the unit shakes
  - When the image contrast is too strong such as backlight
  - When scenes are too dark
  - When you record with the unit tilted, upside down, or pointing down
  - When the subject is out of focus
- Up to 9 sections can be skipped for a single scene.
- When motion pictures are skipped, the image stops momentarily.
- The position of sections to be skipped may vary depending on the type of recording, with some having no skipped parts.
- Divided scene will not be skipped.
- Playing back all the scenes returns if the power is turned off or the mode dial is operated.
- For data that are edited with the easy editing function of HD Writer 2.6E, the intelligent scene selection is disabled.
- Deletion of scenes cannot be done during the intelligent scene selection.

## Repeat playback

Playback of the first scene starts after playback of the last scene finishes.

#### Select the menu. (→ 24)

#### $[VIDEO\ SETUP] \rightarrow [REPEAT\ PLAY] \rightarrow [ON]$

The [ ] indication appears on the thumbnail and full screen views.

- All the scenes on the SD card or HDD are played back repeatedly. (When the play mode is set to DATE, all the scenes on the selected date are played back repeatedly.)
- Set [REPEAT PLAY] to [OFF] to cancel the repeat playback function.

# Resuming the previous playback

If playback of a scene was stopped halfway, the playback can be resumed from where it was stopped.

#### Select the menu. (→ 24)

#### [VIDEO SETUP] $\rightarrow$ [RESUME PLAY] $\rightarrow$ [ON]

If playback of a motion picture is stopped, [  $\Rightarrow \Rightarrow$  ] appears on the thumbnail view of the stopped scene.

- This function's default setting is [ON].
- Set [RESUME PLAY] to [OFF] to cancel the resume playback function.
- The memorised resume position is cleared if you turn off the power or operate the mode dial.

2

## Still picture playback

РНОТО

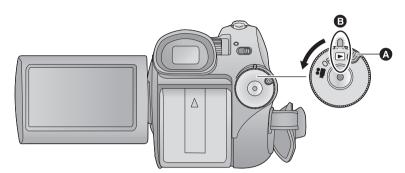

- A Lock release button
- Align with the status indicator.
- Rotate the mode dial while at the same time pressing in the lock release button if changing from OFF to another mode.
- 1 Rotate the mode dial to select

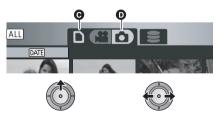

- Card playback tab
- Still picture playback

(When playing back from a HDD)

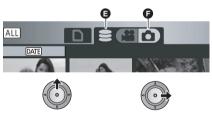

- HDD playback tab
- Still picture playback

### 3 Select the still picture to be played back and press the cursor button.

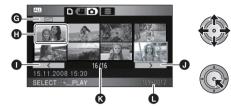

- Play mode select button
- Thumbnail display
- Previous page
- Next page
- Still picture number
- Folder/file name

The selected still picture is played back on the full screen, and the operation icon is automatically displayed on the screen.

 If 9 or more still pictures have been recorded, the next (or previous) page can be displayed by moving the cursor button left and right or selecting \_\_\_\_ / \_\_\_\_ and then pressing the cursor button.

When the last picture has been selected, move the cursor button right to select the first picture.

- The picture number display switches to the page number, except when thumbnails are selected.
- Select the play mode select button and press the cursor button to switch the following picture displays to thumbnail view.

ALL (All scenes):

Playback of all still pictures

DATE (By date):

Playback of still pictures recorded on a selected date (→ 78)

# **4** Select the playback operation with the cursor button.

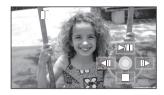

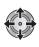

►/II: Slide show (playback of the still pictures in numerical order) start/pause.

◄II: Plays back the previous picture.III►: Plays back the next picture.

Stops the playback and shows the thumbnails.

 The operation icon appears or disappears each time the centre of the cursor button is pressed.

### ■ Changing the interval of playback for the slide show Select the menu. (→ 24)

 $\label{eq:continuity} \begin{picture}(PHOTO\ SETUP] \to [SLIDES\ INTERVAL] \to \\ desired\ setting\ \end{picture}$ 

#### [SHORT]:

Approx. 1 sec

#### [NORMAL]:

Approx. 5 sec

#### [LONG]:

Approx. 15 sec

- This function's default setting is [NORMAL].
- With pictures with large image size, it may take longer than the specified time to play back the next picture, or the interval may not decrease even if the setting is changed.

### Still picture compatibility

- This unit is compliant with the unified standard DCF (Design rule for Camera File system) established by JEITA (Japan Electronics and Information Technology Industries Association).
- The file format of still pictures supported by this unit is JPEG. (Not all JPEG formatted files will be played back.)
- If a non-standard still picture is played back, the folder/file name may not be displayed.
- This unit may degrade or not play back still pictures recorded or created on other products and other products may degrade or not play back still pictures recorded on this unit.
- Any still pictures where the thumbnails are displayed as ! cannot be played back. An error message appears and the screen shows the thumbnails.
- During still picture playback, the power will not turn off even if the LCD monitor is closed.

# Playing back still pictures by date

Still pictures recorded on the same day can be played back in succession.

1 Select [ME] (By date), then press the cursor button.

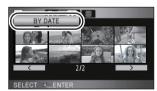

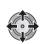

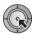

# 2 Select the playback date, then press the cursor button.

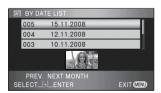

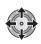

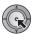

The still pictures recorded on the date selected are displayed as thumbnails.

- Move the cursor button up or down to select the playback date. Move the cursor button left to select the last date of the previous month, and move it to the right to select the last date of the following month.
- 3 Select the still picture to be played back.

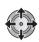

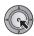

- Select ALL (All scenes) and press the cursor button to return to the playback of all still pictures.
- Playing back of all the still pictures returns if the power is turned off or the mode dial is operated.
- Even if still pictures are recorded on the same day, they are grouped separately in the following cases.
  - -When the number of still pictures exceeds
  - When pictures are recorded in HD hi-speed burst shooting mode ([ ] ] is indicated before the date in the list by date).
- [¹¹] is displayed in front of the date in the list by date for the still pictures created from the motion picture. (→ 73)

1

## **Deleting scenes/still pictures**

VIDEO PHOTO

Deleted scenes/still pictures cannot be restored, so perform appropriate confirmation of the contents before proceeding with delete.

◇Rotate the mode dial to select ►.

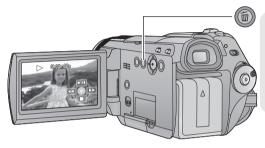

# To delete by confirming images being played back

Press the i button while scenes or still pictures to be deleted are being played back.

- When the confirmation message appears, select [YES], then press the cursor button.
- Deleting multiple scenes/still pictures from the thumbnail display
- 1 Press the m button while the thumbnail view screen is displayed.
- 2 Move the cursor button to select [SELECT] or [ALL SCENES] and press the cursor button.

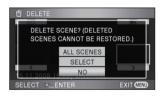

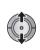

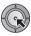

- When [ALL SCENES] is selected, the following scenes/still pictures except the protected scenes/still pictures on the SD card or HDD will be deleted. When the confirmation message appears, select [YES], then press the cursor button.
  - When the play mode is set to ALL:
     All scenes or still pictures
  - When the play mode is set to DATE:
     All the scenes or still pictures on the selected date.

3 (Only when [SELECT] is selected in step 2)
Select the scene/still picture to be deleted, then press the cursor button.

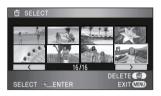

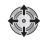

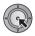

- To unselect the scene/still picture, press the cursor button again.
- Up to 99 scenes can be selected to be deleted.
- 4 (Only when [SELECT] is selected in step 2)

  Press the ய button.
- When the confirmation message appears, select [YES], then press the cursor button.

(Only when [SELECT] is selected in step 2) *To continue deleting other scenes* Repeat steps 3-4.

#### When you stop deleting halfway

Press the MENU button while deleting.

 The scenes or still pictures that have already been deleted when the deletion is cancelled cannot be restored.

#### To complete editing

Press the MENU button.

- You can also delete scenes by pressing the MENU button, selecting [EDIT SCENE] → [DELETE] → [ALL SCENES] or [SELECT].
- You can also delete still pictures by pressing the MENU button, selecting [PHOTO SETUP]
   → [DELETE] → [ALL SCENES] or [SELECT].
- When play mode is set to [INTEL. SCENE], scenes cannot be deleted.
- To delete an unwanted part of a scene, divide the scene first, and then delete the unnecessary part. (→ 81)
- Scenes/still pictures which cannot be played back (the thumbnails are displayed as !) cannot be deleted.
- Do not open the SD card cover while deleting motion pictures or still pictures on the SD card. The deletion will stop.

- In case of [ALL SCENES], the deletion may take time if there are many scenes or still pictures on the SD card or HDD.
- Do not turn off this unit while deleting.
- When you delete scenes/still pictures, use a battery with sufficient battery power or use the AC adaptor.
- If you delete scenes recorded on other products or still pictures conforming to DCF standard with this unit, all the data related to the scenes/still pictures may be deleted.
- When still pictures recorded on an SD card by other products are deleted, a still picture (other than JPEG) that cannot be played back on this unit may be erased.

2

## Dividing a scene to delete

VIDEO

To delete an unnecessary portion of a scene, first divide the scene and then delete the unnecessary portion.

- Select [ i ] (motion picture playback) of [ ] 1 tab or [ ] 1 tab while the mode dial is set to . (→ 70)
- 1 Select the menu. (→ 24)

 $[\mathsf{EDIT}\,\,\mathsf{SCENE}] \to [\mathsf{DIVIDE}] \to [\mathsf{SET}]$ 

2 Select the scene to be divided, then press the cursor button.

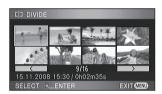

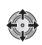

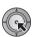

3 Select [ ≥ ] to set the dividing point.

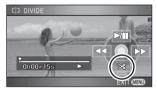

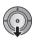

- Using slow-motion playback or frame-by-frame playback makes it easy to search for the point where you want to divide the scene. (→ 72)
- When the confirmation message appears, select [YES], then press the cursor button.
- 4 Press the MENU button to complete dividing.
- Delete the unnecessary scene.(→ 79)

#### To continue dividing other scenes

Repeat steps 2-3 before completing dividing in step 4.

#### To delete all the divided points

 $[DIVIDE] \rightarrow [CANCEL ALL]$ 

- When the confirmation message appears, select [YES], then press the cursor button.
- All divided points set on this unit will be cancelled.
- The scenes that were deleted after division cannot be recovered.
- When play mode is set to [INTEL. SCENE], scenes cannot be divided.
- Scenes cannot be divided if the number of scenes played back on a selected date has reached 99
- It may not be possible to divide scenes with a short recording time.
- If images that have been divided are played back on another device, the points where the scenes join may not be clear.
- Data that has been recorded or edited on another device cannot be divided and the divided points cannot be deleted.
- When [CANCEL ALL] is selected, the divided points of all scenes are deleted and the unit turns back to the setting that plays back all scenes even if you selected to play back the scenes by date.

3

# Protecting scenes/still pictures

VIDEO PHOTO

Scenes/still pictures can be protected so that they are not deleted by mistake.

(Even if you protect some scenes/still pictures on an SD card or HDD, formatting the SD card or HDD will delete them.)

- 1 Select the menu. (→ 24)

[VIDEO SETUP] or [PHOTO SETUP]  $\rightarrow$  [SCENE PROTECT]  $\rightarrow$  [YES]

2 Select the scene/still picture to be protected and then press the cursor button.

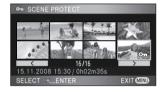

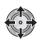

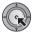

The [Om] indication appears and the scene/still picture is protected.

- Press the cursor button again to cancel the setting.
- 2 or more scenes/still pictures can be set in succession.
- Press the MENU button to complete the settings.
- When play mode is set to [INTEL. SCENE] while playing back motion pictures, scenes cannot be protected.
- Protection on the copied motion pictures and still pictures will be cleared when the protected motion pictures and protected still pictures are copied between SD card and HDD. (→ 84)

4

## **DPOF** setting

РНОТО

You can write the data selecting still pictures to be printed and the number of prints (DPOF data) onto the SD card.

#### ■ What is DPOF?

DPOF (Digital Print Order Format) is a format which allows the user of a digital camera to define which captured images on the SD card are to be printed, together with information on the number of copies they wish to print. (Please note: Not all commercial printing services support this feature at this time.)

1 Select the menu. (→ 24)

 $[PHOTO SETUP] \rightarrow [DPOF SET] \rightarrow [SET]$ 

2 Select the still picture to be set, then press the cursor button.

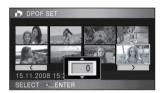

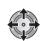

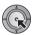

3 Select the number of prints, then press the cursor button.

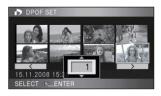

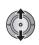

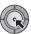

- To cancel the setting, set the number of prints to [0].
- You can also select multiple still pictures in succession.

 Press the MENU button to complete the settings.

#### To cancel all DPOF settings

 $[DPOF SET] \rightarrow [CANCEL ALL]$ 

- When the confirmation message appears, select IYESI, then press the cursor button.
- The DPOF setting cannot be applied to still pictures recorded on the HDD.
- Please perform the DPOF settings on this unit.
- You cannot add the recording date to pictures to be printed with the DPOF settings.
- DPOF setting on copied still pictures will be cleared when the still picture with DPOF setting is copied between SD card and HDD.

5

# Copying between SD card and HDD

| VIDEO PHOTO |
|-------------|
|-------------|

Motion pictures and still pictures recorded with this unit can be copied between an SD card inserted in this unit and HDD.

### Confirming remaining capacity on the copy destination

- It cannot be copied if there is not enough remaining capacity on the HDD, when copying to the HDD.
- If the remaining capacity on a single SD card is not enough, you can copy to multiple SD cards following the instruction on the screen.
  - In this case, the last scene copied to an SD card is automatically divided to fit the space on the SD card
- If you divide the scenes (→ 81), and copy by scene selection, it is possible to copy matching the remaining capacity of the SD card or the HDD, or only the necessary parts.

| remaining capacity of the SD card or the HDD, or only the necessary parts.                                                                                                    |                                                                                                    |  |
|----------------------------------------------------------------------------------------------------|----------------------------------------------------------------------------------------------------|--|
| ■ SD card information display                                                                                                    |                                                                                                    |  |
| $\diamondsuit$ Select [ $\ \square$ ] tab while the mode dial is                                                                                                    | s set to ▶ . (→ 70)                                                                                                    |  |
| Select the menu. (→ 24)                                                                                                    | Press the MENU button to close the indication.                                                                                                    |  |
| $\texttt{[SETUP]} \rightarrow \texttt{[CARD STATUS]} \rightarrow \texttt{[YES]}$                                                                                                    | ]                                                                                                    |  |
| ■ HDD information display                                                                                                    |                                                                                                    |  |
| $\lozenge$ Select [ $	extstyle 	extstyle 	$ | s set to ▶ . (→ 70)                                                                                                    |  |
| Select the menu. (→ 24)                                                                                                    | <ul> <li>Press the MENU button to close the indication.</li> </ul>                                                                                                    |  |
| $\texttt{[SETUP]} \rightarrow \texttt{[HDD STATUS]} \rightarrow \texttt{[YES]}$                                                                                                    |                                                                                                    |  |
| actual usable space is slightly less than the inc<br>calculated as 1 GB=1,000,000,000 bytes. The                                                                                                    | to store information and manage system files, so the dicated value. The usable HDD space is generally capacities of this unit, PCs and software are 73,741,824 bytes. Therefore, the indicated value of the |  |
| Copying                                                                                                    |                                                                                                    |  |
| • If there is not much remaining capacity in the S deleting all data on the SD card is displayed. E                                                                                                    | SD card, a confirmation message asking to copy after se aware that deleted data cannot be restored.                                                                                                    |  |
| <b>1</b> Set the mode dial to <b>.</b> .                                                                                                    | (When copying from SD card to HDD)                                                                                                    |  |

 $[\mathsf{COPY}] \to [\ \square \Leftrightarrow \ \ ] \to [\mathsf{YES}]$ 

adaptor.

Use a sufficiently charged battery or the AC

2 Select the menu. (→ 24)
(When copying from HDD to SD card)

[COPY] → [⊜⇔ □ ] → [YES]

# 3 Select the item and press the cursor button.

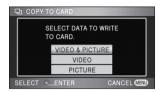

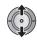

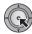

#### [VIDEO & PICTURE]:

All scenes are copied in order of motion pictures, then still pictures.

Proceed to step 7.

#### [VIDEO]:

Motion pictures are copied.

#### [PICTURE]:

Still pictures are copied.

**4** (Only when [VIDEO]/[PICTURE] is selected in step 3)

# Select the item and press the cursor button.

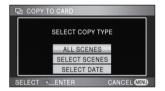

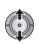

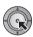

#### [ALL SCENES]:

All motion pictures or still pictures are copied. Proceed to step 7.

#### [SELECT SCENES]:

Some scenes are selected for copying.

#### [SELECT DATE]:

Copy by selecting the date.

**5** (Only when [SELECT SCENES] is selected in step 4)

# Select the scene/still picture to be copied and press the cursor button.

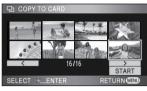

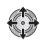

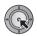

- When the cursor button is pressed again, the selected scene/still picture will be cancelled.
- Up to 99 scenes/still pictures can be set in succession.

(Only when [SELECT DATE] is selected in step 4)

# Select the date to be copied and press the cursor button.

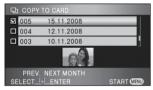

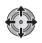

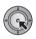

- When the cursor button is pressed again, the selected date will be cancelled.
- Up to 99 dates can be set in succession.
- Move the cursor button up or down to select the playback date. Move the cursor button left to select the last date of the previous month, and move it to the right to select the last date of the following month.
- **6** (Only when [SELECT SCENES] is selected in step 4)

## Select [START] and press the cursor button.

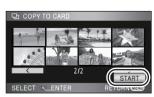

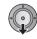

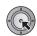

(Only when [SELECT DATE] is selected in step 4)

#### Press the MENU button.

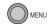

- 7 When the confirmation message appears, select [YES], then press the cursor button.
- If more than 2 SD cards are necessary to copy, change the card following the instructions on the screen.

# 8 Press the MENU button when the copy complete message is displayed.

The thumbnail view of the copy destination is indicated

When you stop copying halfway
Press the MENU button while copying.

### Approximate time for copying

To copy a 4 GB SD card with full motion pictures to a HDD:

15 min to 20 min

To copy 600 still pictures (approx. 600 MB): 5 min to 10 min

If you will delete the motion pictures or still pictures after copying is complete, be sure to play back the motion pictures or still pictures to check that they have been copied to correctly before deleting.

- It is impossible to compress motion pictures or still pictures on the copy source into the capacity that can be accommodated by the usable space on the copy destination.
- Depending on the following conditions, the time it takes for copying may be longer. Do not operate the unit until a message appears indicating that copying is complete.
  - The number of recorded scenes is large: It will take time to copy if the number of recorded scenes is large even when the recording time is the same.
  - The temperature of the unit is high.
- If some motion pictures or still pictures have already been recorded to the copy destination,

- then the same date may be assigned or images may not display by date when the list by date is selected.
- Motion pictures that has been recorded on another device may not be copied. Data recorded on a PC with HD Writer 2.6E, etc. cannot be copied.
- Protection and DPOF settings will be cleared on the copied motion pictures and still pictures when copying motion pictures and still pictures with protection and DPOF settings.
- While copying, do not:
  - Turn the unit off
  - Remove the SD card
  - Expose the unit to vibrations or shock
- The order in which the scenes or still pictures were copied cannot be changed.

6

# Formatting SD cards and HDD

Please be aware that if an SD card or HDD is formatted, then all the data recorded on the SD card or HDD will be erased. Back up important data on a PC, DVD disc etc.

#### ■ Formatting SD cards

Set the mode dial to and set the [MEDIA SELECT] to [SD CARD] (→ 37), or set to and select [ ] tab. (→ 70)

Select the menu. (→ 24)

 $[SETUP] \rightarrow [FORMAT CARD] \rightarrow [YES]$ 

- When the confirmation message appears, select [YES], then press the cursor button.
- When formatting is complete, press the MENU button to exit the message screen.

#### **■** Formatting HDD

♦ Set the mode dial to and set the [MEDIA SELECT] to [HDD] (→ 37), or set to and select [ 1 tab. (→ 70)

Select the menu. (→ 24)

 $\textbf{[SETUP]} \rightarrow \textbf{[FORMAT HDD]} \rightarrow \textbf{[YES]}$ 

- When the confirmation message appears, select [YES], then press the cursor button.
- When formatting is complete, press the MENU button to exit the message screen.
- Perform a physical formatting of the HDD when this unit is to be disposed/transferred. (→ 137)
- Do not turn this unit off or remove the SD card, while formatting. Do not expose the unit to vibrations
  or shock

Use this unit to format SD cards or HDD.

Formatting HDD is only available with this unit.

Do not format an SD card using any other equipment such as a PC. The card may not be used on this unit.

With a TV

1

# Watching Video/Pictures on your TV

VIDEO PHOTO

The motion pictures and still pictures recorded on this unit can be played back on a TV screen.

Confirm the terminals on your TV and use a cable compatible with the terminals. Image quality may vary with the connected terminals.

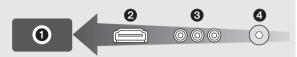

- High quality
- A HDMI terminal
- Component terminal
- Video terminal
- Use the AC adaptor to free you from worrying about the battery running down.
- Use the supplied component cable to connect the unit via the component terminal on your TV, while
  using the supplied AV cable to connect it to the video terminal. Use of the following Panasonic HDMI
  mini cables is recommended to connect the unit to the HDMI terminal.

#### **1** Connect this unit to a TV.

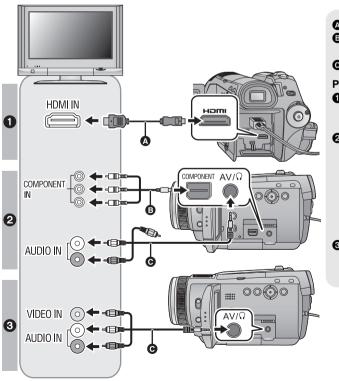

- A HDMI mini cable (optional)
- © Component cable (supplied)
- AV cable (supplied)

#### Picture quality

- High definition images when connecting to HDMI terminal
- High definition images when connecting to component terminal compatible with 1080i Standard images when connecting to component terminal compatible with 576i
- Standard images when connecting to video terminal

- Check that the plugs are inserted as far as they go.
- We recommend using Panasonic HDMI mini cables (optional).
   Part numbers: RP-CDHM15 (1.5 m), RP-CDHM30 (3.0 m)
- Do not use any other component cables except the supplied one.
- The component terminal is for outputting images only so be sure to also connect the AV cable. (It is not necessary to connect the yellow plug.)
- Do not use any other AV cables except the supplied one.

### 2 Select the video input on the TV, that this unit is connected to.

Example:

Select the [HDMI] channel with a HDMI mini cable.

Select the [Component] channel with a component cable.

Select the [Video 2] channel with an AV cable.

(The name of the channel may differ depending on the connected TV.)

### 3 Set the mode dial to **▶** to play back.

• The image and audio are output on the TV.

|          | Cables                     | Reference items                                                                                                    |
|----------|----------------------------|----------------------------------------------------------------------------------------------------|
| 4        | HDMI mini cable (optional) | <ul> <li>Connecting with a HDMI mini cable (→ 91)</li> <li>Listening in 5.1 channel sound (→ 92)</li> <li>Playback using VIERA Link (HDAVI Control<sup>™</sup>) (→ 93)</li> </ul> |
| <b>3</b> | Component cable (supplied) | Connecting with the component cable (→ 92)                                                                                                    |
| Θ        | AV cable (supplied)        | Connecting with the AV cable (→ 92)                                                                                                    |

### If the image or audio from this unit does not appear on the TV

- Check the connections.
- Check that the plugs are inserted as far as they go.
- Check the input setting (input switch) and the audio input setting on the TV. (For more information, please read the operating instructions for the TV.)
- Check [HDMI RESOLUTION] when connecting with a HDMI mini cable. (→ 91)
- Check [COMPONENT OUT] when connecting with the component cable. (→ 92)
- Check [AV JACK] when connecting with the AV cable. (→ 92)

# ■ To watch images with a 16:9 aspect ratio on a regular TV (4:3)

When playing back motion pictures or still pictures recorded on this unit with a 16:9 aspect ratio on a TV with a 4:3 aspect ratio, the images on the screen may be squeezed horizontally. In this case, change the menu setting to play back the pictures in the original aspect ratio. (Depending on the TV setting, the pictures may not be displayed correctly. For more information, please read the operating instructions of your TV)

#### Select the menu. (→ 24)

 $[SETUP] \rightarrow [TV ASPECT] \rightarrow [4:3]$ 

Example of images with a 16:9 aspect ratio on a regular TV (4:3)

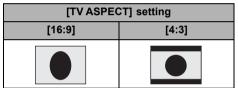

 If a wide-screen TV is connected, adjust the aspect setting on the TV. (Refer to the operating instructions of the TV for details.)

## ■ To display the on-screen information on the TV

When the EXT DISPLAY button on the remote control is pressed, the information displayed on the screen (operation icon and time code etc.) can be displayed on the TV.

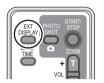

- Press the button again to erase the information.
- The screen on this unit will not change.
- When connecting with a HDMI mini cable, be sure to connect to a HDMI input terminal. Do not connect to a HDMI output terminal on other products.
- When connecting with a component cable, be sure to also connect the AV cable.
   (Insert it in the audio input terminal for the component terminal input.)
- When a HDMI mini cable and the AV cable are connected at the same time, priority is given to the output from the HDMI mini cable.
- When the component cable and the AV cable are connected at the same time, priority is given to the component cable for image output.

Refer to the following support site for information about the Panasonic TVs that you can directly insert an SD card into the SD card slot on the TV and then play it back. http://panasonic.net/

• For details on how to play back, please read the operating instructions for the TV.

## Connecting with a HDMI mini cable

#### What is HDMI?

HDMI is the interface for digital devices. When this unit is connected to a HDMI compatible device, the image and audio can be output with a digital signal. If you connect this unit to a HDMI compatible high definition TV and then play back the recorded high definition images, you can enjoy them in high resolution with high quality sound.

If you connect this unit to a Panasonic TV compatible with VIERA Link, linked operations (VIERA Link) are possible. (→ 93)

Select the desired method of HDMI output when using an HDMI mini cable (optional).

#### Select the menu. (→ 24)

#### [SETUP] → [HDMI RESOLUTION] → desired setting

#### [AUTO]:

The output resolution is automatically set based on the information from the connected TV.

| Information from the connected TV | Output resolution |  |
|-----------------------------------|-------------------|--|
| 720p, 1080i                       | 1080i             |  |
| Others                            | 576p              |  |

#### [1080i]:

The interlace method with 1080 available scan lines is used for output.

#### [576p]:

The progressive method with 576 available scan lines is used for output.

#### Interlace method/progressive method

i= interlace scanning is scanning the screen with half of the effective scanning lines every 1/50 seconds, where p= progressive scanning is a high density image signal that is scanning the screen with all the effective scanning lines every 1/50 seconds.

The component terminal and the HDMI mini connector on this unit are also compatible with high definition image output 1080i. It is necessary to have a compatible TV to enjoy progressive and high definition images.

 If the images are not output on the TV when the setting is [AUTO], switch to the method [1080i] or [576p] which enables the images to be displayed on your TV. (Please read the operating instructions for the TV.)

## Listening in 5.1 channel sound

You still can listen to the 5.1 channel sound recorded from the internal microphones when this unit is connected to the 5.1 channel compatible AV amplifier or TV using the HDMI mini cable. Please read the AV amplifier and TV operating instructions for how to connect this unit to the AV amplifier and TV.

- Please read the operating instructions for the AV amplifier, speakers and TV for more information about how to connect them etc.
- If you connect this unit to a Panasonic AV amplifier and Panasonic TV that are compatible with VIERA Link, linked operations (VIERA Link) become possible. (→ 93)
- The unit cannot be connected to the optical digital cable. Connect it to an AV amplifier with the HDMI terminals.
- Audio recorded from an external microphone is in stereo (2 ch).

### Connecting with the component cable

When this unit is connected to a TV with the component cable (supplied), the output setting on this unit can be changed. Set it to match the terminal on the TV that you connect to.

#### Select the menu. (→ 24)

#### $[SETUP] \rightarrow [COMPONENT OUT] \rightarrow desired setting$

#### [576i]:

When connecting to the component terminal on the TV compatible with 576i.

(Playback is in standard quality.)

#### [1080i]:

When connecting to the component terminal on the TV compatible with 1080i. (Playback is in high definition quality.)

## Connecting with the AV cable

When the AV cable (supplied) is connected, set [AV JACK] to [AV OUT].

Select the menu. (→ 24)

 $[SETUP] \rightarrow [AV JACK] \rightarrow [AV OUT]$ 

With a TV

2

# Playback using VIERA Link (HDAVI Control<sup>™</sup>)

VIDEO PHOTO

#### What is the VIERA Link?

- This function allows you to use your remote control for the Panasonic TV for easy operations when
  this unit has been connected to a VIERA Link compatible device using a HDMI mini cable
  (optional) for automatic linked operations. (Not all operations are possible.)
- VIERA Link is a unique Panasonic function built on a HDMI control function using the standard HDMI CEC (Consumer Electronics Control) specification. Linked operations with HDMI CEC compatible devices made by other companies are not guaranteed.
   When using devices made by other companies that are compatible with VIERA Link, refer to the operating instructions for the respective devices.
- This unit is compatible with VIERA Link Ver.3. VIERA Link Ver.3 is the newest Panasonic version and is also compatible with existing Panasonic VIERA Link devices. (As of May 2008)

Connect this unit to a Panasonic TV compatible with VIERA Link with a HDMI mini cable and then operate with the remote control for the TV.

#### ■ Setting on this unit

 $\diamondsuit$  Set the mode dial to lacksquare .

Select the menu. (→ 24)

### $\textbf{[SETUP]} \rightarrow \textbf{[VIERA Link]} \rightarrow \textbf{[ON]}$

• The default setting is [ON].

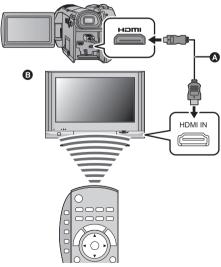

- A HDMI mini cable (optional)
- Panasonic TV compatible with VIERA Link

Playback operation with the remote control for the TV

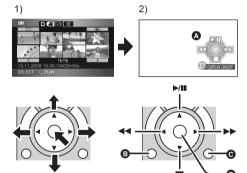

- Press the button up, down, left or right to select a scene or still picture to be played back, and then press the button in the centre to set it.
- Activate the operation icons that are displayed on TV screen with the remote control for the TV.
- A Operation icons
- B Display operation icons
- Cancel operation icons
- Display/Cancel operation icons
- The playback operation is performed the same as on this unit.
  - Playing back motion pictures (→ 70)
  - Playing back still pictures (→ 76)

- It is recommended to connect this unit to an HDMI terminal other than the HDMI1 if there are 2 or more HDMI input terminals on the TV.
- VIERA Link must be activated on the connected TV. (Read the operating instructions of the TV for how to set etc.)
- If you are not using VIERA Link, set [VIERA Link] to [OFF].

#### ■ Other linked operations

#### Turning the power off:

If you use the remote control for the TV to turn off the power, the power on this unit also turns off. (When recording motion pictures, formatting, deleting, recovering or connecting the unit to a PC with a USB cable, the power will not turn off.)

#### Automatic input switching:

If you connect with a HDMI mini cable and then turn on the power on this unit, the input channel on the TV automatically switches to this unit's screen. If the TV's power is in standby status, it will turn on automatically (if [Set] has been selected for the TV's [Power on link] setting).

- Depending on the HDMI terminal on the TV, the input channel may not switch automatically. In this
  case, use the remote control for the TV to switch the input channel. (For details on how to switch
  input, please read the operating instructions for the TV.)
- If VIERA Link does not work properly, refer to page 132.
- If you are unsure whether or not the TV and AV amplifier you are using are compatible with VIERA Link, read the operating instructions for the devices.
- Available linked operations between this unit and a Panasonic TV is different depending on the types
  of Panasonic TVs even if they are compatible with VIERA Link. Refer to the operating instructions of
  the TV for the operations that support on the TV.
- Operation is not possible with a cable that is not based on the HDMI standard.
   We recommend using Panasonic HDMI mini cables (optional).
   Part numbers: RP-CDHM15 (1.5 m), RP-CDHM30 (3.0 m)

Backup

With other products 96

With other products

1

# Connecting a DVD burner to copy to/play back a disc

VIDEO PHOTO

Motion pictures or still pictures recorded with this unit can be copied to a DVD disc by connecting a DVD burner VW-BN1 (optional) to this unit using a Mini AB USB Connection Cable (supplied with VW-BN1). The copied DVD disc can also be played back.

• Please read the operating instructions of the DVD burner for how to use it.

### Preparing for copying/playing back

We recommend using Panasonic DVD burner VW-BN1.

### About discs that can be used for copying

Copy to a new\*1 12 cm DVD-RAM, DVD-RW, DVD-R or DVD-R DL.

You can additionally copy only to a DVD-RAM.\*2

- You cannot copy to 8 cm discs or +RW/+R/+R DL/CD-RW/CD-R.
- We recommend using the discs that have been recommended in the operating instructions of the DVD burner. Refer to the operating instructions of the DVD burner for details about recommended discs, disc handling etc.
- Message [CANNOT COPY TO DISC WITH RECORDED IMAGES. INSERT DISC WITH NO RECORDED IMAGES.] may be displayed when a new DVD-RAM is used. In that case, format the DVD-RAM with the DVD burner before use. (→ 102)
- \*1 You cannot record on a disc that has already been used. However if a DVD-RAM or a DVD-RW is formatted with the DVD burner, then it can be used for copying. Please be aware that if a disc is formatted, then all the data recorded on the disc will be erased.
- \*2 Only DVD-RAM copied with the DVD burner or HD Writer 2.6E can additionally copy. You cannot copy motion pictures and still pictures to the same disc, so only motion pictures can be copied to a DVD-RAM with motion pictures copied, and only still pictures can be copied to a DVD-RAM with still pictures copied.

### 1 Connect the AC adaptor (supplied with VW-BN1) to the DVD burner.

- You cannot supply power to the DVD burner from this unit.
- 2 Connect this unit to the AC adaptor and set the mode dial to .

### 3 Connect this unit to the DVD burner with the Mini AB USB Connection Cable (supplied with VW-BN1).

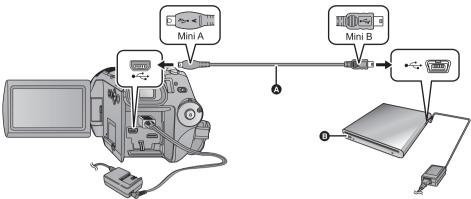

- A Mini AB USB Connection Cable (supplied with VW-BN1)
- DVD burner (optional)
- Insert the plugs as far as they will go.

#### 4 Insert the disc in the DVD burner.

**5** (When copying)

### Select [BURN DISC] and press the cursor button.

• Refer to page 98 for how to copy discs.

(When playing back)

### Select [PLAY DISC] and press the cursor button.

• Refer to page 101 for how to play back the copied discs.

#### To terminate the connection with the DVD burner

Select [EXIT] and press the cursor button.

• Disconnect the Mini AB USB Connection Cable from this unit.

### **Copying to discs**

Motion pictures are copied as AVCHD format high definition images.

- We recommend preparing the necessary number of discs that can be used for copying (→ 96), and spare discs.
- You cannot copy from multiple SD cards to 1 disc. (You can additionally copy only to a DVD-RAM)
- Motion pictures and still pictures cannot both be copied to a single disc.
- Confirm that auto protection is [ON] before copying data. We recommend that auto protection is turned [ON] while copying data. (→ 102)
- Connect this unit to the DVD burner to prepare for copying.
   (→ 96)
- 2 Select copy source media and press the cursor button.

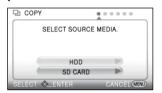

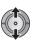

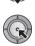

3 Select the item and press the cursor button.

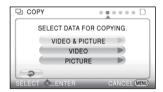

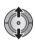

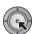

#### [VIDEO & PICTURE]:

All scenes are copied in order of motion pictures, then still pictures.

(Since motion pictures and still pictures are copied to separate discs, two or more discs are required.)

Select [NEXT], press the cursor button, and proceed to step 7.

#### [VIDEO]:

Motion pictures are copied.

#### [PICTURE]:

Still pictures are copied.

It will return to the previous step by selecting
 j by moving the cursor button to the left,
 and pressing the centre.

**4** (Only when [VIDEO]/[PICTURE] is selected in step 3)

Select the item and press the cursor button.

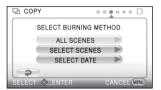

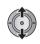

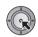

#### [ALL SCENES]:

All motion pictures or still pictures are copied. Proceed to step 7.

#### **ISELECT SCENES1:**

Some scenes are selected for copying.

#### [SELECT DATE]:

Copy by selecting the date.

**5** (Only when [SELECT SCENES] is selected in step 4)

Select the scene you want to copy and press the cursor button.

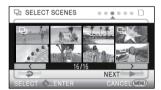

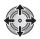

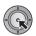

- When the cursor button is pressed again, the selected scene will be cancelled.
- Up to 99 scenes can be selected in succession.

# (Only when [SELECT DATE] is selected in step 4) Select the date you want to copy and press the cursor button.

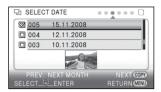

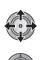

- When the cursor button is pressed again, the selected date will be cancelled.
- Up to 99 dates can be selected in succession.
- Move the cursor button up or down to select the date. Move the cursor button left to select the last date of the previous month, and move it to the right to select the last date of the following month.
- **6** (Only when [SELECT SCENES] is selected in step 4)

## Select [NEXT] and press the cursor button.

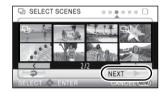

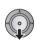

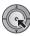

(Only when [SELECT DATE] is selected in step 4) **Press the DISC COPY button.** 

DISC COPY

# 7 Select [START], then press the cursor button.

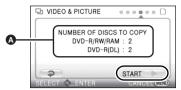

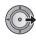

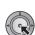

- The number of discs necessary for copying by disc type
- When 2 or more discs are necessary for copying, follow the on-screen instructions to switch discs.
- Displayed number of discs is the number when new discs are used.
- You may need more discs than displayed number of discs when you are copying additionally to a used DVD-RAM.
- Eject the disc after copying is completed.

Before you delete the data on the SD card or HDD after copying is complete, be sure to play back the discs to check that they have been copied to correctly. (→ 101)

#### **Important Notice**

- When connecting an optional DVD burner and this unit for copying a disc, do not insert a
  disc with recorded motion pictures into devices that do not support the AVCHD format. In
  some cases the disc may get stuck in the device. The disc will not play back on devices that
  do not support the AVCHD format.
- When inserting a disc containing recorded motion/still pictures into other devices, a
  message prompting you to format the disc may be displayed. Do not format the disc, since
  deleted data cannot be restored later.

#### About the approximate time it takes for copying to a disc

To copy motion pictures to the full capacity of a disc

| Disc type | Copy time                |
|-----------|--------------------------|
| DVD-RAM   | Approx. 50 min to 80 min |
| DVD-RW*   | Approx. 35 min to 75 min |
| DVD-R*    | Approx. 25 min to 45 min |

\* The data is written to all areas of the disc to increase playback compatibility with other devices so, even if the data capacity to be copied is small, the time it takes for copying may be about the same as the time shown in the table.

To copy 600 still pictures (approx. 600 MB)

| Disc type            | Copy time                |
|----------------------|--------------------------|
| DVD-RAM/DVD-RW/DVD-R | Approx. 30 min to 40 min |

- DVD-R DL have two layers of recording surface so the copy time is approximately 2 to 3 times that of DVD-R.
- Depending on the following conditions, the time it takes for copying may be longer than the above times. Wait until a message appears indicating that copying is complete.
- The number of recorded scenes:
   It will take time to copy if the number of recorded scenes is large even when the recording time is the same.
  - When the temperature of the DVD burner has become high:
     Example: If multiple discs have been copied to continuously or the surrounding temperature is high.

# ■ To copy the data on a new disc successively after confirming the contents of the copied disc by playing it back

Press the DISC COPY button on the playback thumbnail view to display the selection screen in Step 2, so that you can copy data again.

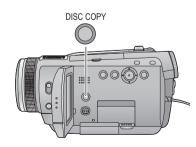

- The disc that was copied to can be played back by connecting this unit and a DVD burner.
- Do not turn off this unit or the DVD burner or disconnect the Mini AB USB Connection Cable while copying. Also, do not shake this unit or the DVD burner.
- It is impossible to stop copying halfway.
- The order in which the scenes were copied cannot be changed.
- Data that has been recorded on another device may not be copied.
- When 2 or more discs are necessary for copying, the last scene copied to a disc is automatically divided to fit the space on the disc.
- The number of discs necessary for copying is automatically calculated. However, copying may be completed using less discs than the number displayed if there is other data on the SD card or if scenes were automatically divided.
- When the disc that was copied to is played back on another device, the picture may momentarily stop at the points where the scenes switch.

### Playing back the copied disc

Only discs that have been copied by connecting this unit to the DVD burner or where motion
pictures have been recorded in AVCHD format can be played back. It may not be possible to
play back discs recorded on other devices.

### 1 Connect this unit to the DVD burner to prepare for playback. (→ 96)

When playing back on a TV, connect this unit to the TV with HDMI mini cable, component cable or AV cable. (→ 88)

## 2 Use the cursor button to select [ ] (disc playback) tab.

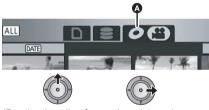

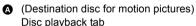

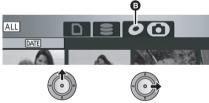

(Destination disc for still pictures)
 Disc playback tab

## 3 Select the scene or still picture to be played back and then play it back.

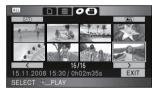

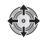

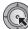

- The playback operation is performed the same as when playing back motion pictures or still pictures.
   (→ 70, 76)
- It will return to Step 5 on page 97 when [EXIT] is selected in the thumbnail screen.
- Press the DISC COPY button in thumbnail view to display the selection screen for copying data to a disc. The data can be copied to a new disc inserted in the DVD burner. (→ 100)

# Managing the copied disc (Formatting, Auto protect, Displaying disc information)

Connect this unit to the DVD burner and then select [PLAY DISC]. (→ 96)

### ■ Formatting discs

This is for initializing DVD-RAM and DVD-RW discs.

• Select [ ] tab.

Please be aware that if a disc is formatted, then all the data recorded on the disc will be erased. Back up important data on a PC etc.

Select the menu. (→ 24)

#### $[\mathsf{DISC}\;\mathsf{SETUP}] \to [\mathsf{FORMAT}\;\mathsf{DISC}] \to [\mathsf{YES}]$

- When the confirmation message appears, select IYESI, then press the cursor button.
- When formatting is complete, press the MENU button to exit the message screen.
- Connect this unit and the DVD burner to format discs. You may no longer be able to use the discs if you format them on another device such as a PC etc.

#### ■ Auto protect

You can protect (write protect) a DVD-RAM or DVD-RW disc when copying to it so that it is not formatted by mistake when you insert it in another device.

• Select [ ] tab.

1 Select the menu. (→ 24)

### $[\text{DISC SETUP}] \rightarrow [\text{AUTO PROTECT}] \rightarrow [\text{ON}]$

- The default setting is [ON].
- We recommend setting [AUTO PROTECT] to [ON] in order to prevent accidental deletion on other devices.

If a disc that you copied to is inserted in another device without protecting it, a message may be displayed prompting you to format the disc. If the disc is formatted, important data will be erased and the process cannot be reversed.

### 2 Copy to the disc. (→ 98)

 The copied disc is write protected when it is ejected if [AUTO PROTECT] is [ON].

#### To release the disc protection

- If you format a disc, the auto protection is released. Please be aware that if a disc is formatted, then all the data recorded on the disc is erased and cannot be recovered.
- The disc will need to be re-formatted on the device you will use.

#### ■ Displaying disc information

Information such as the type of recorded disc, the number of recorded scenes and whether or not the disc is finalized is displayed.

• Select [ ] tab.

Select the menu. (→ 24)

 $[DISC SETUP] \rightarrow [DISC STATUS] \rightarrow [YES]$ 

 Press the MENU button to exit the information screen. With other products

2

# Dubbing images onto other video device

VIDEO

Images played back on this unit can be dubbed onto a DVD recorder or video device.

- Images are dubbed in standard quality.
- Use the AC adaptor to free you from worrying about the battery running down.

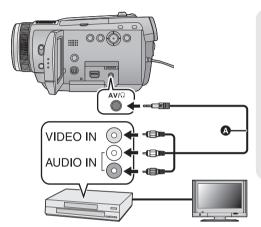

# Change the video input on the video device and TV that this unit is connected to.

- The channel set will differ depending on the terminal to which the unit is connected.
- See the operating instructions of the video device for details.
- Insert the plugs as far as they will go.
- Do not use any other AV cables except the supplied one.
- A AV cable (supplied)

## 1 Connect this unit to a video device and then set the mode dial to $\blacksquare$ .

• Set [AV JACK] to [AV OUT]. (→ 92)

### 2 Start playback on this unit.

### 3 Start recording on the connected device.

- To stop recording (dubbing), stop playback on this unit after stopping recording on the recorder.
- If the date and time display and function indication are not wanted, cancel them before dubbing.
   (→ 28, 90)

If the dubbed images are played back on a wide-screen TV, the images may be stretched vertically. In this case, refer to the operating instruction of the device you are connecting to or read the operating instructions of the wide-screen TV and set the aspect ratio to 16:9.

3

## With a printer (PictBridge)

PH0T0

To print pictures by directly connecting this unit to the printer, use a printer compatible with PictBridge. (Read the operating instructions for the printer.)

PictBridge is an industry standard from the Camera & Imaging Products Association (CIPA) for direct printing. It allows images to be printed directly from digital cameras to a printer, without having to connect the camera to a PC.

• Turn on this unit. (This function is available in all modes.)

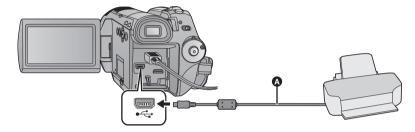

- A USB cable (supplied)
- Insert the plugs as far as they will go.

### 1 Connect this unit to a printer.

The USB function selection screen will appear.

- Do not use any other USB connection cables except the supplied one. (Operation is not guaranteed with any other USB cables.)
- 2 Select [PictBridge] and press the cursor button.

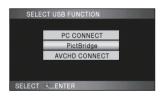

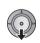

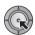

3 Select print source media and press the cursor button.

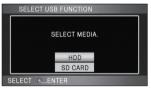

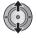

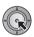

- If the [PictBridge] indication does not appear or continues to flash, disconnect and then reconnect the USB cable
- 4 Select a still picture to be printed, then press the cursor button.

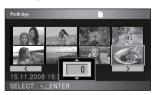

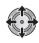

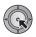

# 5 Select the desired number of prints, then press the cursor button.

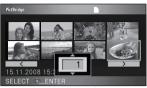

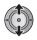

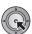

- You can set up to 9 prints.
- To cancel the setting, set the number of prints to [0].
- Up to 8 files can be set in succession by repeating steps 4 and 5.

# 6 Press the MENU button to display the PictBridge menus.

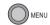

# 7 Select the date print setting on [DATE PRINT].

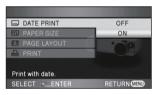

 If the printer is not capable of date printing, this setting is unavailable.

# **8** Select the paper size setting on [PAPER SIZE].

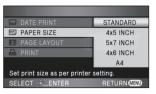

[STANDARD]: Size specific to the printer

[4×5 INCH]: L size [5×7 INCH]: 2L size [4×6 INCH]: Postcard size [A41: A4 size

 You cannot set paper sizes not supported on the printer.

# 9 Select the desired layout setting on [PAGE LAYOUT].

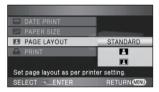

[STANDARD]: Layout specific to the printer

No frame print Frame print

 You cannot set page layouts not supported on the printer.

# 10 Select [PRINT] → [YES] and press the cursor button to print the pictures.

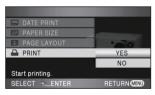

 Exit PictBridge by disconnecting the USB cable (supplied) after the pictures have been printed.

#### When you stop printing halfway

Move the cursor button down.

- A confirmation message appears. If [YES] is selected, the number of prints set is cancelled and the screen returns to step 4. If [NO] is selected, all the settings are kept and the screen returns to step 4.
- Avoid the following operations during printing.
   These operations disable proper printing.
  - Disconnecting the USB cable
  - Opening the SD card cover and removing the SD card
  - Switching the mode dial
  - Turn the unit off
- Check the settings for the paper size, print quality etc. on the printer.
- The print quality varies with paper size.
- The edges of still pictures recorded in this unit with a 16:9 aspect ratio may be cut off. When using a printer with a trimming or borderless printing function, cancel this function before printing. (Refer to the operating instructions of the printer for details.)
- When the unit is connected directly to the printer, the DPOF settings cannot be used.
- Connect the printer directly to this unit. Do not use a USB hub.

Preparation

Recording

Playback

Backup

# With a PC

Othere

108 Before using

113 Setup

117 Using with a PC

Before using

1

# What you can do with a PC

| Software required                                                                                                    | Available function                                                                                                    | Data type                              |
|----------------------------------------------------------------------------------------------------|----------------------------------------------------------------------------------------------------|----------------------------------------|
| CD-ROM (supplied): HD Writer 2.6E for HDC*1                                                                                                    | Copying data to a PC:  Motion/Still pictures Built-in HDD                                                                                                    |                                        |
| Some as POS Video  **** On to Sare Editing  **** The state of the state of the stat | Copying in AVCHD format*2:  Motion/Still pictures  Motion pictures  Built-in HDD                                                                                                    | Motion<br>picture and<br>still picture |
|                                                                                                    | Copying in DVD-Video format*3:  Motion pictures Built-in HDD Converted to conventional standard quality (MPEG2 format).                                                                        |                                        |
|                                                                                                    | Easy editing: Editing motion picture data copied on an HDD of a PC • Split, merge, delete • Converting the motion picture data to MPEG2 • Converting part of motion picture into still picture | Motion<br>picture                      |
|                                                                                                    | Playing back on a PC: Play back the motion picture data in high definition picture quality on a PC.                                                                                            |                                        |
|                                                                                                    | Formatting discs: Depending on the type of disc that you use, formatting is necessary. Discs are formatted using the UDF 2.5 file system that supports the AVCHD format.                       |                                        |

| Software required                                                          | Available function                     | Data type     |
|----------------------------------------------------------------------------|----------------------------------------|---------------|
| Standard Windows picture viewer or a commercially available picture viewer | Playing back on a PC                   | Still picture |
| Windows Explorer                                                           | Copying still pictures to a PC (→ 116) |               |
| Refer to page 118 if using a Macintosh.                                    |                                        |               |

- \*1 Refer to the operating instructions of HD Writer 2.6E (PDF file) for details on how to use it.
- \*2 Compatible media are SD card and discs (DVD-RAM, DVD-RW, DVD-R and DVD-R DL).
- \*3 Compatible media are discs (DVD-RW, DVD-R and DVD-R DL).

#### **Important Notice**

- Do not insert a disc recorded in AVCHD format with HD Writer 2.6E in a device that does not support the AVCHD format. In some cases the disc may get stuck in the device. The disc will not play back on devices that do not support the AVCHD format.
- When inserting a disc containing recorded motion pictures into other devices, a message prompting you to format the disc may be displayed. Do not format the disc, since deleted data cannot be restored later.
- It is impossible to write data to the built-in HDD on this unit from a PC.
- We cannot guarantee operation if you use software other than that supplied to read motion picture.
- Do not start the software supplied with this unit and other software at the same time. Close any other software if you start the software supplied with this unit and close the software supplied with this unit if you start any other software.
- Be sure to use the supplied USB cable when connecting this unit and a PC. (Operation is not guaranteed with any other USB cables.)

#### ■ To use the HD Writer 2.6E

You will need a high performance PC depending on the functions to be used. It may not properly playback or properly operate depending on the environment of the PC used. Refer to the operating environment and notes on page 111.

- Operation during the playback may become slow if the CPU or memory is not fulfilling the requirements of the operating environment.
- Always use the most current driver for the video card.
- Always make sure there is enough capacity on the HDD in the PC. It may become inoperable or the
  operation may stop suddenly if the capacity gets low.

### **End User License Agreement**

Before opening the CD-ROM package, please read the following.

You ("Licensee") are granted a license for the Software defined in this End User Software Agreement ("Agreement") on condition that you agree to the terms and conditions of this Agreement. If Licensee does not agree to the terms and conditions of this Agreement, promptly return the Software to Matsushita Electric Industrial Co., Ltd. ("Matsushita"), its distributors or dealers from which you made the purchase.

#### Article 1 License

Licensee is granted the right to use the software, including the information recorded or described on the CD-ROM, instruction manuals, and any other media provided to Licensee (collectively "Software"), but all applicable rights to patents, copyrights, trademarks and trade secrets in the Software are not transferred to Licensee.

#### Article 2 Use by a Third Party

Licensee may not use, copy, modify, transfer or allow any third party, whether free of charge or not, to use, copy or modify the Software, except as expressly provided for in this Agreement.

Article 3 Restrictions on Copying the Software Licensee may make a single copy of the Software in whole or in part solely for back-up purposes.

#### Article 4 PC

Licensee may only use the Software on a single PC at a single location.

Article 5 Reverse Engineering, Decompiling or Disassembly

Licensee may not reverse engineer, decompile, or disassemble the Software, except to the extent either of them is permitted under law or regulation of the country where Licensee resides. Matsushita, or its distributors or dealers will not be responsible for any defects in the Software or damage to Licensee caused by Licensee's reverse engineering, decompiling, or disassembly of the Software.

#### Article 6 Limitation of Liability

The Software is provided "AS-IS" without warranty of any kind, either expressed or implied, including, but not limited to, warranties of non-infringement, merchantability and/or fitness for a particular purpose. Further, Matsushita does not warrant that the operation of the Software will be uninterrupted or error free. Matsushita or any of its distributors or dealers will not be liable for any damage suffered by Licensee arising from or in connection with Licensee's use of the Software.

#### Article 7 Export Control

Licensee agrees not to export or re-export to any country the Software in any form without the appropriate export licenses under regulations of the country where Licensee resides, if necessary.

#### Article 8 Termination of License

The right granted to Licensee hereunder will be automatically terminated if Licensee violates any of the terms and conditions of this Agreement. Upon such automatic termination, Licensee must destroy the Software and related documentation together with all the copies thereof at Licensee's own expense.

Before using

2

# **Operating environment**

- Even if the system requirements mentioned in these operating instructions are fulfilled, some PCs cannot be used.
- A CD-ROM drive is necessary to install the supplied software applications. (A compatible DVD writer drive and media are necessary for writing to a DVD.)
- Operation is not guaranteed in the following cases.
  - When 2 or more USB devices are connected to a PC, or when devices are connected through USB hubs or by using extension cables.
  - Operation on an upgraded OS.
  - Operation on an OS other than the one pre-installed.
- This software is not compatible with Microsoft Windows 3.1, Windows 95, Windows 98, Windows 98SE. Windows Me and Windows NT.

### ■ Operating environment for HD Writer 2.6E for HDC

| PC                         | IBM PC/AT compatible PC                                                                                                    |
|----------------------------|----------------------------------------------------------------------------------------------------|
| os                         | Microsoft Windows 2000 Professional Service Pack 4 Microsoft Windows XP Home Edition Service Pack 2/Service Pack 3 Microsoft Windows XP Professional Service Pack 2/Service Pack 3 Microsoft Windows Vista Home Basic or Service Pack 1 Microsoft Windows Vista Home Premium or Service Pack 1 Microsoft Windows Vista Ultimate or Service Pack 1 Microsoft Windows Vista Business or Service Pack 1 |
| СРИ                        | Intel Pentium III 1.0 GHz or higher (including compatible CPU)  • Intel Core 2 Duo 2.16 GHz or higher, Intel Pentium D 3.2 GHz or higher or AMD Athlon™ 64 X2 Dual-Core 5200+ or higher is recommended when a playback function or MPEG2 output function is used.  • Intel Core 2 Quad 2.6 GHz or higher is recommended when using the seamless conversion function.                                 |
| RAM                        | Windows Vista: 1024 MB or more Windows XP/2000: 512 MB or more (1024 MB or more recommended)                                                                                                    |
| Display                    | High Colour (16 bit) or more (32 bit or more recommended)  Desktop resolution of 1024×768 pixels or more (1280×1024 pixels or more recommended)  Windows Vista: DirectX 10 compatible video card  Windows XP/2000: DirectX 9.0c compatible video card  Compatible with DirectDraw overlay  PCI Express™×16 compatible recommended                                                                    |
| Free hard disk drive space | Ultra DMA — 100 or more 300 MB or more (for installing the application)  ■ When writing to a DVD, more than double the amount of free space as the disc being created is necessary.                                                                                                    |

| Necessary software | Windows Vista: DirectX 10 Windows XP/2000: DirectX 9.0c  ■ If you install the software on a PC that is not compatible with DirectX 9.0c, the PC may not work properly. If you are unsure whether or not your PC is compatible, contact the maker of your PC. |
|--------------------|----------------------------------------------------------------------------------------------------|
| Sound              | DirectSound Support                                                                                                    |
| Interface          | USB port [Hi-Speed USB (USB 2.0)]                                                                                                    |
| Other requirements | Mouse or equivalent pointing device                                                                                                    |

- Supplied CD-ROM is available for Windows only.
- Input is not supported in languages other than English, German, French and Simplified Chinese.
- Operation cannot be guaranteed on all DVD drives.
- Operation is not guaranteed on Microsoft Windows Vista Enterprise, Windows XP Media Center Edition, Tablet PC Edition and not compatible with 64 bit operation systems.
- This software is not compatible with a multi-boot environment.
- This software is not compatible with a multi-monitor environment.
- If using Windows XP/2000, an administrative account user only can use this software. If using Windows Vista, administrative account and standard account users only can use this software. (An administrative account user should install and uninstall this software.)

### ■ Operating environment for the card reader function (mass storage)

| PC                 | IBM PC/AT compatible PC                                                                                                    |
|--------------------|----------------------------------------------------------------------------------------------------|
| os                 | Microsoft Windows 2000 Professional Service Pack 4 Microsoft Windows XP Home Edition Service Pack 2/Service Pack 3 Microsoft Windows XP Professional Service Pack 2/Service Pack 3 Microsoft Windows Vista Home Basic or Service Pack 1 Microsoft Windows Vista Home Premium or Service Pack 1 Microsoft Windows Vista Ultimate or Service Pack 1 Microsoft Windows Vista Business or Service Pack 1 Microsoft Windows Vista Enterprise or Service Pack 1 |
| СРИ                | Windows Vista: 32-bit (×86) Intel Pentium III 1.0 GHz or higher processor Windows XP/2000: Intel Pentium III 450 MHz or higher or Intel Celeron 400 MHz or higher                                                                                                    |
| RAM                | Windows Vista Home Basic: 512 MB or more Windows Vista Home Premium/Ultimate/Business/Enterprise: 1 GB or more Windows XP/2000: 128 MB or more (256 MB or more recommended)                                                                                                    |
| Interface          | USB port                                                                                                    |
| Other requirements | Mouse or equivalent pointing device                                                                                                    |

• The USB equipment operates with the driver installed as standard in the OS.

Setup

1

### Installation

When installing the software, log on to your PC as the Administrator (or with a user name with equivalent authorization) or with the user name for a standard user account. (If you do not have authorization to do this, consult your manager.)

- Before starting the installation, close all applications that are running.
- Do not perform any other operations on your PC while the software is being installed.

### 1 Insert the CD-ROM into the PC.

 If the installation screen does not appear automatically, double-click the CD-ROM drive icon in [My Computer (Computer)].

### 2 Click [Next].

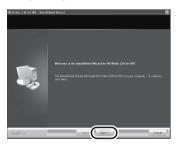

3 Read the [End User License Agreement], then place a check beside [I accept the terms of the license agreement] if you agree to them and click [Next].

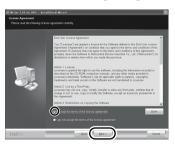

 If you do not agree to the terms and conditions of the License Agreement, installation is not possible.

# 4 Continue to follow the on-screen messages to install HD Writer 2.6E.

 If using Windows 2000, Microsoft DirectX 9.0c must be installed in order to operate HD Writer 2.6E.

Depending on the operating environment, you may be required to install DirectX 9.0c. Click [Yes] to install it.

If you install the software on a PC that is not compatible with DirectX 9.0c, the PC may not work properly. If you are unsure whether or not your PC is compatible, contact the PC manufacturer.

**5** After the installation is complete, restrictions are displayed.

Check the contents, then close the window.

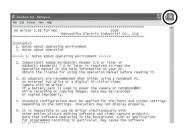

### 6 Click [Finish].

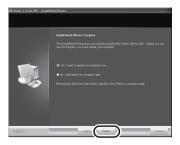

The PC must be rebooted for the application to work.

### ■ Uninstalling HD Writer 2.6E

Follow the steps below to uninstall any software applications that you no longer require.

1 Select [start] → ([Settings] →) [Control Panel] → [Add or Remove Programs (Applications)] or [Uninstall a program].

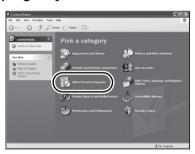

2 Select [HD Writer 2.6E for HDC], then click [Change/Remove] ([Change or Remove] or [Add/ Remove]) or [Uninstall].

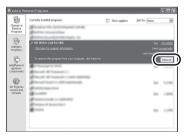

- Proceed with the uninstallation by following the on-screen instructions.
- After uninstalling the software, be sure to reboot the PC.

Setup

# Connection and recognition

After the software applications are installed, this unit must be connected to the PC and be correctly recognised by the PC.

Remove the supplied CD-ROM from your PC.

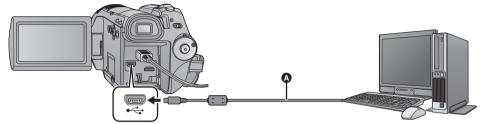

- USB cable (supplied)
- 1 Connect this unit to the AC adaptor.

### 2 Turn on the unit.

This function is available in all modes.

### 3 Connect this unit to a PC.

The USB function selection screen will appear.

- Insert the USB connectors as far as they will go.
- Do not use any other USB connection cables except the supplied one. (Operation is not guaranteed with any other USB cables.)
- 4 Select [PC CONNECT] and press the cursor button.

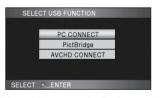

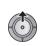

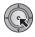

- This unit is automatically detected by the PC.
- [AVCHD CONNECT] is for future expansion menu.
- . When the unit is connected to a PC, the operation mode cannot be changed and its power cannot be turned off. Disconnect the USB cable, before turning this unit off.

- Do not disconnect the USB cable or the AC adaptor while the card access lamp is on or card access icon ( - ) appears on the unit screen. Doing so may damage the data.
- Do not disconnect the USB cable or the AC adaptor while the HDD access lamp is on or HDD access icon ( ) appears on the unit screen. Doing so may damage the data.

### ■ If the driver has not been recognised properly

Use the following methods to enable it to be recognised.

#### Method 1:

Turn off the unit and your PC once and try verifying again.

#### Method 2:

Remove the SD card and try verifying again.

Try connecting the unit to another USB port on your PC.

### ■ To disconnect USB cable safely

- Double click the ( ) icon in task tray displayed on the PC.
- Depending on your PC's settings, this icon may not be displayed.
- 2 Select [USB Mass Storage Device] and click [Stop].
- Verify [MATSHITA HDC-HS100/HDD USB Device] or [MATSHITA HDC-HS100/SD USB Device] is selected and click [OK].

### About the PC display

When the unit is connected to a PC, it is recognised as an external drive.

• [Removable Disk] (Example: Removable Disk of the Computer (Computer)].

#### Example folder structure of an SD card:

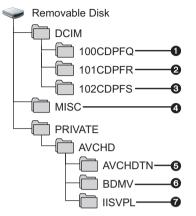

We recommend using HD Writer 2.6E to copy motion picture data recorded on an SD card. Using Windows Explorer or other programmes on the PC to copy, move or rename files and folders recorded with this unit will result in them being unusable with HD Writer 2.6E.

#### Example folder structure of HDD:

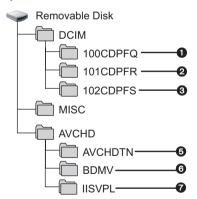

We recommend using HD Writer 2.6E to copy motion picture data recorded on the HDD. It is impossible to write data to the built-in HDD on this unit from a PC.

- Up to 999 still pictures in JPEG format\* can be stored. ([IMGA0001.JPG] etc.)
- Still pictures are stored in JPEG format\* when recorded in HD hi-speed burst shooting mode.
- 3 JPEG format still picture\* created from the motion picture will be recorded.
- \* These can be opened with picture software that supports JPEG pictures.
- 4 The DPOF setting files are recorded.
- The motion picture thumbnails are recorded.
- AVCHD format motion picture files are saved. ([00000.MTS] etc.)
- Files for intelligent scene selection playback are recorded.

### Copying your still pictures to your PC

Card reader function (mass storage)
Still pictures recorded with this unit can be copied to the PC with Explorer or other programmes.

- 1 Connect this unit to the PC and then select [PC CONNECT].
- 2 Double click the folder that contains the still pictures on the removable disk ([DCIM] → [100CDPFQ] etc.).
- 3 Drag and drop the still pictures onto the destination folder (on the PC's HDD).
- Do not delete the SD card's folders. Doing so may make the SD card unuseable in this unit.
- When data not supported by this unit has been recorded on a PC, it will not be recognised by this unit.
- Always use this unit to format SD cards.

# 1

## Starting HD Writer 2.6E

- When using HD Writer 2.6E on Windows XP/2000, log on to your computer as Administrator (or with a login name equally authorized). If you log on with a login name other than Administrator, you cannot use the applications.
- When using HD Writer 2.6E on Windows Vista, log on to your computer as Administrator (or with a login name equally authorized) or with the user name for a standard user account. If you log on with a user name for a quest user account, the software cannot be used.

(On the PC)

Select [start]  $\rightarrow$  [All Programs (Programs)]  $\rightarrow$  [Panasonic]  $\rightarrow$  [HD Writer 2.6E]  $\rightarrow$  [HD Writer].

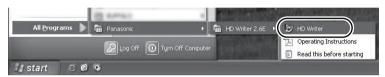

 For details on how to use the software applications, read the PDF operating instructions of the software.

# Reading the operating instructions of the software applications

 You will need Adobe Acrobat Reader 5.0 or later or Adobe Reader 7.0 or later to read the PDF operating instructions.

Select [start]  $\rightarrow$  [All Programs (Programs)]  $\rightarrow$  [Panasonic]  $\rightarrow$  [HD Writer 2.6E]  $\rightarrow$  [Operating Instructions].

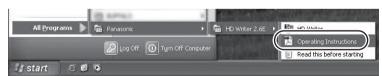

Using with a PC

2

# If using Macintosh

- HD Writer 2.6E is not available for Macintosh.
- Operating environment for the card reader function (mass storage)

| PC        | Macintosh                                                     |
|-----------|---------------------------------------------------------------|
| os        | Mac OS X 10.4<br>Mac OS X 10.5                                |
| СРИ       | PowerPC G5 (1.8 GHz or higher) Intel Core Duo Intel Core Solo |
| RAM       | 64 MB or more                                                 |
| Interface | USB port                                                      |

- Even if the system requirements mentioned in these operating instructions are fulfilled, some PCs cannot be used.
- The USB equipment operates with the driver installed as standard in the OS.
- Supplied CD-ROM is available for Windows only.
- Copying still pictures on PC
- 1 Connect this unit to a PC via the supplied USB cable.
- The USB function selection screen will appear.
- 2 Select [PC CONNECT] and press the cursor button.
- 3 Double-click [NO NAME] or [Untitled] displayed on the desktop.
- Files are stored in [100CDPFQ]/[101CDPFR] folder etc. in the [DCIM] folder.
- **4** Using a drag-and-drop operation, move the pictures you want to acquire or the folder storing those pictures to any different folder on the PC.
- To disconnect USB cable safely

Drag [NO NAME] or [Untitled] disk icon to the [Trash], and then disconnect the USB cable.

# Others

120 Indications

126 Helpful hints

**1** In

# **Indications**

### ■ Recording indications

Motion picture recording

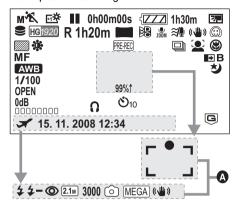

 Still picture recording (when the button is pressed halfway)

| _ ' '                                                        |
|--------------------------------------------------------------|
| Remaining battery power (→ 20)                               |
| Remaining battery time (→ 20)                                |
| Remaining time for motion picture recording (→ 38)           |
| Elapsed recording time (→ 38)                                |
| Date indication (→ 28) Time indication (→ 28)                |
| World time setting (→ 30)                                    |
| Motion picture recording mode (→ 39) HA mode HG mode HX mode |
| HE mode                                                      |
| HDD recording possible status                                |
| Card recording possible status Recognising the card          |
| Recording (→ 37)                                             |
| Recording pause (→ 37)                                       |
| PRE-REC (→ 40)                                               |
|                                                              |

| AUTO                                                                                                    | Auto mode (→ 35)                                                                                                    |
|----------------------------------------------------------------------------------------------------|----------------------------------------------------------------------------------------------------|
| MNL                                                                                                    | Manual mode (→ 59)                                                                                                    |
| ia<br>ia<br>ia<br>ia                                                                                                    | Intelligent auto mode (→ 46) Normal mode Portrait mode Scenery mode Spotlight mode Low light mode                                                                                                    |
| MF                                                                                                    | Manual focus (→ 66)                                                                                                    |
| Мzоом                                                                                                    | Manual zoom (→ 66)                                                                                                    |
| AWB  Sill Sill Sill Sill Sill Sill Sill Si                                                                                                    | White balance (→ 67) Auto white balance Sunny mode Cloudy mode Indoor mode 1 Indoor mode 2 Manual adjustment mode                                                                                                    |
| 1/100                                                                                                    | Shutter speed (→ 68)                                                                                                    |
| OPEN, F2.0                                                                                                    | Iris value (→ 68)                                                                                                    |
|                                                                                                    | <u>, , , , , , , , , , , , , , , , , , , </u>                                                                                                    |
| 0dB                                                                                                    | Gain value (→ 68)                                                                                                    |
| OdB<br>M <sup>*</sup> C<br>M <sup>*</sup> P<br>M <sup>*</sup> C<br>M <sup>*</sup> C<br>M <sup></sup> | Gain value (→ 68)  Scene mode (→ 59)  Sports mode  Portrait mode  Low light mode  Spotlight mode  Snow mode  Beach mode  Sunset mode  Fireworks mode  Scenery mode                                                                    |
| MANA MANA MANA MANA MANA MANA MANA MANA                                                                                                    | Scene mode (→ 59) Sports mode Portrait mode Low light mode Spotlight mode Snow mode Beach mode Sunset mode Fireworks mode                                                                                                    |
| MA<br>MA<br>MA<br>MA<br>MA<br>MA<br>MA                                                                                                    | Scene mode (→ 59) Sports mode Portrait mode Low light mode Spotlight mode Snow mode Beach mode Sunset mode Fireworks mode Scenery mode                                                                                                |
| MYC<br>MYD<br>MYD<br>MYD<br>MYD<br>MYD<br>MYD<br>MYD<br>MYD<br>MYD<br>MYD                                                                                                    | Scene mode (→ 59) Sports mode Portrait mode Low light mode Spotlight mode Snow mode Beach mode Sunset mode Fireworks mode Scenery mode Power LCD (→ 31)                                                                               |
| MANA<br>MANA<br>MANA<br>MANA<br>MANA<br>MANA<br>MANA<br>MANA                                                                                                    | Scene mode (→ 59) Sports mode Portrait mode Low light mode Spotlight mode Snow mode Beach mode Sunset mode Fireworks mode Scenery mode Power LCD (→ 31) Image stabilizer (→ 45)                                                       |
| MYN<br>MYN<br>MYN<br>MYN<br>MYN<br>MYN<br>MYN<br>MYN<br>MYN<br>MYN                                                                                                    | Scene mode (→ 59) Sports mode Portrait mode Low light mode Spotlight mode Snow mode Beach mode Sunset mode Fireworks mode Scenery mode Power LCD (→ 31) Image stabilizer (→ 45) Zebra (→ 62)                                          |
| M 1                                                                                                    | Scene mode (→ 59) Sports mode Portrait mode Low light mode Spotlight mode Spotlight mode Snow mode Beach mode Sunset mode Fireworks mode Scenery mode Power LCD (→ 31) Image stabilizer (→ 45) Zebra (→ 62) Picture adjustment (→ 62) |

| 400                     | 7 was soulfied that in disable a                                |
|-------------------------|-----------------------------------------------------------------|
| 12×                     | Zoom magnification indication (→ 44)                            |
| ZOOM                    | Zoom microphone (→ 54)                                          |
| •7                      | Focus microphone (→ 54)                                         |
| <b>≋</b> •              | Wind noise reduction (→ 60)                                     |
| 00000000                | Microphone level (→ 61)                                         |
| ດ                       | Headphone (→ 26)                                                |
| <b>©</b>                | Automatic face detection (→ 50                                  |
| <b>3.</b>               | Backlight compensation (→ 48)                                   |
| 0                       | Soft skin mode (→ 50)                                           |
| <b>❸</b>                | Tele macro (→ 51)                                               |
| <b>→</b> W , <b>→</b> B | Fade (White), Fade (Black) (→ 48)                               |
| <b>シ</b>                | Colour night view function (→ 50)                               |
| R                       | Intelligent contrast control (→ 49)                             |
| 99%↑                    | Luminance level (→ 63)                                          |
| ○ (White)<br>● (Green)  | Focus indication (→ 41)                                         |
| <b>⊗10, ⊗2</b>          | Self-Timer recording (→ 49)                                     |
| \$/\$A/\$               | Flash (→ 56)                                                    |
| <b>4</b> +/ <b>4</b> -  | Flash level (→ 56)                                              |
| 0                       | Red eye reduction (→ 56)                                        |
| [2.1 <sub>M</sub> ]     | Number of recording pixels for still pictures (→ 43) 1920×1080  |
| 3000                    | Remaining number of still pictures (→ 42)                       |
| (White)                 | Still picture recording possible status Recording still picture |
| MEGA ( U)               | MEGA OIS (→ 42)                                                 |
| MEGA) ((W))             | , ,                                                             |
| <u> </u>                | HDD Falling detection (→ 10)                                    |

### ■ Playback indications

Motion picture playback

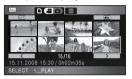

Still picture playback

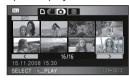

| <b>&gt;</b>                     | Playback (→ 71, 77)                                                                          |
|---------------------------------|----------------------------------------------------------------------------------------------|
| 11                              | Pause (→ 71, 77)                                                                             |
| <b>▶▶, ▶&gt;&gt;/ ◄◄, ◄◄</b>    | Fast forward/rewind playback (→ 71)                                                          |
| <b>►</b>  /  <b>&lt;</b>        | Last/first scene paused                                                                      |
| <b>&gt;&gt;</b>  /  <b>&lt;</b> | Skip playback (→ 72)                                                                         |
| ]►/ <b>-</b> [                  | Slow motion playback (→ 72)                                                                  |
| <br>                            | Frame-by-frame playback (→ 72) Next/Previous still picture (→ 77)                            |
| 0h00m00s                        | Playback time                                                                                |
| ALL DATE                        | Play mode (→ 71) All scenes Scenes recorded on the selected date Intelligent scene selection |
| 1920<br>1440                    | Number of recording pixels for motion pictures (→ 39) 1920×1080 1440×1080                    |
| No.10                           | Scene number                                                                                 |
|                                 | Volume adjustment (→ 51, 71)                                                                 |
| 0                               | Repeat playback (→ 75)                                                                       |
| <b>&gt;</b>                     | Resume playback (→ 75)                                                                       |

| 100-0001         | Still picture folder/file name (→ 77)                          |
|------------------|----------------------------------------------------------------|
| PictBridge       | When a printer compatible with PictBridge is connected (→ 104) |
| <b>1</b> 1       | DPOF already set (to more than 1) (→ 83)                       |
| Отп              | Protected motion pictures/still pictures (→ 82)                |
| 2.1 <sub>M</sub> | Number of recording pixels for still pictures (→ 43) 1920×1080 |

The picture size is not displayed for still pictures recorded with other products that have different picture sizes from the sizes shown above.

#### ■ PC connection indications

| <b>*2</b> | Accessing the card (When connected to a PC) (→ 115) |
|-----------|-----------------------------------------------------|
| +≥        | Accessing the HDD (When                             |
|           | connected to a PC) (→ 115)                          |

### **■** Confirmatory indications

| (Time<br>display) | The built-in battery is low. (→ 29)                                                                                                    |
|-------------------|----------------------------------------------------------------------------------------------------|
| !                 | The warning/alarm indication appears when LCD monitor is rotated towards the lens side. Return the direction of the LCD monitor to normal position and check the warning/alarm indication. |
|                   | No SD card is inserted/unusable card.                                                                                                    |

# ■ Confirmatory indications when a DVD burner is connected

| 47  | side) Unusable disc            |
|-----|--------------------------------|
| -Ru | DVD-R DL (Dual layer on single |
|     | DVD-R                          |
|     | DVD-RW                         |
| RAM | DVD-RAM                        |
|     | Disc type (→ 96)               |

Indications

2

# Messages

Major confirmation/error messages to be indicated on the LCD monitor or the viewfinder in text.

#### RECOMMEND DATA BACK UP PERIODICALLY.

We recommend backing up important recorded motion pictures and still pictures periodically to a PC, DVD disc etc. to protect it. This message does not indicate that there is a problem with this unit.

#### HDD BACKUP RECOMMENDED.

There is a possible problem with the HDD. Copy the motion pictures and still pictures stored on the HDD to a PC or a DVD disc immediately (→ 96, 108), and detach the power and contact your dealer.

#### HDD ERROR OCCURRED. PLEASE TURN UNIT OFF, THEN TURN ON AGAIN.

Access to HDD failed. Turn on the power again. Make sure not to give a strong shock or impact to the unit.

# CANNOT BE USED DUE TO INCOMPATIBLE DATA. CANNOT RECORD - INCOMPATIBLE CONTROL DATA.

The recording format of the SD card is different so it cannot be used. Save the data on the SD card to a PC, then use the SD card after formatting it on this unit.

#### CHECK CARD.

This card is not compatible or it cannot be recognised by the unit.

If this message appears even though motion pictures and still pictures are recorded on an SD card, the card may be unstable. Reinsert the SD card, then turn the power off and then on again.

#### CARD LOCKED.

The write protection switch on the SD card is set to LOCK. (→ 21)

#### INTERNAL TEMPERATURE TOO HIGH. PLEASE TURN UNIT OFF AND WAIT A WHILE.

The internal temperature of this unit is high so it cannot be operated. Turn off the power, wait until the temperature falls and then turn on the power again.

#### CANNOT OPERATE DUE TO LOW TEMPERATURE.

The internal temperature of this unit is extremely low so it cannot be operated.

If "Please Wait." appears after this message, wait a while without turning the unit off. It may take time until the unit can be used.

#### THIS BATTERY CANNOT BE USED.

- Use a battery that is compatible with this unit. (→ 17)
   If using a Panasonic battery compatible with this unit, remove the battery and then insert it again. If the message appears even after repeating this several times, this unit needs repair. Detach the power and consult the dealer who you purchased this unit from. Do not attempt to repair it by
- You are attempting to connect an AC adaptor not compatible with this unit. Use the supplied AC adaptor. (→ 20)

#### ERROR OCCURRED. PLEASE TURN UNIT OFF, THEN TURN ON AGAIN.

An irregularity in the unit has been detected. Restart the unit by turning off and on the power.

#### CANNOT CHECK CONNECTED DEVICE. DISCONNECT THE USB CABLE FROM THIS UNIT.

- The DVD burner is not correctly connected.
   Disconnect and then reconnect the Mini AB USB Connection Cable.
- Connect a DVD burner that is compatible with this unit. (→ 96)

#### PLEASE CHECK EXTERNAL DRIVE OR DISC.

A disc that cannot be used when connecting the unit to the DVD burner has been inserted, or the DVD burner is not recognised properly. Connect the Mini AB USB Connection Cable again and insert a disc to copy the data. (→ 96)

# CANNOT COPY TO DISC WITH RECORDED IMAGES. INSERT DISC WITH NO RECORDED IMAGES.

Data cannot be copied since a disc that cannot be used by connecting the unit and the DVD burner or a used disc is inserted. Please use a new disc.  $(\rightarrow 96)$ 

#### DISCONNECT USB CABLE.

The unit cannot correctly establish the connection to the PC, printer. Disconnect and then reconnect the USB cable.

#### DISCONNECT USB CABLE.

You cannot turn off this unit while it is connected to a PC, a DVD burner.

### **About recovery**

If faulty management information is found when the HDD or an SD card is accessed, one of the following messages may appear. Be sure to follow the messages. (Repairing may take time depending on the error.)

CONTROL DATA ERROR HAS BEEN DETECTED. (SD CARD) CONTROL DATA ERROR HAS BEEN DETECTED. (HDD) THUMBNAIL DATA ERROR IS DETECTED.

• The following message is displayed when abnormal management information is detected when the scenes are displayed in thumbnail. To perform the repair, select the scene with [T] in the thumbnail using the cursor button, and start the playback. Please be aware that if the repair fails, scenes with [T] will be deleted, and will not be able to be restored.

SOME SCENES NEED REPAIRING. PLAY SCENES TO BE REPAIRED. (IRREPARABLE SCENES WILL BE DELETED.)

- Use a sufficiently charged battery or the AC adaptor.
- Depending on the condition of the data, it may not be possible to completely repair the data.
- If the recovery fails, you will no longer be able to play back the scenes recorded before the power went off.
- When data recorded on another device is recovered, it may not be possible to play back the data on this unit or the other device.
- If recovery fails, turn the power of the unit off and on again after waiting a while. If recovery fails
  repeatedly, format an SD card or the HDD on the unit. Please be aware that if an SD card or HDD is
  formatted, then all the data recorded on the SD card or HDD will be erased. Back up important data
  on a PC. DVD disc etc.
- If the thumbnail information is recovered, displaying the thumbnails may become slower.

Helpful hints

1

# Functions that cannot be used simultaneously

Some functions in this unit are disabled or cannot be selected due to the unit's specifications.

| Functions                          | Conditions which disable the functions                                                                                                    |
|------------------------------------|----------------------------------------------------------------------------------------------------|
| Motion picture recording           | When the HD hi-speed burst shooting mode is on                                                                                                    |
| PRE-REC                            |                                                                                                    |
| Microphone setup                   | An external microphone is used.                                                                                                    |
| Wind noise reduction               |                                                                                                    |
| Digital zoom                       | When the digital cinema is used  When the HD hi-speed burst shooting mode is on                                                                                                    |
| Intelligent auto mode              | When setting the AUTO/MANUAL switch to MANUAL     When the colour night view function is used     When the digital cinema is used     When the HD hi-speed burst shooting mode is on |
| Automatic face detection mode      | When the colour night view function is used     When the sunset, fireworks or scenery mode of scene mode is used                                                                     |
| Backlight compensation             | When the colour night view function is used     When the iris/gain is set                                                                                                    |
| Intelligent contrast control       | When the colour night view function is used     When the iris/gain is set                                                                                                    |
| Colour night view (Set and cancel) | While recording                                                                                                    |
| Soft skin mode (Set and cancel)    | When PRE-REC is used                                                                                                    |
| Tele macro (Set and cancel)        |                                                                                                    |
| Help mode                          |                                                                                                    |
| Tele macro                         | When the sunset, fireworks or scenery mode of scene<br>mode is used                                                                                                    |
| Fade                               | When PRE-REC is used     When the HD hi-speed burst shooting mode is on                                                                                                    |
| Colour night view                  | When the digital cinema is used     When the HD hi-speed burst shooting mode is on                                                                                                   |
| Guide lines                        | When the automatic face detection mode is used                                                                                                    |
| Digital cinema                     | <ul> <li>When the motion picture recording mode is HX/HE</li> <li>When the digital zoom is set to [30×] or [700×]</li> </ul>                                                         |
| HD hi-speed burst shooting mode    | When the digital zoom is set to [30×] or [700×]                                                                                                    |
| Shutter sound                      | While recording motion pictures     When PRE-REC is used                                                                                                    |

| Functions                                           | Conditions which disable the functions                                                                                                    |
|-----------------------------------------------------|----------------------------------------------------------------------------------------------------|
| Flash                                               | While recording motion pictures  When PRE-REC is used  When the colour night view function is used  When the HD hi-speed burst shooting mode is on                         |
| Auto slow shutter                                   | When the HD hi-speed burst shooting mode is on                                                                                                    |
| Digital cinema colour                               | When the colour night view function is used     When the HD hi-speed burst shooting mode is on                                                                             |
| Scene mode                                          | When the colour night view function is used     When the HD hi-speed burst shooting mode is on                                                                             |
| The sunset, fireworks or scenery mode of scene mode | When the automatic face detection mode is used                                                                                                    |
| Luminance display                                   | When the automatic face detection mode is used     When the colour night view function is used                                                                             |
| Histogram display                                   | <ul> <li>When digital zoom (12× or higher) is used</li> <li>When the automatic face detection mode is used</li> <li>When the colour night view function is used</li> </ul> |
| MF assist function                                  | When digital zoom (12× or higher) is used                                                                                                    |
| Change of white balance                             | When digital zoom (12× or higher) is used When the colour night view function is used When the beach, sunset or fireworks mode of scene mode is used                       |
| Adjusting the shutter speed, iris/gain              | When the colour night view function is used When the scene mode is used When the HD hi-speed burst shooting mode is on                                                     |

2

# **Troubleshooting**

#### **Problem**

This unit cannot be turned on.

This unit does not stay on long enough.

 $\triangleright \triangleright \triangleright$ 

 $\triangleright$ 

Battery runs down quickly.

This unit is turned off automatically.

A clicking sound is heard when the unit is shaken about.

Remaining battery indication is not displayed properly.

#### Check points

- Charge the battery using the AC adaptor. (→ 17)
- The battery protection circuit may have operated. Attach
  the battery to the AC adaptor for 5 to 10 seconds. If the unit
  still cannot be used, the battery is faulty.
- Make sure the LCD monitor is opened.
- The battery is affected by ambient temperature. In cold places, the battery using time becomes shorter.
- The battery has a limited life. If the operating time is still too short even after the battery is fully charged, the battery has worn out and needs to be replaced.
- If you do not use the unit for approximately 5 minutes, the power is automatically turned off to conserve battery life. To resume recording, turn the power back on.
   The power will not turn off automatically when the power save function (→ 26) is set to [OFF].
- If you connect to a TV compatible with VIERA Link with a HDMI mini cable and turn off the power on the TV with the remote control for the TV, the power on this unit also turns off. If you are not using VIERA Link, set [VIERA Link] to [OFF]. (→ 93)
- When this unit is connected to a DVD burner to copy or play back images (a disc is being accessed), the power turns off automatically if the Mini AB USB Connection Cable is removed.

This is the sound of the lens moving and is not a defect.
 This sound will no longer be heard when the unit's power is turned on.

The remaining battery capacity indication is an approximation.

If you think the remaining battery capacity indication is not displayed correctly, fully charge the battery, discharge it and then charge it again. (Even if this operation is performed, it may not be possible to display the remaining battery capacity correctly if the battery was used for a long period of time where the temperature was low or high or if the battery was repeatedly charged.)

#### Problem

 $\triangleright \triangleright \triangleright$ 

 $\triangleright \triangleright \triangleright$ 

 $\triangleright \triangleright \triangleright$ 

**>>>** 

 $\triangleright \triangleright \triangleright$ 

This unit cannot be operated though it is turned on.

This unit does not operate normally.

The remote control does not function.

The remaining time indication or the elapsed time indication is not shown.

Recording does not start although power is supplied to this unit and the SD card is correctly inserted.

The unit arbitrarily stops recording.

Recording starts but stops immediately.

Auto focus function does not work.

#### Check points

- The unit will not operate unless the LCD monitor is opened when the LCD/EVF select switch is set to LCD.
- Turn on the power again. If normal conditions are not restored yet, remove the battery or AC adaptor, wait about 1 minute and then reconnect the battery or AC adaptor. Then about 1 minute later, turn on the power again. (Conducting the above operation while the SD card or HDD is being accessed may damage the data on the SD card or HDD.)

 The button-type battery of the remote control may be run out. Replace it with a new button-type battery. (→ 15)

 If you set [SETUP] → [DISPLAY] → [OFF], indications other than warnings and date etc. are not displayed. (→ 26)

- Rotate the mode dial to select 👛 .
- No recording is possible while the SD card's write protect switch is set to LOCK. (→ 21)
- If there is no more available memory of the SD card or HDD, free up some memory by deleting unnecessary scenes or use a new SD card. (→ 22, 79)
- If the SD card cover is open, this unit may not operate normally. Close the SD card cover.

 Use an SD card that can be used for motion picture recording. (→ 21)

- If [AGS] is [ON], record in the normal horizontal position or set [AGS] to [OFF]. (→ 35)
- If the unit is exposed to strong vibrations or shocks while recording on HDD, recording may stop to protect the HDD.

 The unit is disabled if the temperature is too high. Turn off the power of the unit and wait until the unit cools down.

- Set the AUTO/MANUAL switch to AUTO.
- If you are trying to record a scene which is hard to bring into focus in auto focus mode, use the manual focus mode to adjust the focus. (→ 66, 139)

#### Problem

Colour balance of images is strange when recording in a place such as a gymnasium.

**>>>** 

#### **Check points**

In a place with multiple light sources, such as a gymnasium or a hall, the auto white balance function may not operate properly. In this case, set the white balance setting to [♣2 (Indoor mode2)]. If you cannot record clearly with the [♣2 (Indoor mode2)], set it to [♣ (Manual adjustment mode)]. (♣ 67)

Some playback images are skipped automatically.

Scene does not playback to the end.

The play mode is set to ★★ (Intelligent scene selection).
 Change the play mode to ALL (All scenes). (→ 74)

Although this unit is correctly connected to a TV, images cannot be seen.

The images are squeezed horizontally.

**>>>** 

- Please read the operating instructions of your TV and select the channel that matches the input used for the connection.
- Change the [TV ASPECT] setting to match the aspect ratio of the TV.
- If both HDMI mini cable and component cable are connected, set the unit to playback mode.
- Change the setting of the unit depending on the cable connecting to the TV. (→ 91)

Scenes cannot be deleted.

**>>** 

- Protected scenes cannot be deleted. Release the protect setting. (→ 82)
- If the SD card's write protect switch is set to LOCK, then deletion is disabled. (→ 21)

The images on the SD card do not look normal.

 $\triangleright \triangleright \triangleright$ 

 The data may be destroyed. It may have been destroyed by static or electromagnetic waves. Back up important data on a PC, disc etc. as well.

If the SD card is inserted in this unit, it is not recognised.

 $\triangleright \triangleright \triangleright$ 

 If the SD card is formatted on a PC, it may not be recognised by this unit. Use this unit to format SD cards.
 (→ 87)

#### Problem

If the SD card is inserted in another device, it is not recognised.

 $\triangleright \triangleright \triangleright$ 

# the device is compatible with the capacit

Check points

 Check that the device is compatible with the capacity or type of SD card (SD Memory Card/SDHC Memory Card) that you inserted. Refer to the operating instructions of the device for details

The indication disappears.

performed.

The screen is frozen.

No operation can be

 $\triangleright \triangleright \triangleright$ 

 No operation can be performed on this unit when it is connected to a PC.

Turn off the power to this unit. If the power cannot be turned
off, remove the battery or AC adaptor and then reattach it.
 Turn on the power again. If normal operation is still not
restored, detach the power connected, and consult the
dealer who you purchased this unit from.

Colour or brightness of the image changes, or you may see horizontal

**>>>** 

Colour or brightness of the image may change, or you may see horizontal bars in the image when the object is recorded under fluorescent light, mercury light or sodium light, etc., but this is not a malfunction. Record in auto mode or set the shutter speed to 1/100 in areas where the power supply frequency is 50 Hz, or 1/125 in areas of 60 Hz.

Object seems to be warped.

bars in the image.

 $\triangleright \triangleright \triangleright$ 

 Object seems to be warped slightly when the object moves across the image very fast, but this is because the unit is using MOS for the image sensor. This is not a malfunction.

White round spots like soap bubbles appear on the recorded picture.

 $\triangleright \triangleright \triangleright$ 

 If you take a picture with the flash in a dark place or indoors, white round spots may appear on the picture caused by the flash reflecting of particles of dust in the air. This is not a malfunction.

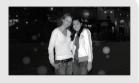

A characteristic of this is that the number of round spots and their position differ in every picture.

"ERROR OCCURRED. PLEASE TURN UNIT OFF, THEN TURN ON AGAIN." is displayed.

**>>>** 

- The unit has automatically detected an error. Restart the unit by turning off and on the power.
- The power will be turned off in about 1 minute if the power is not turned off and on.
- Repair is needed if it is repeatedly displayed even if it is restarted. Detach the power connected, and consult the dealer who you purchased this unit from. Do not attempt to repair the unit by yourself.

### Problem Check points

 $\triangleright \triangleright \triangleright$ 

 $\triangleright \triangleright \triangleright$ 

 $\triangleright \triangleright \triangleright$ 

**>>>** 

VIERA Link does not work.

- Connect with a HDMI mini cable (optional). (→ 93)
- Press the MENU button, then select [SETUP] →
   [VIERA Link] → [ON] with the cursor button. (→ 93)
- Depending on HDMI terminal of the TV, the input channel may not switch automatically. In this case, use the remote control for the TV to switch input. (For details on how to switch input, please read the operating instructions for the TV.)
- Check the VIERA Link setting on the connected device.
- Turn the power to the unit off and then back on again.
- Set [VIERA Link] to [Off] on the TV and then turn it back to [On]. (Refer to the operating instructions of the TV for details.)

When connected by the USB cable, this unit is not detected by the PC.

• Select another USB terminal on the PC.

- Check the operating environment. (→ 111)
- Turn the power to the unit off and then back on again and reconnect the USB cable.

When the USB cable is disconnected, an error message will appear on the PC.

To disconnect the USB cable safely, double-click the ( ) icon in the task tray and follow the instructions on the screen.

The power of the DVD burner cannot be turned on.

 When the unit is connected to the DVD burner, use the respective AC adaptors for both this unit and the DVD burner.

Cannot see the PDF operating instructions for HD Writer 2.6E.

 You will need Adobe Acrobat Reader 5.0 or later or Adobe Reader 7.0 or later to read the PDF operating instructions for HD Writer 2.6E.

Cannot copy scenes on the SD card by connecting to other equipment with the USB cable. Other equipment might have not recognized the SD card.
 Unplug the USB cable once, and reconnect it.

### ■ If scenes do not change smoothly when played back on another device

The images may be still for several seconds at the joins between the scenes if the following operations are performed when multiple scenes have been continuously played back using another unit.

- Just how smoothly the scenes will be played back depends on the playback unit. Depending on the
  unit used, the images may stop moving and become still for a moment even when none of the
  following conditions are applicable.
- It may not playback smoothly when the editing of scenes were done with the HD Writer 2.6E, but it
  will playback smoothly if you set [Seamless settings] in the HD Writer 2.6E. Refer to the operating
  instructions for the HD Writer 2.6E.

#### When the scenes were recorded on different dates

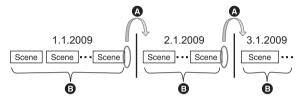

- A The image will be still for several seconds wherever the date changes.
- The images are played back smoothly if the scenes were recorded on the same date.

#### ■ When more than 99 scenes were recorded on the same date

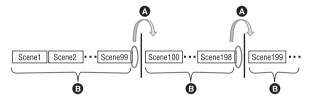

- The image will be still for several seconds when the scene changes every time 99 recorded scenes have been played back.
- The images of 99 consecutive scenes are played back smoothly.

### ■ When scenes lasting under 3 seconds have been recorded

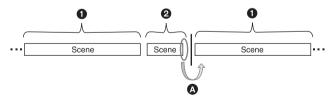

- 3 or more seconds
- Q Under 3 seconds
- A The image will be still for several seconds after a scene which lasts under 3 seconds.

### ■ When PRE-REC was used for recording

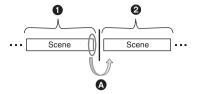

- Normal recording
- PRE-REC recording
- The picture momentarily stops at the end of the last scene that was recorded normally before PRE-REC recording.

# ■ When the recording mode was changed from HA/HG/HX to HE or from HE to HA/HG/HX

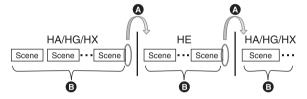

- The picture momentarily stops where the scenes switch between HA/HG/HX and HE modes.
- Playback is smooth if the same mode is used or the mode is switched among HA, HG and HX.

### ■ When deleting scenes

■ Example 1: Deleting scenes midway through a sequence of scenes.

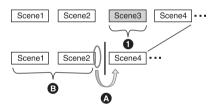

- Scene to be deleted.
- ⚠ The image will be still for several seconds wherever a scene was deleted.
- The images of consecutive scenes where they are no deletions are played back smoothly one after another.

■ Example 2: When recording again after having deleted the last scene.

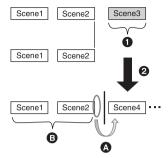

- Scene to be deleted
- A new scene is recorded here.
- A The image will be still for several seconds where a scene was deleted.
- The images of consecutive scenes where they are no deletions are played back smoothly one after another.
- When selected scenes are copied between an SD card and the HDD or when selected scenes are copied to a disc in a connected DVD burner.

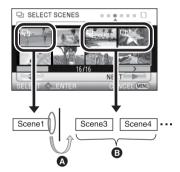

- A If you select a scene other than the next scene, the picture may momentarily stop at the point where the scenes switch.
- The point where the scenes switch will be played back smoothly if you select the scenes in order.

### Cautions for use

#### About this unit

The unit and the SD card become warm during use. This is not a malfunction.

# Keep the High Definition Video Camera as far away as possible from electromagnetic equipment (such as microwave ovens, TVs, video games etc.).

- If you use the High Definition Video Camera on top of or near a TV, the pictures and sound on the High Definition Video Camera may be disrupted by electromagnetic wave radiation.
- Do not use the High Definition Video Camera near cell phones because doing so may result in noise adversely affecting the pictures and sound.
- Recorded data may be damaged, or pictures may be distorted, by strong magnetic fields created by speakers or large motors.
- Electromagnetic wave radiation generated by microprocessors may adversely affect the High Definition Video Camera, disturbing the pictures and sound.
- If the High Definition Video Camera is adversely affected by electromagnetic equipment and stops functioning properly, turn the High Definition Video Camera off and remove the battery or disconnect AC adaptor. Then reinsert the battery or reconnect AC adaptor and turn the High Definition Video Camera on.

# Do not use the High Definition Video Camera near radio transmitters or high-voltage lines.

 If you record near radio transmitters or high-voltage lines, the recorded pictures and sound may be adversely affected.

Make sure to use the supplied cords and cables. If you use optional accessories, use the cords and the cables supplied with them. Do not extend the cords and the cables.

## Do not spray insecticides or volatile chemicals onto the unit.

- If the unit is sprayed with such chemicals, its body may be marred and the surface finish may peel off.
- Do not leave rubber or plastic products in contact with the unit for a long time.

When you use the unit in a sandy or dusty place such as a beach, do not let sand or fine dust get into the body and terminals of the unit.

#### Also, keep the unit away from sea water.

- Sand or dust may damage the unit. (Care should be taken when inserting and removing a card.)
- If sea water splashes onto the unit, wipe off the water with a well wrung cloth. Then wipe the unit again with a dry cloth.

## When carrying the unit, do not drop or bump it.

 A strong impact can break the unit's casing, causing it to malfunction.

#### Cleaning

- Before cleaning, detach the battery or pull the AC cable from the AC outlet, and then wipe the unit with a soft, dry cloth.
- If the unit is very dirty, dip a cloth in water and squeeze firmly, and then wipe the unit with the damp cloth. Next, dry the unit with a dry cloth.
- Use of benzine, paint thinner, alcohol, or dishwashing liquid may alter the camera body or peel the surface finish. Do not use these solvents.
- When using a chemical dust cloth, follow the instructions that came with the cloth.

# Do not use the unit for surveillance purposes or other business uses.

- This unit was designed for consumer intermittent use. It was not intended for continuous use, or for any industrial or commercial application resulting in prolonged use.
- In certain situations, continuous use could cause the unit to overheat and cause a malfunction. Such use is strongly discouraged.

# When you are not going to use the unit for an extended time

 When storing the unit in a cupboard or cabinet, it is recommended that you place a desiccant (silica gel) in with it.

## When disposing of or giving away this unit, note that:

- Formatting and deletion simply change the file management information and cannot be used to completely erase the data in HDD of this unit. The data can be recovered using commercially available software or the like.
- We recommend that you physically format the HDD before disposing of or giving away this unit. To physically format the HDD, connect the unit via the AC adaptor, select [FORMAT HDD] → [YES] from the menu, and then press and hold the delete button on the screen below for about 3 seconds. When the HDD data deletion screen appears, select [YES], and then follow the on-screen instructions.

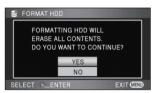

 Please look after the data in your HDD carefully. Panasonic will not be held responsible in the unlikely case that private data is divulged.

### About the battery

The battery used in this unit is a rechargeable lithium-ion battery. It is susceptible to humidity and temperature and the effect increases the more the temperature rises or falls. In cold areas, the full charge indication may not appear or the low battery indication may appear about 5 minutes after starting use. At high temperatures, the protection function may be triggered, making it impossible to use the unit.

#### Be sure to detach the battery after use.

 If the battery is left attached, a minute amount of current continues to flow even if the unit's power is off. Keeping the unit in this state may result in over discharge of the battery. This may result in you not being able to use the battery even after it is charged.

- The battery should be stored in the vinyl bag so metal does not come into contact with the terminals.
- The battery should be stored in a cool place free from humidity, with as constant temperature as possible. (Recommended temperature: 15 °C to 25 °C, Recommended humidity: 40% to 60%)
- Extremely high temperatures or low temperatures will shorten the life of the battery.
- If the battery is kept in high-temperature, highhumidity, or oily-smoky places, the terminals may rust and cause malfunctions.
- To store the battery for a long period of time, we recommend you charge it once every year and store it again after you have completely used up the charged capacity.
- Dust and other matter attached to the battery terminals should be removed.

# Prepare spare batteries when going out for recording.

 Prepare batteries appropriate to 3 to 4 times the period you are planning to record for. Cold places such as a ski resort can shorten the period which you can record for.

# If you drop the battery accidentally, check to see if the terminals are damaged.

 Attaching a battery with damaged terminals can damage the unit or AC adaptor.

#### Do not throw old battery into fire.

 Heating a battery or throwing it into a fire may result in an explosion.

If the operating time is very short even after the battery has been recharged, the battery has worn out. Please purchase a new battery.

### About the AC adaptor

- If the temperature of the battery is extremely high or extremely low, charging may take time or the battery may not be charged.
- If the charging lamp keeps flashing, make sure that the terminals of the battery or the AC adaptor are not exposed to dirt, foreign objects or dust, then reconnect them properly. Disconnect the AC cable from the AC outlet when you remove dirt, foreign objects or dust on the terminals of the battery or the AC adaptor.

If the charging lamp is still flashing, the temperature of the battery may be extremely high or extremely low or something may be wrong with the battery or AC adaptor. Contact your dealer.

- If you use the AC adaptor near a radio, radio reception may be disturbed. Keep the AC adaptor 1 m or more away from the radio.
- When using the AC adaptor, it may generate whirring sounds. However, this is normal.
- After use, be sure to disconnect the AC adaptor. (If it is left connected, a minute amount of current is consumed.)
- Always keep the electrodes of the AC adaptor and battery clean.

#### LCD monitor/viewfinder

- When the LCD monitor gets dirty, wipe it with a dry soft cloth.
- In a place with drastic temperature changes, condensation may form on the LCD monitor.
   Wipe it with soft dry cloth.
- When the unit has become very cold, for example due to storage in a cold area, its LCD monitor will be slightly darker than usual immediately after the power is turned on. The normal brightness will be restored when the unit's internal temperature rises.

Extremely high precision technology is employed to produce the LCD Monitor screen featuring a total of approximately 300,000 pixels. The result is more than 99.99% effective pixels with a mere 0.01% of the pixels inactive or always lit. However, this is not a malfunction and does not affect the recorded picture.

Extremely high precision technology is employed to produce the viewfinder screen featuring a total of approximately 183,000 pixels. The result is more than 99.99% effective pixels with a mere 0.01% of the pixels inactive or always lit. However, this is not a malfunction and does not affect the recorded picture.

#### About condensation

When condensation forms on the unit, the lens will cloud up and the unit may not work properly. Make every effort to ensure that condensation does not form. If it does form, take the actions described below

#### Causes of condensation

Condensation takes place when the ambient temperature or humidity is changed as follows.

- When this unit is brought inside from the cold (e.g. a ski slope) to a warm room.
- When this unit is moved from an air-conditioned car to outside.
- When a cold room has been warmed up quickly.
- When cool wind from an air conditioner is directly blown onto this unit.
- After summer afternoon showers of rain.
- When this unit is in a very humid place where the air is thick with steam. (e.g. a heated swimming pool)

#### Helpful hint

If, for example, you have used this unit for recording on a ski slope and are taking it into a heated room, place the unit inside a plastic bag, remove as much of the air from inside the bag as possible, then seal the bag. Leave the unit for about an hour in the room so the temperature of the unit is close to the ambient temperature of the room, then use it.

# **Explanation of terms**

#### Automatic white balance

White balance adjustment recognises the colour of light and adjusts so the white colour will become a purer white. The unit determines the hue of light that comes through the lens, thereby judging the recording condition, and selects the closest hue setting.

This is called automatic white balance adjustment.

However, since the unit only stores white colour information under several light sources, automatic white balance adjustment does not function normally under other light sources.

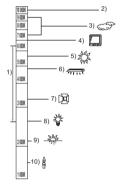

The illustration above shows the range over which the auto white balance functions.

- 1) The effective range of automatic white balance adjustment on this unit
- 2) Blue sky
- 3) Cloudy sky (rain)
- 4) TV screen
- 5) Sunlight
- White fluorescent lamp
- Halogen light bulb
- 8) Incandescent light bulb
- 9) Sunrise or sunset
- 10) Candlelight

Outside of the effective range of automatic white balance adjustment, the image will become reddish or bluish. Even within the effective range of automatic white balance adjustment, the automatic white balance adjustment may not function properly if there is more than one light source. For light outside the functional automatic white balance adjustment range, use the manual white balance adjustment mode.

#### White balance adjustment

White balance adjustment determines the white colour under different light sources. By recognising which is the white colour under sunlight and which is the white colour under a fluorescent light, the unit can adjust the balance among the other colours.

Since the white colour is the reference for all the colours, the unit can record pictures in a natural hue if it can recognise the reference colour white.

#### **Auto focus**

The lens is moved forward or backward automatically to bring the subject into focus.

Auto focus has the following characteristics.

- Adjusts so that the vertical lines of a subject are seen more clearly.
- Attempts to bring an object with higher contrast into focus.
- Focuses on the screen centre only.

Due to these characteristics, auto focus does not work correctly in the following situations. Record pictures in the manual focus mode.

## Recording distant and close-up objects at the same time

Since the unit focuses on whatever is at the centre of the screen, it is difficult to bring the background into focus when close-up objects are placed in focus. When recording people with distant mountains in the background, you cannot focus on both the subject which is close-up and the objects which are in the distance.

# Recording a subject behind dirty or dusty window

The subject behind the window will not be focused because the focus is on the dirty window

Similarly, when recording something on the opposite side of a road with heavy traffic, a vehicle that happens to pass by may be brought into focus.

# Recording a subject that is surrounded by objects with glossy surfaces or by highly reflective objects

Since whatever is shiny or glistens is brought into focus, it is hard to focus on the subject to be recorded. The focus may become blurry when recording subjects at the seashore, in night views or in scenes involving fireworks or special lights.

#### Recording a subject in dark surroundings

The unit cannot focus correctly because the light information that comes through the lens decreases considerably.

#### Recording a fast-moving subject

As the focus lens-inside moves mechanically, it cannot keep up with a fast-moving subject. When, for example, recording a sports event with fast moving subjects, the focus may lose its sharpness.

#### Recording a subject with little contrast

It is easy to bring subjects with a sharp contrast or vertical lines or stripes into focus. This means that a subject with little contrast, such as a white wall, may become blurry because the unit achieves focus based upon the vertical lines of an image.

# **Specifications**

### **High Definition Video Camera**

Information for your safety

Power source: DC 9.3 V (When using AC adaptor)

DC 7.2 V (When using battery)

Power consumption: Recording: 6.7 W

| Signal system                          | 1080/50i                                                                                                    |
|----------------------------------------|----------------------------------------------------------------------------------------------------|
| Recording format                       | AVCHD format compliant                                                                                                   |
| Image sensor                           | 1/6" 3MOS image sensor Total: 610 K×3 Effective pixels: Motion picture: 520 K×3 Still picture: 520 K×3                   |
| Lens                                   | Auto Iris, F1.8 to F2.8 Focal length: 2.95 mm to 35.4 mm Macro (Full range AF)                                           |
| Filter diameter                        | 37 mm                                                                                                    |
| Zoom                                   | 12× optical zoom, 30×/700× digital zoom                                                                                  |
| Monitor                                | 2.7" wide LCD monitor (approx. 300 K pixels)                                                                             |
| Viewfinder                             | 0.44" wide EVF (approx. 183 K pixels)                                                                                    |
| Microphone                             | 5.1 channel surround microphone (with a zoom microphone/focus microphone function)                                       |
| Speaker                                | 1 round speaker, dynamic type                                                                                            |
| White balance adjustment               | Auto tracking white balance system                                                                                       |
| Standard illumination                  | 1,400 lx                                                                                                    |
| Minimum required illumination          | Approx. 2 lx (1/25 in low light mode) Approx. 1 lx with the colour night view function                                   |
| AV terminal video output level         | 1.0 Vp-p, 75 Ω, PAL system                                                                                               |
| Component terminal video output level  | Y: 1.0 Vp-p, 75 Ω<br>Pb: 0.7 Vp-p, 75 Ω<br>Pr: 0.7 Vp-p, 75 Ω                                                            |
| HDMI mini connector video output level | HDMI <sup>™</sup> (x.v.Colour <sup>™</sup> ) 1125i (1080i)/625p (576p)                                                   |
| AV terminal audio output level (Line)  | 316 mV, 600 Ω, 2 ch                                                                                                    |
| Headphone output                       | Output impedance 100 $\Omega$ with 77 mV, 32 $\Omega$ load. (Also used as AV mini jack / compatible to stereo mini plug) |

| HDMI mini connector audio output | 5.1 ch (AC3)/2 ch (Linear PCM)                                                                                                    |
|----------------------------------|----------------------------------------------------------------------------------------------------|
| MIC input                        | -70 dBV (Mic sensitivity -50 dB equivalent, 0 dB=1 V/Pa, 1 kHz) (Stereo mini jack)                                                                          |
| USB                              | Reader function: SD card: Read only (No copyright protection support) HDD: Read only Hi-Speed USB (USB 2.0), USB terminal Type Mini AB PictBridge-compliant |
| Flash                            | Available range: Approx. 1.0 m to 2.5 m                                                                                                    |
| Dimensions                       | 74 mm (W)×76 mm (H)×138 mm (D) (excluding projecting parts)                                                                                                 |
| Mass                             | Approx. 420 g<br>[without battery (supplied) and an SD card (optional)]                                                                                     |
| Mass in operation                | Approx. 482 g [with battery (supplied) and an SD card (optional)]                                                                                           |
| Operating temperature            | 0 °C to 40 °C                                                                                                    |
| Operating humidity               | 10% to 80%                                                                                                    |
| Battery operation time           | See page 19                                                                                                    |

#### **Motion pictures**

| Recording media                  | SD Memory Card: 1 GB, 2 GB (FAT12 and FAT16 system compliant) SDHC Memory Card: 4 GB, 6 GB, 8 GB, 12 GB, 16 GB, 32 GB (FAT32 system compliant) HDD: 60 GB |
|----------------------------------|----------------------------------------------------------------------------------------------------|
| Compression                      | MPEG-4 AVC/H.264                                                                                                    |
| Recording mode and transfer rate | HA: Approx. 17 Mbps (VBR) HG: Approx. 13 Mbps (VBR) HX: Approx. 9 Mbps (VBR) HE: Approx. 6 Mbps (VBR) Refer to page 39 for the recordable time.           |
| Picture size                     | HA/HG: 1920×1080/50i<br>HX: 1920×1080/50i<br>HE: 1440×1080/50i                                                                                            |
| Audio compression                | Dolby Digital (Dolby AC3)/5.1 ch (built-in microphone), 2 ch (external microphone)                                                                        |

#### Still pictures

| Recording media | SD Memory Card:  8 MB, 16 MB, 32 MB, 64 MB, 128 MB, 256 MB, 512 MB, 1 GB, 2 GB (FAT12 and FAT16 system corresponding)  SDHC Memory Card:  4 GB, 6 GB, 8 GB, 12 GB, 16 GB, 32 GB (FAT32 system corresponding)  HDD:  60 GB |
|-----------------|----------------------------------------------------------------------------------------------------|
| Compression     | JPEG (Design rule for Camera File system, based on Exif 2.2 standard), DPOF corresponding                                                                                                    |
| Picture size    | 1920×1080 Refer to page 43 for the number of recordable pictures.                                                                                                    |

#### AC adaptor

Information for your safety

Power source: AC 110 V to 240 V, 50/60 Hz
Power consumption: 19 W
DC output: DC 9.3 V, 1.2 A (Unit operation)

DC 8.4 V, 0.65 A (Battery charging)

| Dimensions | 92 mm (W)×33 mm (H)×61 mm (D) |
|------------|-------------------------------|
| Mass       | Approx. 115 g                 |

Specifications may change without prior notice.

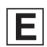

VQT1U06 F0708KK0 ( 500 (A))

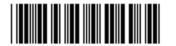

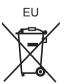

# Matsushita Electric Industrial Co., Ltd. Web site: http://panasonic.net

Pursuant to at the directive 2004/108/EC, article 9(2) Panasonic Testing Centre Panasonic Marketing Europe GmbH Winsbergring 15, 22525 Hamburg, Germany